Universidade do Minho Escola de Engenharia

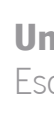

Tiago Tasca Mendes

Laboratório de Realidade Virtual BIM<br>para a Indústria da Arquitetura, Engenharia e Construção Tiago Tasca Mendes Laboratório de Realidade Virtual BIM<br>Para a Indústria da Arquitetura, Engenharia e Construção Tiago Tasca Mendes

 $\frac{1}{2}$ 

UMinho | 2022 UMinho | 2022

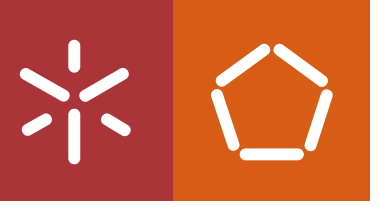

Laboratório de Realidade Virtual BIM para a Indústria da Arquitetura, Engenharia e Construção

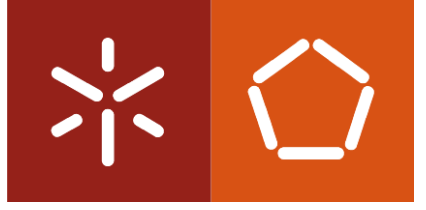

Universidade do Minho Escola de Engenharia

Tiago Tasca Mendes

Laboratório de Realidade Virtual BIM para a indústria da Arquitetura, Engenharia e Construção.

Dissertação de Mestrado Construção e Reabilitação Sustentáveis

Trabalho efetuado sob a orientação do Professor Doutor Miguel Azenha e supervisão em empresa da Arquiteta Marta Campos

Fevereiro de 2022

# DIREITOS DE AUTOR E CONDIÇÕES DE UTILIZAÇÃO DO TRABALHO POR TERCEIROS

Este é um trabalho académico que pode ser utilizado por terceiros desde que respeitadas as regras e boas práticas internacionalmente aceites, no que concerne aos direitos de autor e direitos conexos.

Assim, o presente trabalho pode ser utilizado nos termos previstos na licença [abaixo](file:///C:/Users/prfgo/Google%20Drive/Dissertação%20MGPE/05%20-%20Dissertação/02%20-%20Report/abaixo) indicada.

Caso o utilizador necessite de permissão para poder fazer um uso do trabalho em condições não previstas no licenciamento indicado, deverá contactar o autor, através do RepositóriUM da Universidade do Minho.

ii

# Licença concedida aos utilizadores deste trabalho

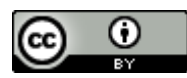

Atribuição CC BY <https://creativecommons.org/licenses/by/4.0/>

# <span id="page-3-0"></span>**AGRADECIMENTOS**

Agradeço em primeiro lugar à oportunidade de desenvolvimento não só do atual trabalho como do enriquecimento do meu conhecimento, proporcionado pela Universidade do Minho durante todo o curso de Reabilitação e Construção Sustentáveis em que a atual dissertação se insere.

Obrigado, Miguel Azenha, por todos os ensinamentos, prontidão e eficiência em orientar o meu trabalho, mesmo em tempos tão difíceis como os enfrentados durante o período pandêmico em que nos encontramos.

Obrigado, Marta Campos, por todas as oportunidades e interesse no trabalho desenvolvido, sendo uma grande motivadora durante todo o processo.

Obrigado, Marco Lima, por compartilhar tanto conhecimento de forma tão eficaz, enriquecendo o desenvolvimento da pesquisa realizada.

Expresso também, a minha gratidão e admiração por João Luís e Claudia Tasca, meus pais, por todo o apoio e grande exemplo de caráter, respeito e amor.

Por fim, agradeço à Ana Carolina, por todo amor, parceria e suporte.

# DECLARAÇÃO DE INTEGRIDADE

Declaro ter atuado com integridade na elaboração do presente trabalho académico e confirmo que não recorri à prática de plágio nem a qualquer forma de utilização indevida ou falsificação de informações ou resultados em nenhuma das etapas conducente à sua elaboração.

Mais declaro que conheço e que respeitei o Código de Conduta Ética da Universidade do Minho.

### <span id="page-5-0"></span>**RESUMO**

Laboratório de Realidade Virtual BIM para a Indústria da Arquitetura, Engenharia e Construção

Ciente da importância que o *Building Information Modelling* (BIM) desempenha no desenvolvimento da indústria da Arquitetura, Engenharia e Construção (AEC), faz-se relevante a busca e exploração de tecnologias que possam se associar ao BIM e contribuir de forma positiva no processo de desenvolvimento e digitalização da indústria AEC.

A *National Building Standards* (NBS) apresenta em seu relatório anual de 2020 o BIM e a boa gestão da informação como a base para implementar novas ferramentas digitais e formas de trabalho, além de apontar a computação em nuvem e tecnologias imersivas, incluindo realidade virtual, aumentada e mista como as maiores tendências a serem utilizadas em conjunto com o BIM (NBS, 2020).

A dissertação apresenta estudos a respeito da tecnologia de Realidade Virtual, reconhecendo as suas características principais e atual estado de desenvolvimento, de forma a observar também a sua integração atual com a indústria AEC e especificamente o BIM. Além da revisão bibliográfica, a dissertação apresenta análises exploratórias a respeito da integração de metodologias de representação digital do espaço e utilização da Realidade Virtual (RV). Como estudo de caso central, há a aplicação da RV junto ao gabinete parceiro, Marta Campos Atelier de Arquitectura, com experimentações práticas realizadas e levantamento de dados.

Os estudos mostram a RV como uma ferramenta auxiliadora de projeto, desde a fase de conceção até as etapas de apresentação de projeto, sendo um bom meio de comunicação e elucidação de propostas. Além disso, foi possível observar alguns pontos fracos no atual ponto de desenvolvimento da tecnologia de RV para uso difundido com clientes, apresentando desconfortos relativos ao equipamento.

# PALAVRAS-CHAVE

Ambiente Imersivo; *Building Information Modelling*; Construção Digital; Indústria AEC; Realidade Virtual.

# <span id="page-6-0"></span>**ABSTRACT**

BIM Virtual Reality laboratory for the Architecture, Engeneering and Construction Industry.

Aware of the importance that Building Information Modelling (BIM) plays in the development of Architecture, Engineering and Construction (AEC) industry, it is important to search and explore technologies that can be associated with BIM and contribute positively to the process of development and digitalisation of the AEC industry.

The National Building standards (NBS) presents in its 2020 annual report, BIM and good information management as foundations for the introductions of new digital tools and ways of working, in addition to pointing out cloud computing and immersive technologies such as virtual, augmented and mixed reality as the biggest trends to be used in conjunction with BIM (NBS, 2020).

The dissertation presents studies about Virtual Reality (VR) technology, recognizing its main characteristics and current state of development, to also observe its current integration with the AEC industry and specifically BIM. In addition to the bibliographical review, the dissertation presents exploratory analyses regarding the integration of methodologies for digital representation of space and the use of VR. As a central case study, there is the application of VR with the partner office, Marta Campos Atelier de Arquitectura, with practical experiments carried out and data collection.

Studies show VR as an aiding tool for a project, from the conception phase to the project presentation stages, being a good way of communication and elucidation of proposals. In addition, it was possible to observe some weaknesses in the current point of development of VR technology for widespread use with customers, with discomfort related to the equipment.

# **KEYWORDS**

AEC Industry; Building Information Modelling; Digital Construction; Immersive Environmet; Virtual Reality.

# <span id="page-7-0"></span>ÍNDICE

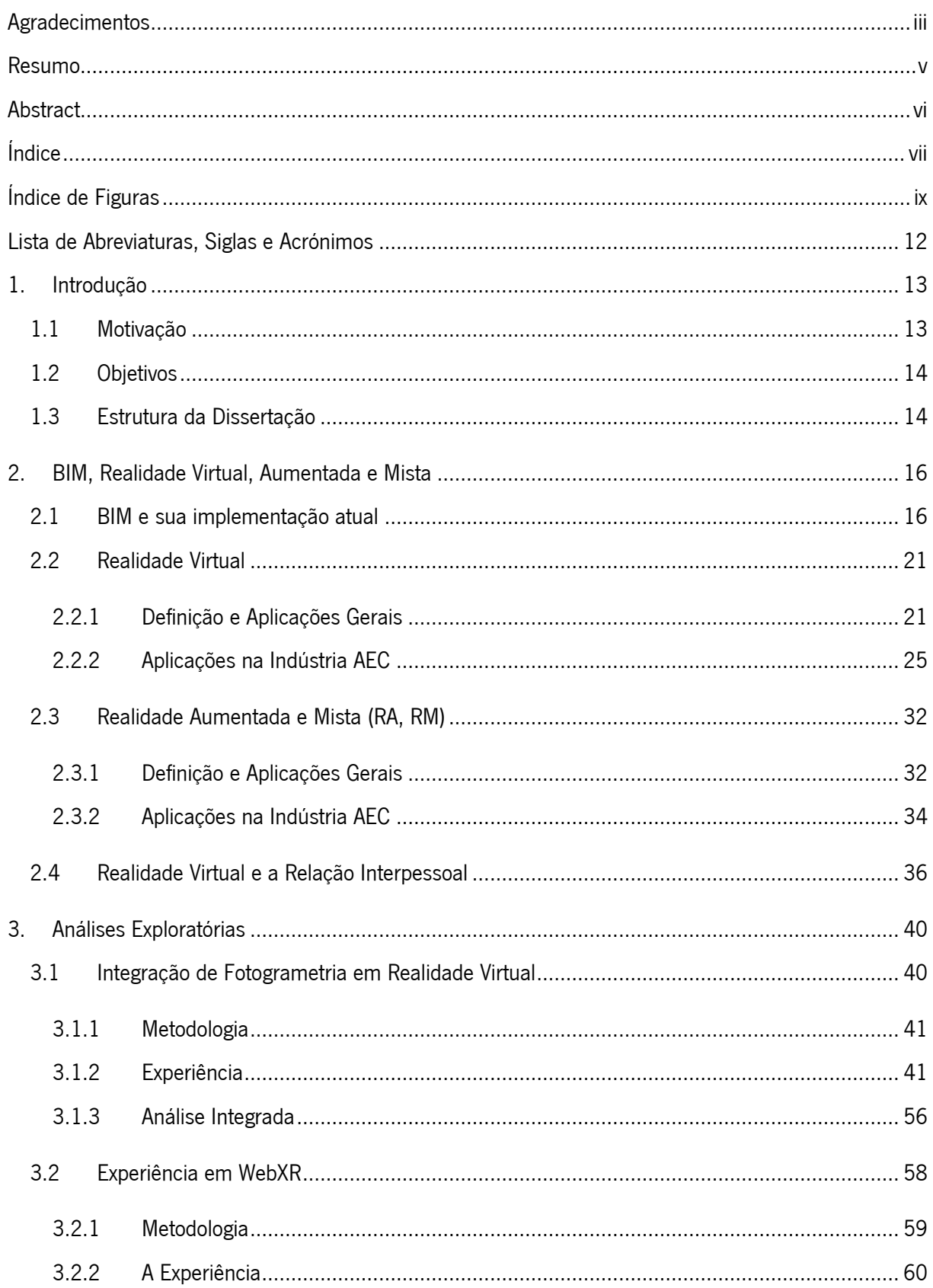

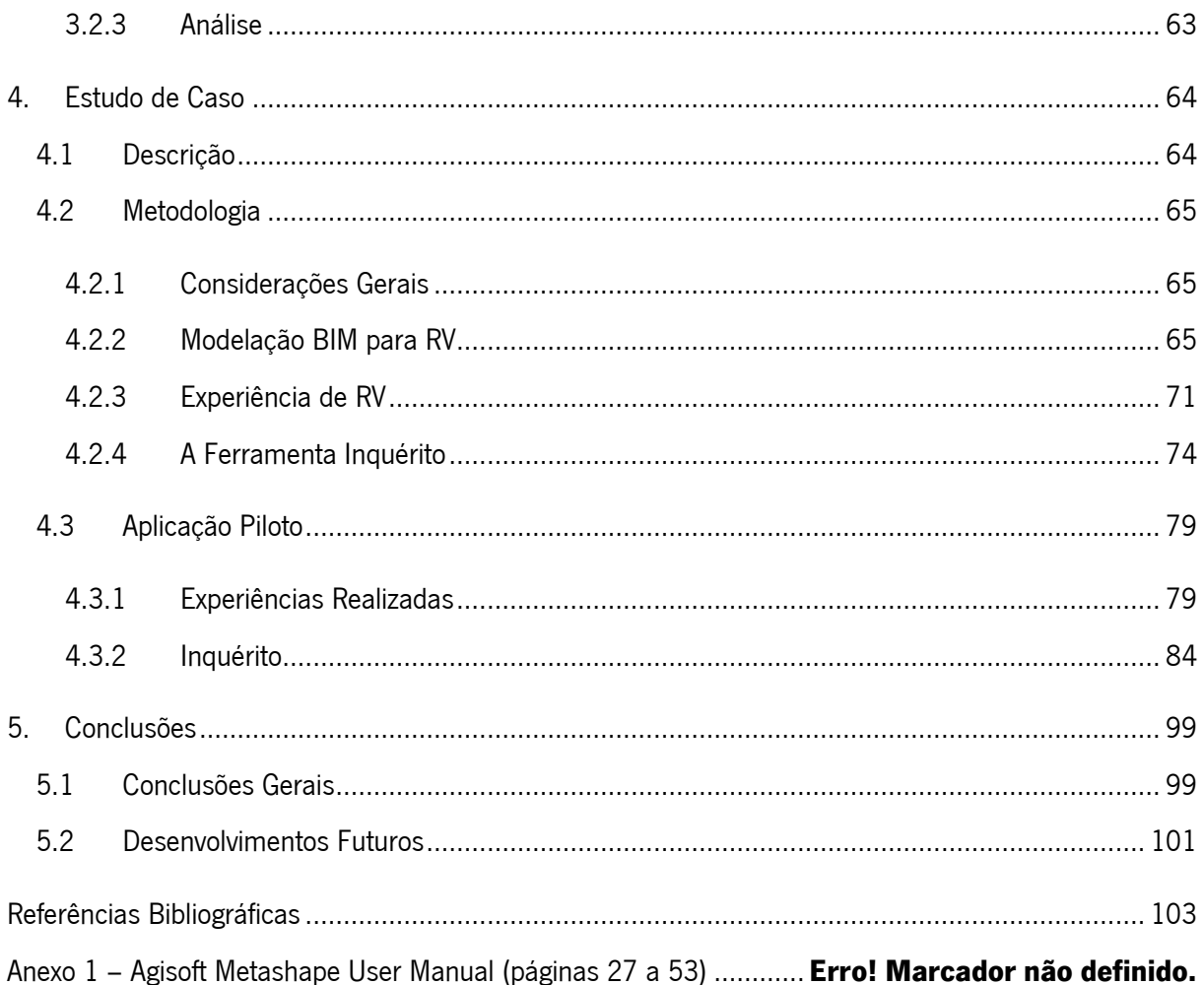

# <span id="page-9-0"></span>**ÍNDICE DE FIGURAS**

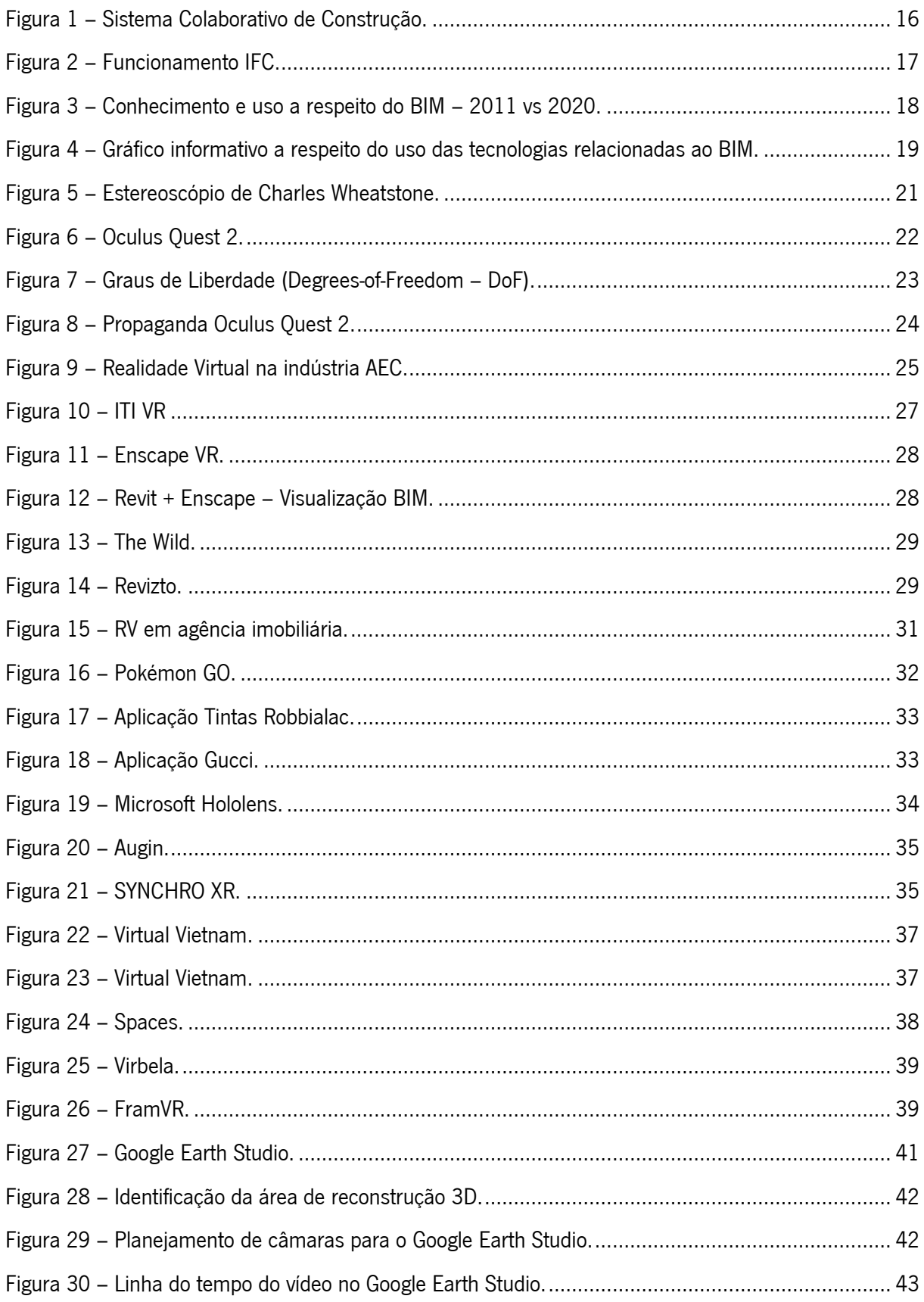

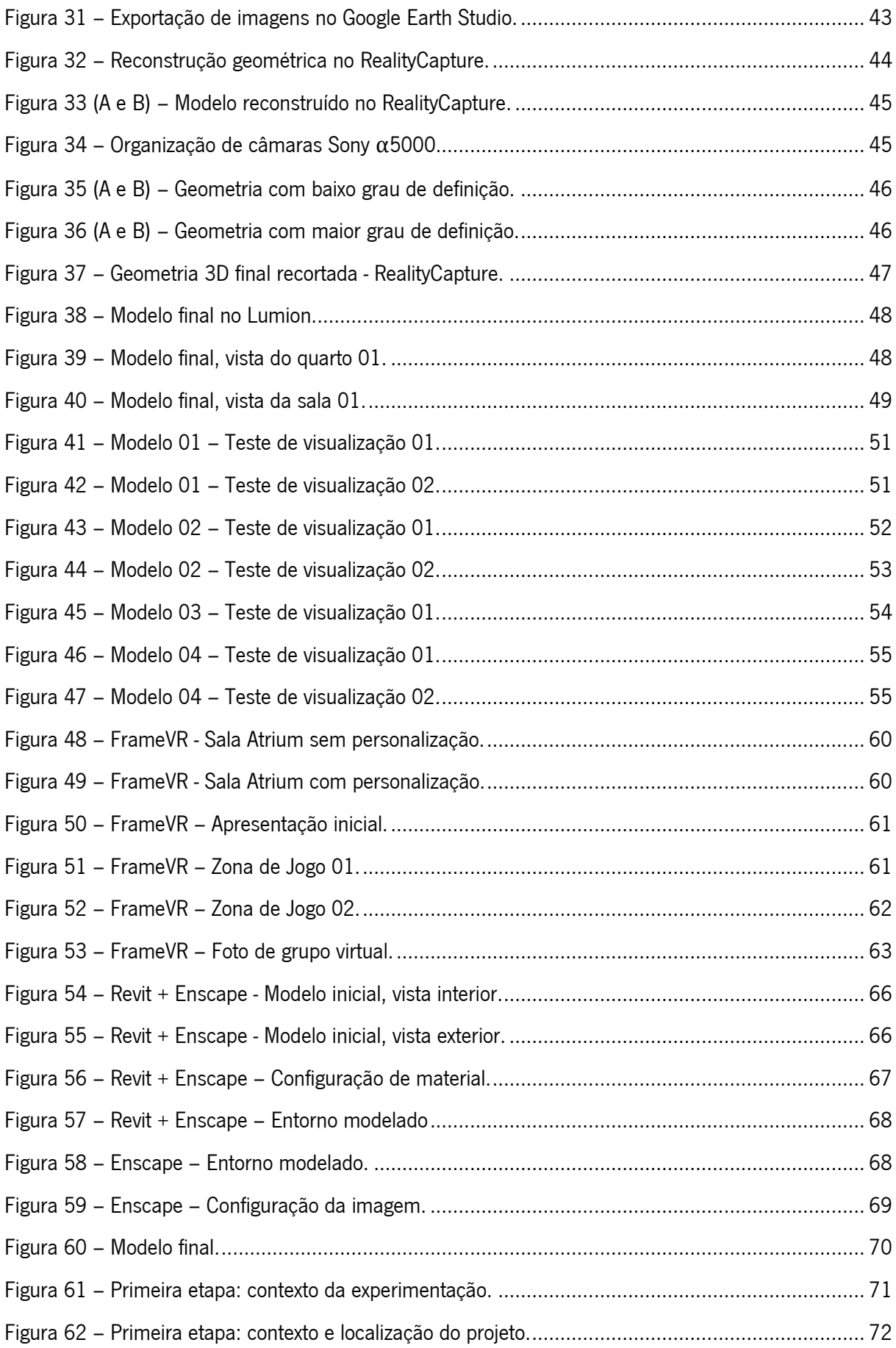

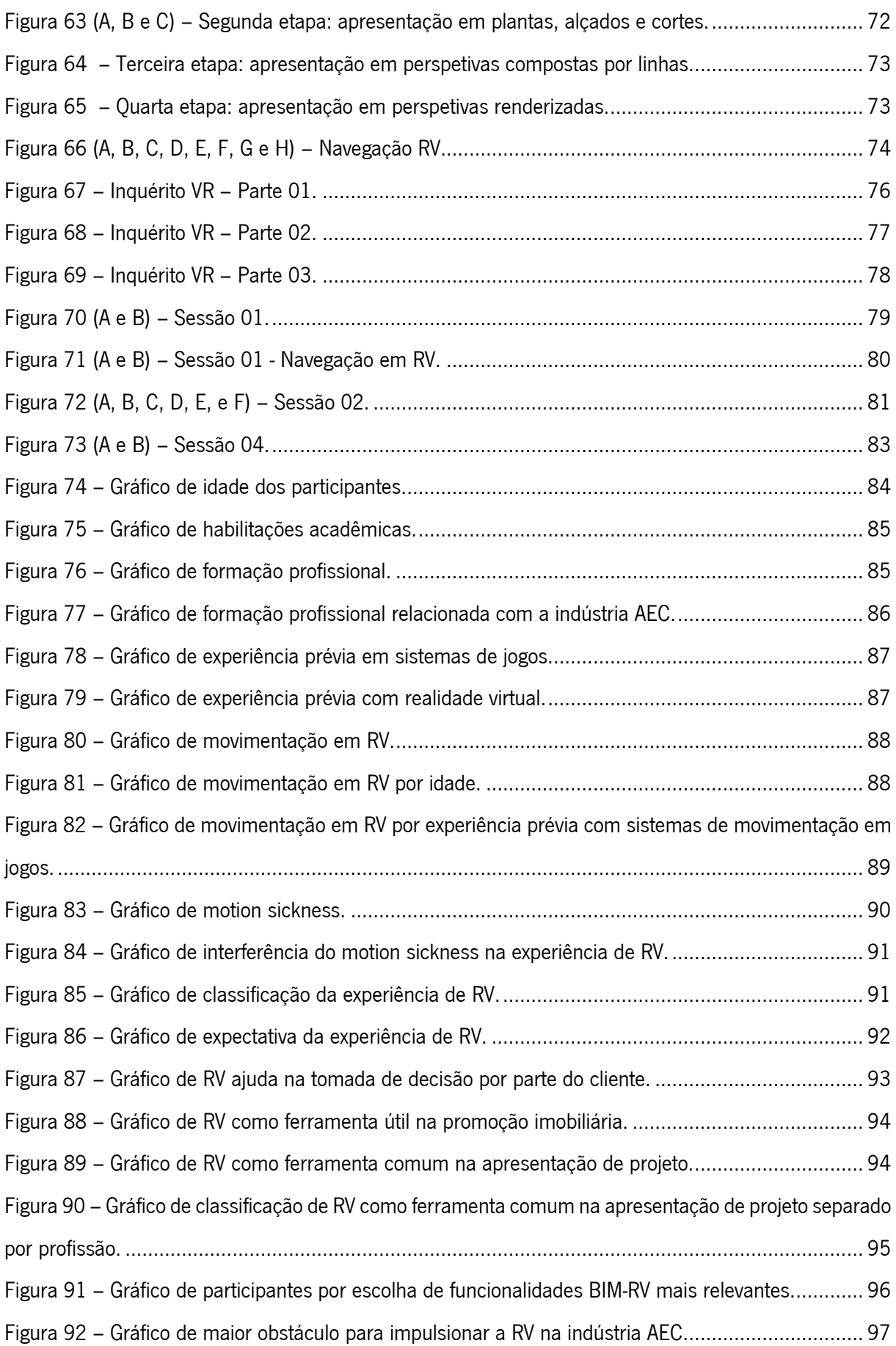

# <span id="page-12-0"></span>LISTA DE ABREVIATURAS, SIGLAS E ACRÓNIMOS

- AEC Arquitetura, Engenharia e Construção
- BIM Building Information Modelling
- CPU Central Processing Unit
- CT197 Comissão Técnica 197
- DoF Degrees of Freedom
- FoV Field of View
- HD High Definition
- HMD Head Mounted Display
- IDM Information Delivery Manual
- IFC Industry Foundation Classes
- IPQ Instituto Português de Qualidade
- LCD Liquid Crystal Display
- LiDAR Light Detection and Range
- NBS National Building Specification
- QPS Quadros por Segundo
- RA Realidade Aumentada
- RE Realidade Estendida
- RM Realidade Mista
- RV Realidade Virtual
- UAV Unnamed Aerial Vehicle
- 3D Tridimensional

## <span id="page-13-0"></span>1. INTRODUÇÃO

A indústria da construção tem enfrentado uma mudança de paradigma para aumentar a produtividade, eficiência, valor da infraestrutura, qualidade e sustentabilidade, além de reduzir os custos de ciclo de vida, prazos de entrega e duplicações, por meio de colaboração e comunicações eficazes das partes interessadas em projetos de construção (Mihindu & Arayici, 2008).

Com isso, observa-se a mudança dos métodos regulares de negócios, com informações agora sendo trocadas digitalmente, em vez de trocas na forma de papel. A evolução da indústria da construção está associada à implementação contínua de novas tecnologias (Khudhair et al., 2021). A construção digital é uma iniciativa política para enfrentar a baixa produtividade no setor, através da busca pela integração dos processos ao longo de todo o ciclo de vida com o *Building Informatin Modelling* (BIM) (Mihindu & Arayici, 2008).

O BIM está entre as principais inovações digitais na indústria da Arquitetura, Engenharia e Construção (AEC) nas últimas décadas, e sua adoção tem crescido em todo o mundo com potencial significativo para se expandir ainda mais (World Economic Forum, 2018). O BIM e a boa gestão da informação são os alicerces para a introdução de novas ferramentas digitais e formas de trabalho. Essas tecnologias andam de mãos dadas com o BIM para melhorar a visualização dos projetos para os clientes, o compartilhamento de dados técnicos com outros membros da equipe do projeto e a conexão de diferentes tipos de dados em todo o projeto e dentro de um ativo (NBS, 2020).

Com o reconhecimento do BIM como a mais importante e promissora tecnologia da informação e comunicação da indústria AEC, uma das dimensões mais importantes do BIM é a sua implementação de Realidade Virtual (RV) para simular e interagir dentro de ambientes virtuais de projetos de construção (Sanchez et al., 2021). A RV como o meio mais imersivo para visualizar um modelo, tem a promessa de se tornar uma ferramenta comum na indústria da construção (Zaker & Coloma, 2018).

#### <span id="page-13-1"></span>1.1 Motivação

A transformação digital que se faz sentir de forma generalizada, surge na indústria da construção como uma mudança incontornável, que poderá trazer ganhos efetivos em eficiência, rigor e transparência. A transição para o contexto digital é, contudo, um desafio complexo, que deve merecer especial atenção (Costa et al., 2020)

13

De acordo com o relatório anual de 2020 realizado pela National Building Specification (NBS), os líderes da indústria serão nativos digitais, com uma abordagem de gerenciamento de informações que provavelmente será "digital em primeiro lugar". A atração de usar ferramentas digitais interessantes significa que organizações precisarão estruturar seus dados em formatos digitais (NBS, 2020). Dessa forma, projetando o BIM e as tecnologias inovadoras que o acompanham (realidade virtual e aumentada, armazenamento em nuvem, dentre outras) como o futuro da indústria AEC, um laboratório de Realidade Virtual BIM se faz presente, procurando dar atenção a essa evolução digital da indústria em que se insere.

Em conjunto aos fatos mencionados anteriormente, a oportunidade de estudo prático de aplicação da RV junto ao gabinete de arquitetura parceiro, Marta Campos Atelier de Arquitectura, que possui um fluxo de trabalho com alto nível de maturidade BIM, incentivou a investigação das tecnologias aplicadas no gabinete e no mercado imobiliário.

#### <span id="page-14-0"></span>1.2 Objetivos

A tese se propõe a analisar a integração da RV com a metodologia BIM, investigando o impacto da aplicação das novas tecnologias na indústria AEC, de forma a estabelecer os conceitos básicos para a sua compreensão e aplicação prática.

A investigação tem como objeto central de estudo o gabinete Marta Campos Atelier de Arquitectura, onde com base em um projeto do gabinete pretende-se o desenvolvimento da visualização de RV no atual fluxo de trabalho BIM, reconhecendo as necessidades para a implantação da tecnologia, especificidades de modelação e impacto no fluxo de trabalho do gabinete.

Além da investigação relativa à implantação, há a pretensão de reunir informações através de uma experiência com convidados, onde é feita a imersão e preenchimento de um inquérito, a respeito do impacto que a RV em conjunto com o BIM pode ter no mercado imobiliário.

#### <span id="page-14-1"></span>1.3 Estrutura da Dissertação

Além da introdução, 4 outros capítulos compõem a estrutura desse trabalho. O segundo capítulo, "*BIM,* Realidade Virtual, Aumentada e Mista", define as tecnologias estudadas de forma a apresentar de maneira sucinta os conceitos básicos para compreender os requisitos para o seu pleno funcionamento e aplicação conjunta, assim como transparecer a relevância do tema através de um enquadramento geral do atual desenvolvimento e aplicação das tecnologias no cenário da indústria AEC.

14

No capítulo 3, intitulado "Análises Exploratórias", estão reunidas algumas análises decorridas durante o processo de estudo e pesquisa a respeito das tecnologias de RV e BIM no âmbito de suas aplicações na indústria AEC. Nomeadamente, no subcapítulo 3.1, há a exploração em torno da utilização de fotogrametria com a finalidade de incorporação do modelo 3D do contexto urbano reconstruído fotogrametricamente em um modelo BIM para serem visualizados em RV. O subcapítulo 3.2 apresenta os estudos relacionados com a aplicação da RV com base no navegador da internet, fomentados pelo interesse em explorar meios mais acessíveis à tecnologia em questão.

O quarto capítulo, intitulado "Estudo de Caso", expõe o estudo de caso realizado durante o desenvolvimento da atual tese a fim de investigar a aplicação da RV na metodologia de apresentação de projeto arquitetónico. Para isso há uma breve descrição do objeto de estudo, a metodologia empregada no desenvolvimento do estudo de caso, a descrição da aplicação piloto assim como a exposição e análise dos dados recolhidos durante a experimentação.

Por fim, o quinto capítulo apresenta a conclusão do trabalho e as visões de futuro para as tecnologias abordadas anteriormente.

# <span id="page-16-0"></span>2. BIM, REALIDADE VIRTUAL, AUMENTADA E MISTA

Neste capítulo há a definição das tecnologias estudadas de forma a apresentar de maneira sucinta os conceitos necessários para a compreensão do estudo de caso e seus desdobramentos, assim como transparecer a relevância do tema através de um enquadramento geral do atual desenvolvimento e aplicação das tecnologias no cenário atual da indústria AEC.

# <span id="page-16-1"></span>2.1 BIM e sua implementação atual

BIM ou Building Information Modelling é um processo para criação e gerenciamento de informação de um projeto de construção durante todo o seu ciclo de vida. Um dos resultados chave do processo é o *Building Information Model*, que consiste em uma descrição digital de todos os aspetos do elemento construído. Esse modelo baseia-se em informações desenvolvidas de forma colaborativa e atualizado em etapas chave do projeto (Hamil, 2021).

Dessa forma, podemos entender BIM como um conjunto de políticas, processos e tecnologias que resultam em uma metodologia de trabalho colaborativa e integrada (figura 1) capaz de gerir, a partir de um modelo virtual (Building Information Model), a representação necessária 3D e dados do projeto em um formato digital durante todo o ciclo de vida da construção.

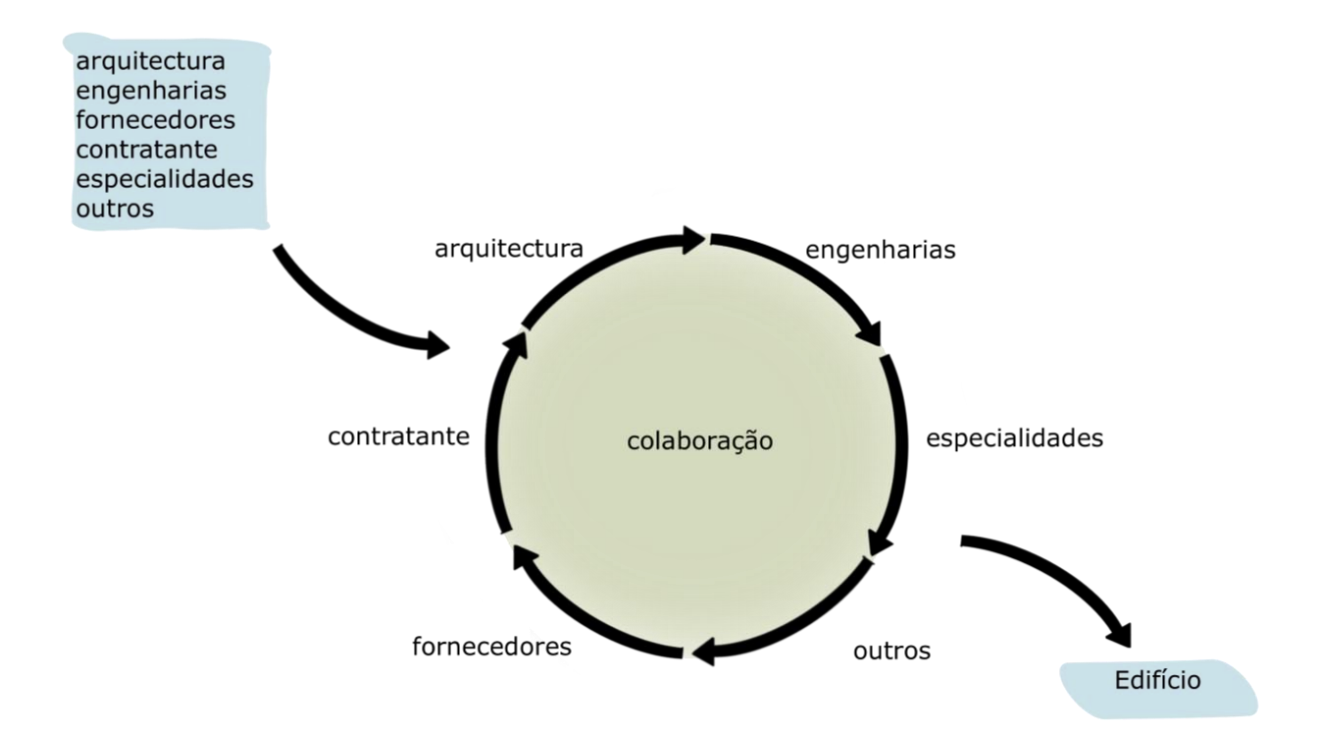

<span id="page-16-2"></span>Figura 1 – Sistema Colaborativo de Construção.

A implementação BIM em organizações e projetos surge como um processo complexo, que deve ser abordado de forma estruturada e sistematizada. As organizações devem ser capazes de mapear processos, identificar trocas de informação, adaptar as suas estruturas organizativas e implementar metodologias e planos de execução BIM integrados. Transversalmente a todos estes desafios surge a necessidade da normalização BIM. Este é um ponto crítico, cuja complexidade exige especial cuidado, mas que contribui de forma decisiva para alavancar a vantagem competitiva permitida pela utilização integrada do BIM (CT179, 2016).

Em um panorama internacional, já há alguma maturidade no desenvolvimento de normas, sendo possível realçar exemplos como o desenvolvimento através da *BuildingSMART*, organização internacional que visa melhorar o intercâmbio de informações entre softwares utilizados na indústria da construção, a criação de diversos padrões específicos que cobrem uma ampla gama de recursos de processos e informações exclusivas para o uso BIM, como por exemplo: um formato de modelo de dados específicos para a indústria (*Industry Foundation Classes – IFC*, figura 2), uma metodologia para definir e documentar processos de negócios e dados requisitados (*Information Delivery Manual –* IDM), dentre outros (McPartland, 2017).

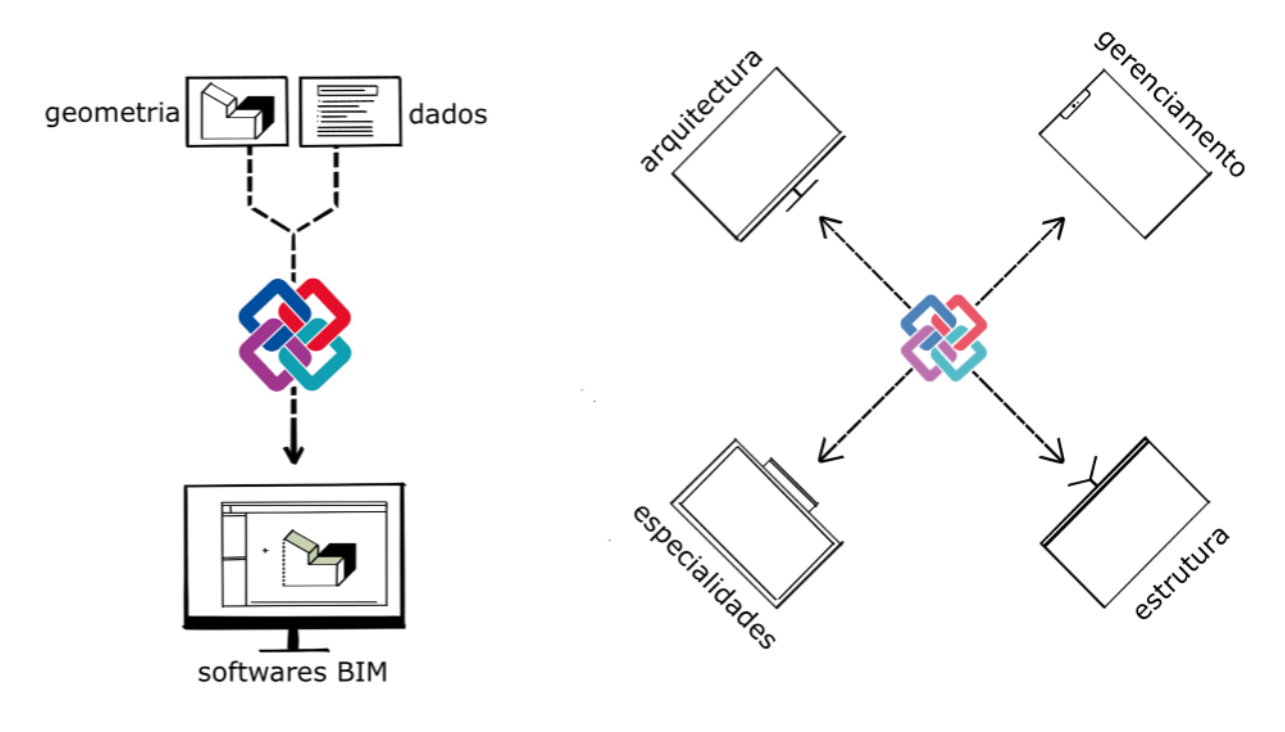

<span id="page-17-0"></span>Figura 2 – Funcionamento IFC.

Assim como a padronização do IFC e do IDM serem baseadas em normas ISO (ISO 16739-1, 2018) e (ISO 29481-1, 2016) respetivamente, há através da Organização Internacional de Normalização (ISO) a ISO 19650 que estabelece conceitos e princípios recomendados para processos de negócios em todo o

setor da construção para apoiar a gestão e produção de informação durante o ciclo de vida do bem construído quando utilizada a metodologia BIM. (ISO 19650-1, 2018).

Diversos países já possuem suas próprias normas e *guidelines* BIM como a Dinamarca, Coreia do Sul, Finlândia, Hong Kong, Austrália, Reino Unido, etc. Como referência, o caso do Reino Unido deve ser citado, uma vez que conta com guias como AEC BIM protocol e a normativa PAS1192-2 (especificações para o gerenciamento de informações utilizando BIM), impulsionados pelo Cabinet Office britânico, responsável pelas metas estratégicas entretanto estabelecidas de utilização BIM obrigatória a partir de 2016. (CT197, 2016). O movimento inglês de digitalização da indústria da construção impulsionou uma mudança generalizada a nível europeu desencadeando a criação do grupo de normalização europeu CEN/CT 442, e do EU BIM Task Group, cofinanciado pela Comissão Europeia.

O Reino Unido conta também com a NBS (National Building Specification) para a normalização e padronização do seu cenário BIM. Com base em seus relatórios anuais é possível tomar conhecimento do nível de implantação BIM, assim como estratégias e visões de futuro da tecnologia na indústria AEC. A décima pesquisa anual, publicada no *NBS Report 2020*, com profissionais da indústria AEC, mostra a clara consolidação do BIM, apontando um crescimento de 13% para 73% (60% a mais) no conhecimento ou uso da tecnologia e a redução de 43% para apenas 1% no número de entrevistados que desconhecem o BIM (NBS, 2020).

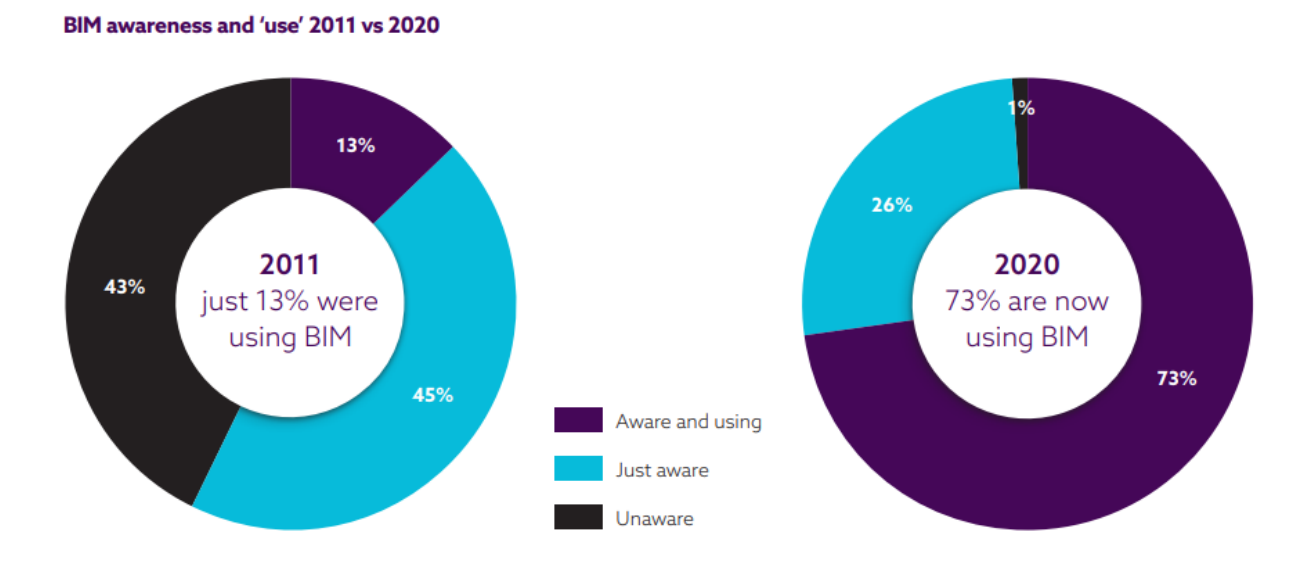

<span id="page-18-0"></span>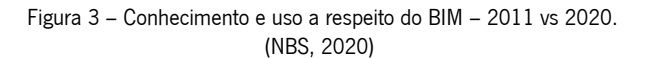

#### 18

Ainda com base na pesquisa publicada no relatório de 2020 da NBS, como projeção para o futuro, há a afirmação de que o BIM e a boa gestão da informação são os alicerces para a introdução de novas ferramentas digitais e formas de trabalho. Essas tecnologias andam de mãos dadas com o BIM para melhorar a visualização dos projetos para os clientes, o compartilhamento de dados técnicos com outros membros da equipe do projeto e a conexão de diferentes tipos de dados em todo o projeto e dentro de um ativo. As tecnologias usadas pela maioria das pessoas agora estão relacionadas à computação em nuvem (42%) e tecnologias imersivas, incluindo realidade virtual, aumentada e mista (38%) (NBS, 2020).

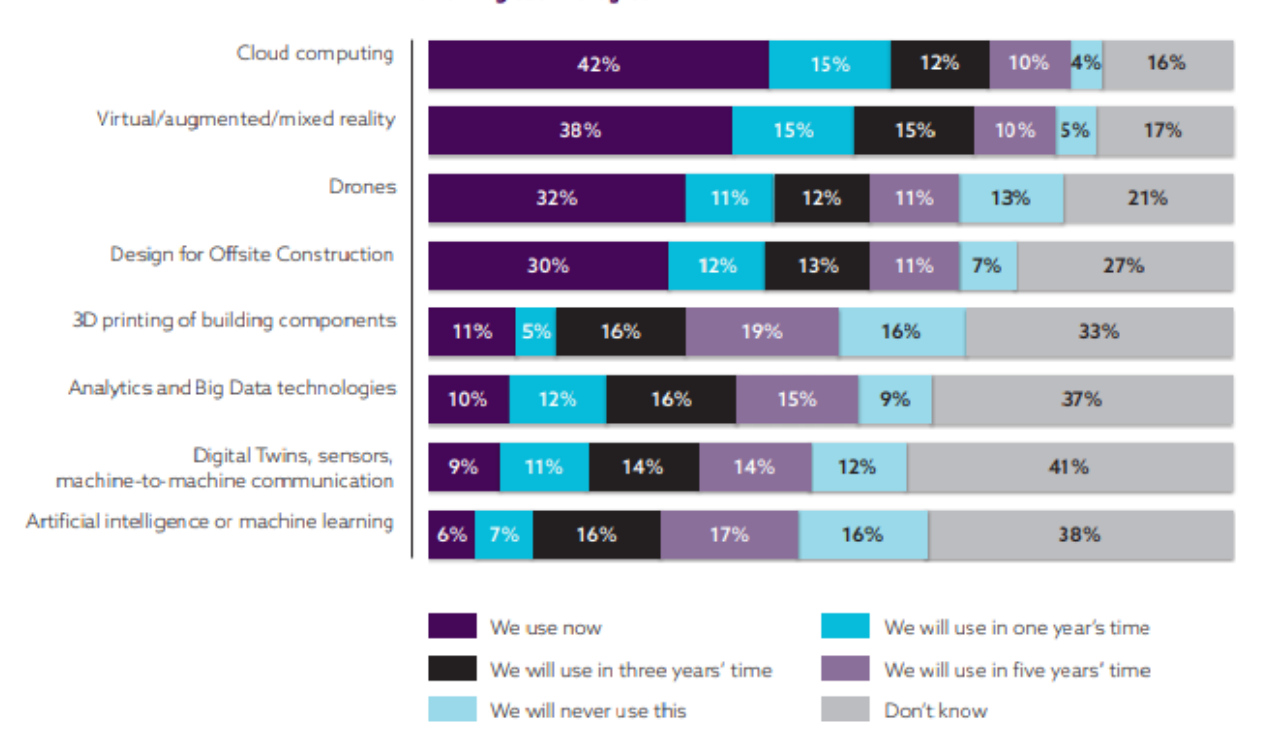

Please tell us about your current and expected use of the following technologies

<span id="page-19-0"></span>A nível da normalização nacional é importante citar a criação da Comissão Técnica 197 (CT-197), coordenada pelo Organismo de Normalização Setorial do Instituto Superior Técnico (ONS/IST), que atua como mirror committee do CEN/TC442 e ISO/TC59 e é a entidade delegada pelo Instituto Português de Qualidade (IPQ) como responsável pelo desenvolvimento da normalização no âmbito dos sistemas de classificação, modelagem da informação de processos ao longo do ciclo de vida dos empreendimentos de construção (António Aguiar Da Costa et al., 2017).

O cenário atual BIM em Portugal apesar de não apresentar ainda o desenvolvimento normativo que obriga e garanta a sua plena implantação, possui diversos passos importantes para entrar no panorama

Figura 4 – Gráfico informativo a respeito do uso das tecnologias relacionadas ao BIM. (NBS, 2020)

de desenvolvimento BIM europeu esperado. Esse incentivo é reforçado com iniciativas como o congresso ptBIM, que envolve a participação ativa das comunidades profissionais e académica das áreas de Arquitetura e Engenharia envolvidas com a metodologia BIM. A importância do ptBIM no cenário nacional é incontestável, tendo como exemplo a 2ª edição, onde teve lugar a publicação do Guia de Contratação BIM, desenvolvido pela Task Force "Contratação BIM" da CT-197. (Costa & Azenha, 2018).

Através da análise dos livros de atas das três edições da conferência ptBIM, é possível observar o nítido crescimento do BIM a nível nacional. A primeira edição, de 2016, contou com 52 artigos reportados e classificados em 4 partes, desde a implantação, interoperabilidade e colaboração, passando por projeto de arquitetura e engenharia, construção e gestão da operação e manutenção. Já a segunda edição, de 2018, contou com 67 artigos e uma maior setorização na classificação, havendo 7 partes e apresentando novas vertentes de investigação da tecnologia como software e formação. A última edição, de 2020, apresentou 89 artigos classificados em 9 partes, apresentando maior maturidade e diversidade nos assuntos abordados.

Como exemplo do desenvolvimento BIM e do tema central da atual tese, a realidade virtual, aumentada ou mista atrelada ao BIM aparece em 1 artigo da edição de 2016, relacionado à implantação. Na segunda edição também há a presença de 1 artigo, porém relacionado à BIM na Arquitetura e Engenharia, enquanto na última, de 2020, 4 artigos de diferentes áreas (Construção, Especialidades e Infraestruturas, Investigação e Desenvolvimentos Recentes) relacionam as tecnologias. Sendo eles:

2016: Desenvolvimento de Interfaces de RV a partir de BIM e Avaliação da sua Aplicabilidade. (F. Dinis & Martins, 2016)

2018: A RV na representação arquitetónica. (Bento & Martinucci, 2018);

2020: Avaliação das potencialidades da inserção da realidade aumentada em canteiro de obras. (Silva et al., 2020); BIM ao serviço da segurança contra incêndio em edifícios através de uma plataforma de realidade virtual. (D. Cruz et al., 2020); Do laser scan à experiência em realidade virtual imersiva em modelos BIM: Experiências e testemunhos. (Gomes & Eloy, 2020); Aplicações de realidade virtual em coordenação de projeto de Engenharia Civil. (Sousa et al., 2020).

20

# <span id="page-21-0"></span>2.2 Realidade Virtual

# <span id="page-21-1"></span>2.2.1 Definição e Aplicações Gerais

A fim de sintetizar as várias definições para Realidade Virtual (RV) disponíveis na literatura, C. Kirner e R. Siscoutto escrevem que a RV é uma interface avançada para aplicações computacionais, que permite ao usuário navegar e interagir, em tempo real, com um ambiente tridimensional gerado por computador, usando dispositivos multissensoriais.

Um fator comum e necessário na experiência de RV é a imersão do usuário no ambiente virtual. Dessa forma, ao considerar a existência de diferentes graus de imersão, podemos concluir que a Realidade Virtual (RV) pretende proporcionar ao usuário a imersão completa no ambiente tridimensional, de forma que haja ruptura total da visualização do mundo real, projetando sensorialmente o ambiente virtual através de imagens e sons, por exemplo. Tal característica diferencia-se das demais tecnologias de Realidade Estendida (RE), como a Realidade Aumentada e Mista (RA, RM), onde a interação com o mundo real é necessária e impede a imersão total.

Os primeiros dispositivos que se relacionam com a Realidade Virtual (RV) da forma como é vista hoje datam dos anos 60, porém a tecnologia em que se baseiam para a construção da sensação de imersão e visualização tridimensional remonta aos conhecidos estereoscópios desenvolvidos pelo físico Charles Wheatstone, inventado em 1838 (T. Cruz, 2018).

<span id="page-21-2"></span>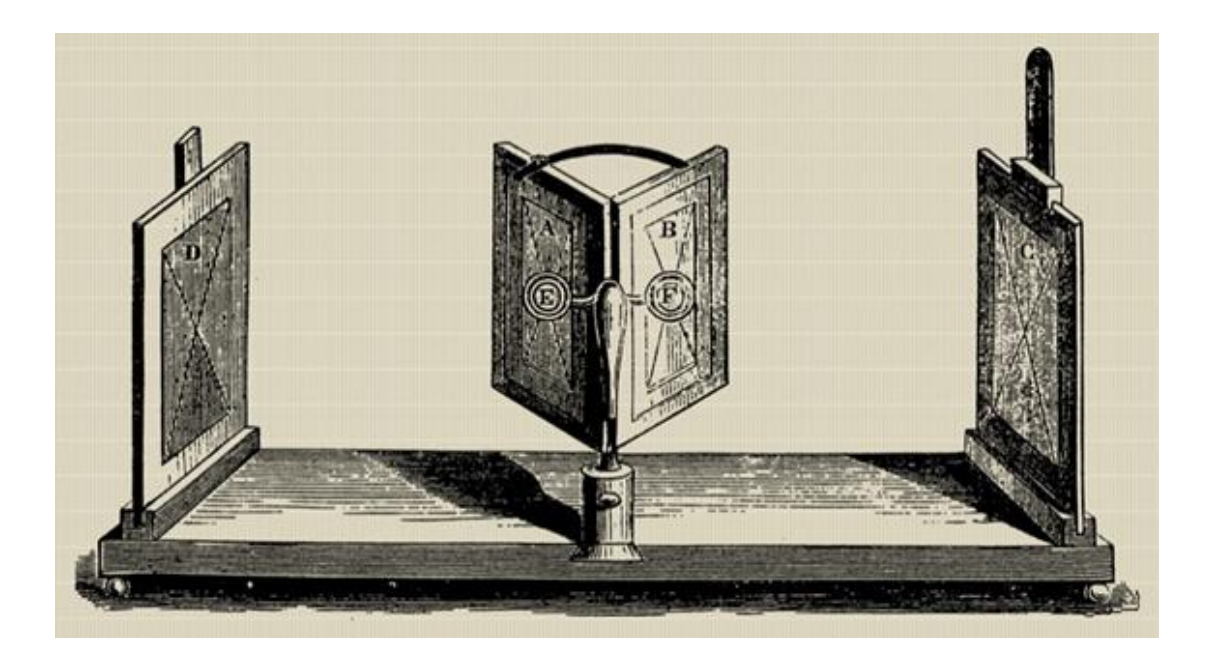

Figura 5 – Estereoscópio de Charles Wheatstone. [\(https://rvpsicologia.org/portfolio-item/vret/,](https://rvpsicologia.org/portfolio-item/vret/) 2021)

Com a introdução dos Head-Mounted Displays (HMD) e do ambiente virtual na década de 1960, esse novo conceito de display já foi considerado o "estado da arte". No entanto, devido à falta de telas planas, recursos de renderização de imagem, sensores relacionados, transferência de dados sem fio e componentes óticos bem projetados, essa tecnologia de tela, que estava à frente do seu tempo, caiu em desuso. Felizmente, com o rápido desenvolvimento da ótica, telas de alta resolução e tecnologias da informação nos últimos anos, VR e AR estão florescendo novamente (Yin et al., 2021).

O uso de HMD permite visão estereoscópica e, portanto, uma perceção de profundidade em ambientes digitais. O grau de imersão é diretamente relacionado à qualidade da imagem e à taxa de reação do HMD. O computador grava através dos movimentos da cabeça e do corpo, então o display responde ao usuário, dando a impressão de que ele está imerso no ambiente que o rodeia. O resultado é uma experiência espaço-temporal e a sensação de que o usuário está presente no ambiente virtual. Esta sensação de presença está positivamente correlacionada com o nível de interação do usuário com o mundo virtual (Zaker & Coloma, 2018).

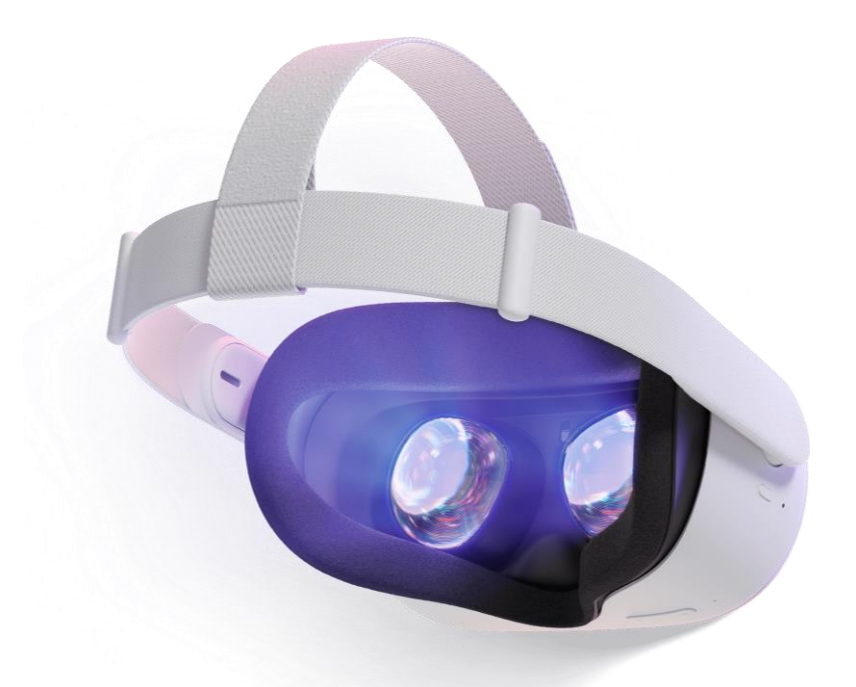

<span id="page-22-0"></span>Figura 6 – Oculus Quest 2. Vista interior do Oculus Quest 2, onde é possível observar as lentes específicas para cada olho. (https://www.oculus.com/quest-2/, 2021)

De acordo com a Oculus, uma das maiores empresas de produção de equipamento RV, existem 5 elementos chave essenciais para uma boa imersão e sensação de presença na experiência de RV. (Oculus, 2014). O primeiro é relacionado ao sistema de rastreamento, responsável por identificar a posição e orientação da cabeça do usuário, a fim de calcular a perspetiva adequada para visualização, assim como o rastreio de qualquer outra parte do corpo que terá papel ativo no ambiente virtual. O sistema de rastreio utiliza alguns conceitos importantes, como os graus de liberdade (*degrees-of*freedom - DoF). Os dispositivos mais atuais contam com 6DOF, que correspondem a habilidade de rastrear não só a rotação como a movimentação no espaço tridimensional, figura 6.

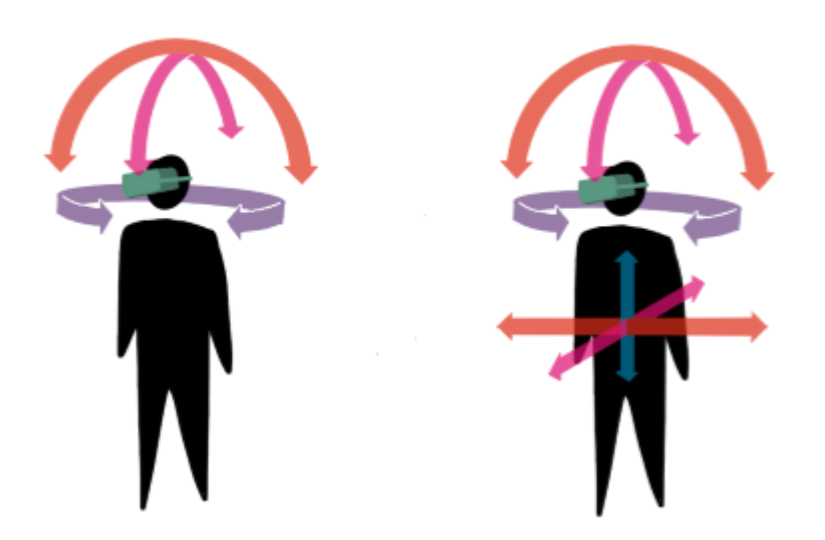

Figura 7 – Graus de Liberdade (Degrees-of-Freedom – DoF). Ilustração da esquerda demonstrando os 3 DoF e ilustração da direita os 6 DoF.

<span id="page-23-0"></span>O segundo elemento-chave é a latência, tempo decorrido entre o comando dado e sua execução. Na RV, a latência pode ser percebida como o tempo de resposta necessário para reprodução efetiva da imagem no HMD após o estímulo. Normalmente, os atrasos admissíveis para que o ser humano tenha a sensação de interação em tempo-real estão em torno de 100 milisegundos, tanto para a visão, quanto para as reações de tato, força e audição. Isto impõe um compromisso do sistema (processadores, software, dispositivos, complexidade do ambiente virtual, tipo de interação, etc) em funcionar com taxas mínimas de 10 quadros por segundo na renderização das imagens (sendo desejado algo em torno de 20 quadros por segundo para suportar melhor as cenas animadas) e de 100 milisegundos de atraso nas reações aos comandos do usuário. Assim, a complexidade do mundo virtual, os dispositivos usados, o software e a configuração do sistema devem ser ajustados para funcionar com as taxas mínimas de renderização e reação (Tori & Kirner, 2006)

As telas LCD utilizadas nos HMD recebem e apresentam imagens atualizadas a uma taxa fixa. Essa taxa fixa é denominada taxa de atualização da imagem (Raaen & Kjellmo, 2015). O terceiro elemento-chave destacado, intitulado de Baixa Persistência, traz consigo o conceito de atualização de imagem, que é medido de acordo com a quantidade de quadros por segundo (QPS) exibidos pelo ecrã. Dessa forma, os padrões mínimos necessários para uma boa experiência de imersão em RV através de um HMD de acordo com a Oculus possuem uma taxa de atualização de 90Hz, ou seja, há no mínimo a capacidade de atualização de 90 QPS (Iribe & Mitchell, 2014).

A taxa de atualização está relacionada com um dos sintomas frequentemente descritos por usuários de HMD, que é o *motion sickness* (sensação de enjoo, náusea, tontura, dores de cabeça e desconfortos gerais são alguns sintomas descritos por utilizadores). Se a imagem for atualizada em uma taxa baixa, o quadro anterior durará muito, resultando em imagens instáveis e pode ocorrer enjoo (Zhang, 2020)

Os dois últimos elementos-chave para uma boa imersão levantados pela Oculus são, Resolução e Ótica. Resolução aborda informações relativas aos pixels utilizados nos ecrãs dos HMDs, como estrutura impercetível e número mínimo por olho (1000 px/olho), e garantia de uma boa renderização estereoscópica, responsável pela sensação de profundidade. Enquanto em Ótica é abordado o conceito de campo de visão (FOV – Field of View) horizontal mínimo para uma boa imersão de 90º.

<span id="page-24-0"></span>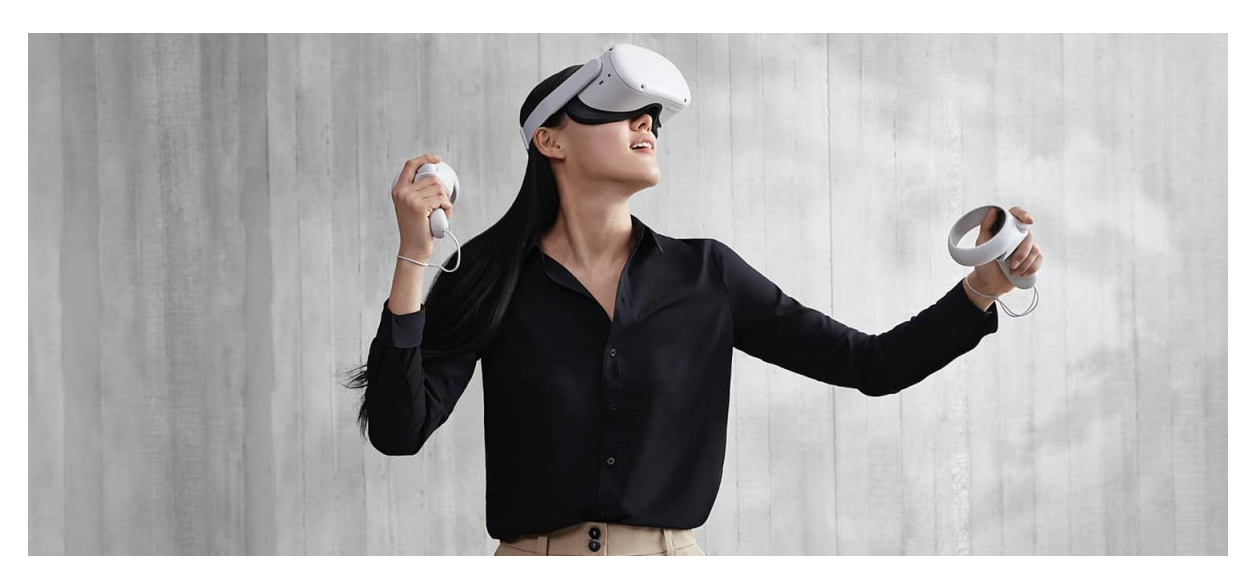

Figura 8 – Propaganda Oculus Quest 2. (https://www.oculus.com/quest-2/, 2021)

#### <span id="page-25-0"></span>2.2.2 Aplicações na Indústria AEC

Nos últimos anos as aplicações da Realidade Virtual cresceram exponencialmente, tendo grande utilidade desde o planejamento até os estágios de execução de quaisquer tipos de sistemas de infraestrutura civil (Alizadehsalehi et al., 2019). Porém os usos da RV e RA já são notados em etapas tanto anteriores quanto posteriores às mencionadas anteriormente, como no processo de treinamento e educação de profissionais relacionados com a indústria da Arquitectura, Engenharia e Construção (AEC), até etapas posteriores à execução da obra, como a promoção imobiliária do bem construído.

A sua integração com o BIM já encontra algum nível de desenvolvimento, possuindo por exemplo, uso BIM especificado de acordo com a classificação da BIMe *Initiative*, a RV enquadra-se sob a subcategoria de simulação e quantificação dentro da categoria de usos do modelo aplicáveis a uma indústria específica, seu domínio de conhecimento relevante e sistemas de informação (Domain Model Uses). Definindo então como uso onde os modelos 3D são parte de um ambiente imersivo onde os usuários experimentam lugares, objetos e processos simulados. Ao contrário da simulação de RA, a RV pode exigir imersão total em salas de multiprojeção e/ou através de óculos estereoscópicos e outros equipamentos específicos (BIMe Initiave, 2019).

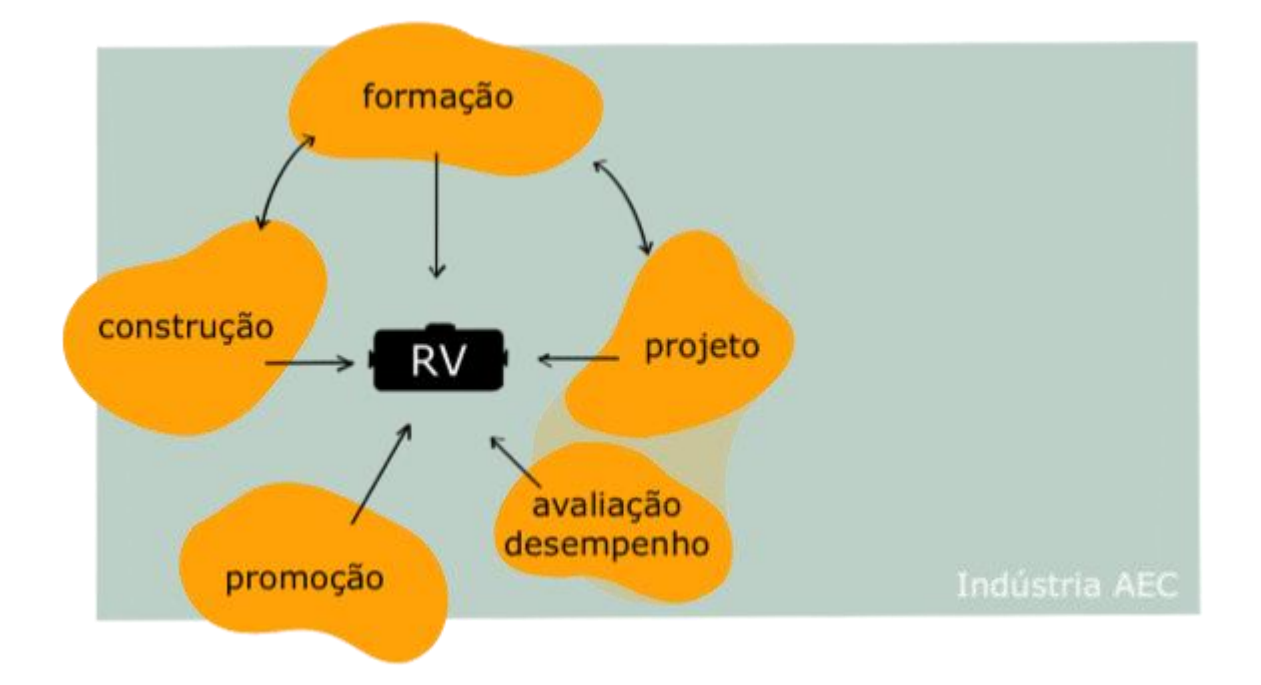

<span id="page-25-1"></span>Figura 9 – Realidade Virtual na indústria AEC. Representação figurativa de possíveis usos relacionando a RV com áreas do processo construtivo.

O uso de HMDs na educação possibilita expor os alunos a desafios ou situações e permite que eles pratiquem repetidamente novas habilidades em um ambiente onde é possível a correção e falha de forma não perigosa (Jensen & Konradsen, 2018). Essa capacidade de simulação do espaço visualizado promovido pela RV permite maior manipulação e controle das condições experimentais do que o mundo real (Liu et al., 2018).

De acordo com a revisão bibliográfica a respeito do uso da RV no ambiente educacional feita por Alizadehsalehi S., et al. (2019), a RV aplicada na educação tem o potencial de:

- Promover visualizações que não são possíveis com sistemas tradicionais;
- Criar interesse nos estudantes, encorajando-os a se sentirem mais motivados e empenhados;
- Aumentar o comprometimento dos estudantes permitindo que os mesmos criem, manipulem e interajam com objetos no ambiente virtual;
- Ajudar estudantes a entender assuntos, teorias e conceitos complexos;
- Aprimorar a qualidade da educação através da criação de novas experiências e através do aprendizado pelo fazer;
- Eliminar barreiras linguísticas para estudantes internacionais;
- Permitir a observação de objetos e processos uma vez impossíveis de serem visualizados no mundo real;
- Apresentar respostas imediatas para estudantes e instrutores;
- Repetir a prática em ambiente seguro.

Na indústria da Arquitectura, Engenharia e Construção (AEC), o cenário de RV e RA com âmbito educacional já possui grande oferta de serviços voltados para o treinamento de funcionários. Há por exemplo a KAIROS VR, empresa especializada na construção em RV dos canteiros de obra específicos de uma construção para que sejam feitos estudos e treinamentos de segurança prévios ao cenário real. Outro exemplo de aplicação na indústria AEC é a empresa ITI VR, que promove simuladores de gruas de diversos modelos para que sejam exercitados os treinos de manejo das mesmas de forma segura (figura 10).

Diversos estudos mostram a utilização da RV e RA como ferramentas de treinamento de evacuação e testes de rotas de fuga, principalmente em casos de incêndio. (Wang et al., 2014) conclui em seu estudo onde os cenários testados em RV demonstraram com sucesso a capacidade (do sistema desenvolvido) de treinar usuários do edifício, permitindo que eles rapidamente se familiarizassem com o edifício e identificassem a rota de fuga corretamente.

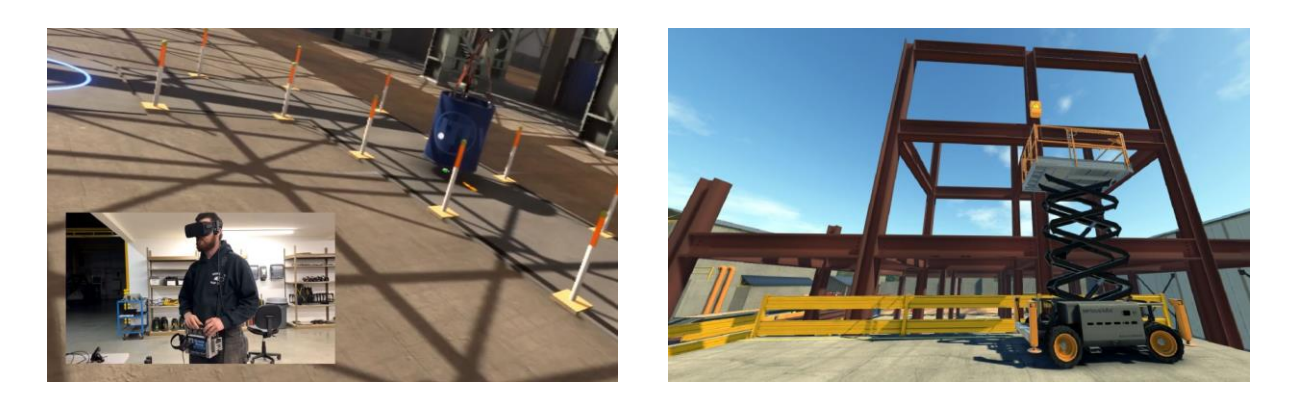

Figura 10 – ITI VR (www.iti.com/vr, 2021)

<span id="page-27-0"></span>Um dos objetivos finais do BIM é criar um gêmeo digital de um bem que existe no mundo real. Esta representação virtual nos permite minimizar erros custosos (tempo e dinheiro) durante a construção, prever e planejar a manutenção e considerar cenários hipotéticos no futuro (Shilton, 2018). A RV promete fornecer ao profissional da indústria AEC a habilidade de experienciar o design do projeto antes de ser construído, como uma cópia digital do produto final (Zaker & Coloma, 2018). Dessa forma, o uso da RV atrelada à metodologia BIM pode ser uma ferramenta de projeto muito eficaz.

A realidade virtual pode contribuir para a criação de novos projetos ou diretrizes e é um ambiente virtual imersivo onde os designers tendem a trabalhar interativa e tridimensionalmente com sua mídia. (Portman et al., 2015). Possibilidades como a visualização do projetado em escala real, habilitando testes e experimentações chamam cada vez mais atenção uma vez que o avanço da tecnologia vem automatizando o processo de utilização em conjunto dos softwares de modelagem tridimensional com os dispositivos de RV.

Softwares como Enscape e Twinmotion, possuem plug-ins para os principais softwares BIM e funcionam como renderizadores rápidos. Atalhos para acionar a visualização em um HMD conectado ao computador em uso permite que o produto que esteja sendo desenvolvido na plataforma BIM seja visualizado em RV com atualização em tempo real. No caso do *Enscape*, por exemplo, há como opção um modo de visualização BIM, onde o usuário, durante a visualização renderizada (RV ou ecrã) é capaz de aceder aos dados relativos a cada objeto constituinte do modelo (figura 11 e 12).

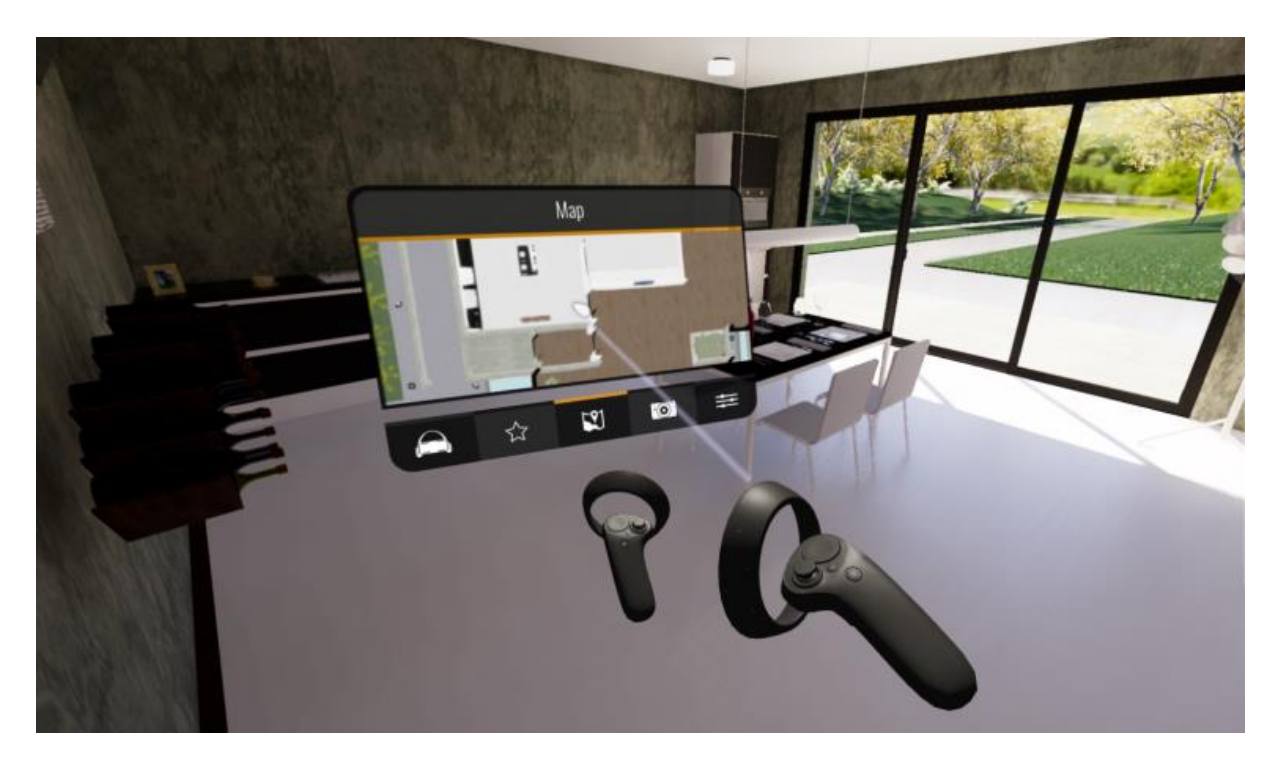

Figura 11 – Enscape VR. Imersão em RV no software Enscape. (https://enscape3d.com/community/blog/knowledgebase/using-virtual-reality-headset/, 2021)

<span id="page-28-0"></span>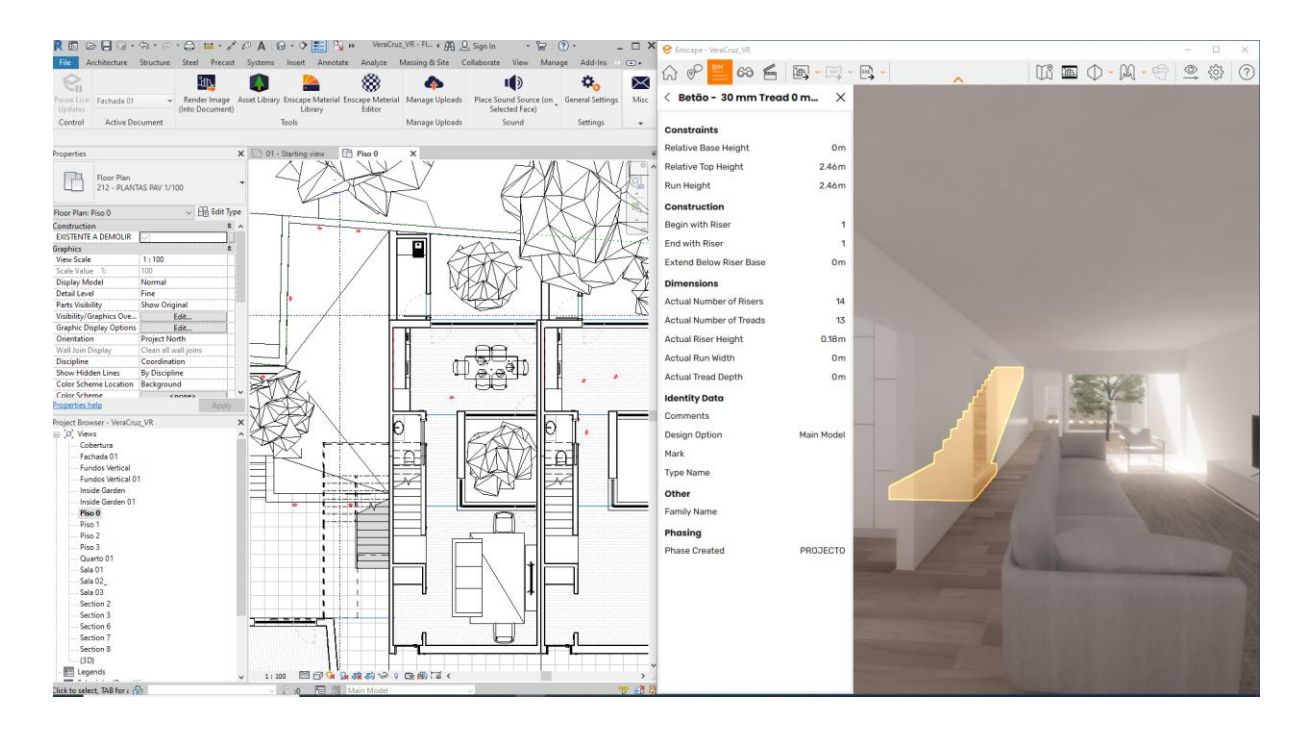

Figura 12 – Revit + Enscape – Visualização BIM. Captura de tela onde há a visualização do Revit e Enscape com a função de visualização BIM ativa.

<span id="page-28-1"></span>Outro aspeto da RV que a torna uma interessante ferramenta de projeto é a potencialização do caráter colaborativo do processo de projeto BIM, que capacita equipas a trabalhar de forma colaborativa criando e compartilhando dados do projeto (Sampaio, 2015). Apesar disso, como uma tecnologia intensiva e

coletiva, o BIM ainda enfrenta limitações no que se refere à adaptação aos níveis de conhecimento, habilidades e tarefas de diferentes equipas de projeto. O desenvolvimento de cenários de RV pode ser uma alternativa mais intuitiva, interativa e de fácil compreensão dos ambientes projetados, a fim de atender o perfil de uma gama maior de usuários (F. M. Dinis et al., 2020)

Diversos softwares voltados para o processo de projeto na indústria AEC como Insite VR, IRIS VR e The Wild (figura13) tem como foco a colaboração no ambiente de RV. Os dois últimos, por exemplo, contam com integração direta à Autodesk BIM 360º, o que reforça o caráter colaborativo, facilitando o processo de trabalho BIM. Além dos softwares mencionados, destaca-se a plataforma Revizto (figura 14), que é uma ferramenta de deteção de incompatibilidades e colaboração, com RV integrada e plug-in para diversos softwares utilizados na indústria AEC.

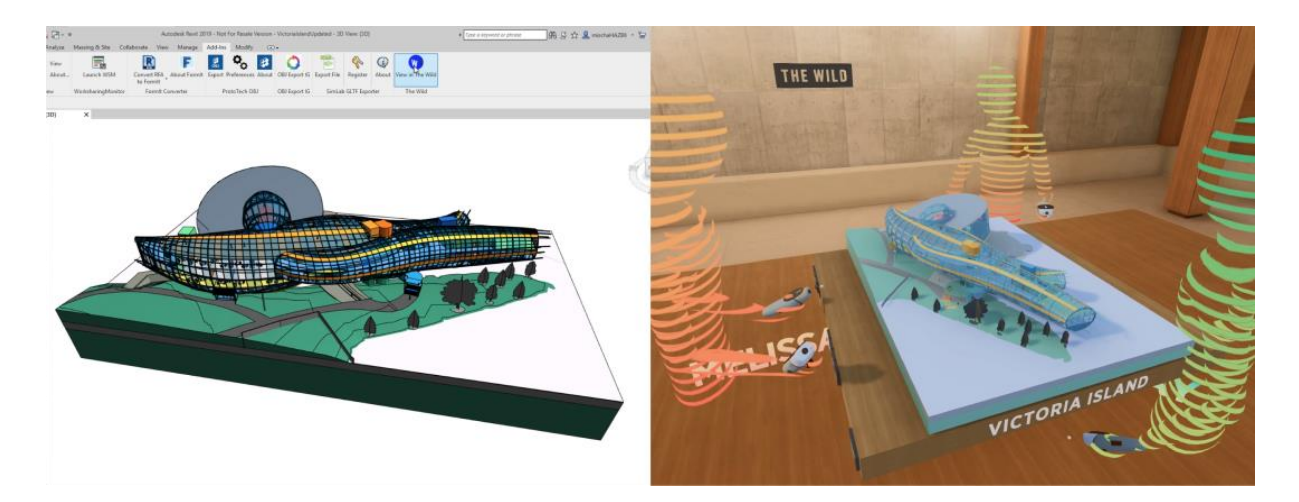

Figura 13 – The Wild. Demonstração de ambiente colaborativo BIM RV no software TheWild. (https://thewild.com/integrations/revit, 2021)

<span id="page-29-1"></span><span id="page-29-0"></span>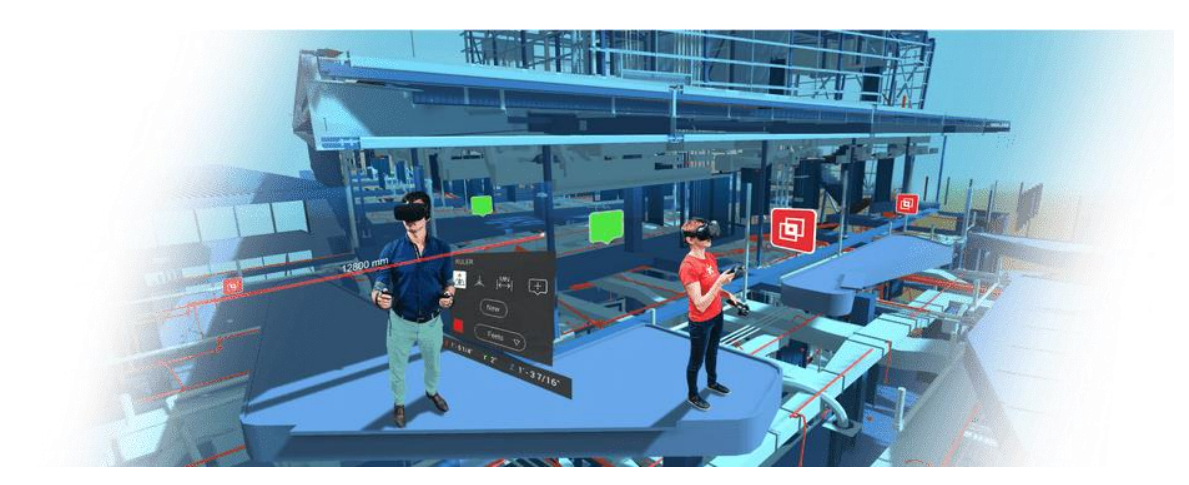

 Figura 14 – Revizto. Propaganda de RV no software Revizto. (https://try.revizto.com/bim-virtual-reality/, 2021)

No processo de construção, a RA mostra-se mais frequente do que a RV, uma vez que o design virtual e a construção real local podem ser combinados e ilustrados para engenheiros e trabalhadores em tempo real, resultando em maior precisão e eficiência (Ahmed S., 2019). Aplicar RA no ciclo de vida do planejamento do canteiro de obras pode ajudar a manter o projeto dentro do orçamento e para evitar erros de processo ou complementar o tempo (Xu & Moreu, 2021).

Diversos estudos comprovam a eficácia da RA no auxílio a trabalhadores no local da construção. Como exemplo, a seguir alguns usos levantados por Xu e Moreu, 2021 em aplicações de RA em campo em colaboração, segurança do trabalho, telecomunicação e monitoramento estrutural: (Soman et al., 2017), desenvolveu uma aplicação capaz de compartilhar imagens de RA entre designer e a equipa de campo. (Liu et al., 2018) desenvolveu uma tecnologia de RA capaz de alarmar os trabalhadores quando estiverem próximos a riscos de queda.(Chi et al., 2012), projetou uma interface AR para teleoperar guindastes remotos, recuperando informações do campo e aprimorando os processos de tomada de decisão. (Napolitano et al., 2019) , desenvolveu uma aplicação para auxílio ao monitoramento da integridade estrutural e reancoragem através de imagens RA.

Um caso comum em projetos de construção é que algumas partes interessadas não são do setor de AEC e não têm familiaridade com documentos de construção convencionais. Um problema predominante é que os conceitos de informação e design não são apresentados de forma que todos os clientes possam percebê-los bem. Neste contexto, visualizações em tempo real e RV têm se mostrado uma plataforma de comunicação eficiente (Zaker & Coloma, 2018).

Dessa forma, mais do que uma ferramenta útil no processo de criação, havendo maior compreensão por todas as partes durante o processo, a RV possui grande potencial de promoção imobiliária. Já é possivel encontrar nos websites das principais empresas de venda e arrendamento de imóveis a possibilidade de visualização do bem através da RV. Como exemplo, figura 15, a agência imobiliária KellerWillams Portugal disponibiliza em seu website tanto a visualização em imagens 360º para RV quanto o scâner fotogramétrico de alguns de seus imóveis.

30

<span id="page-31-0"></span>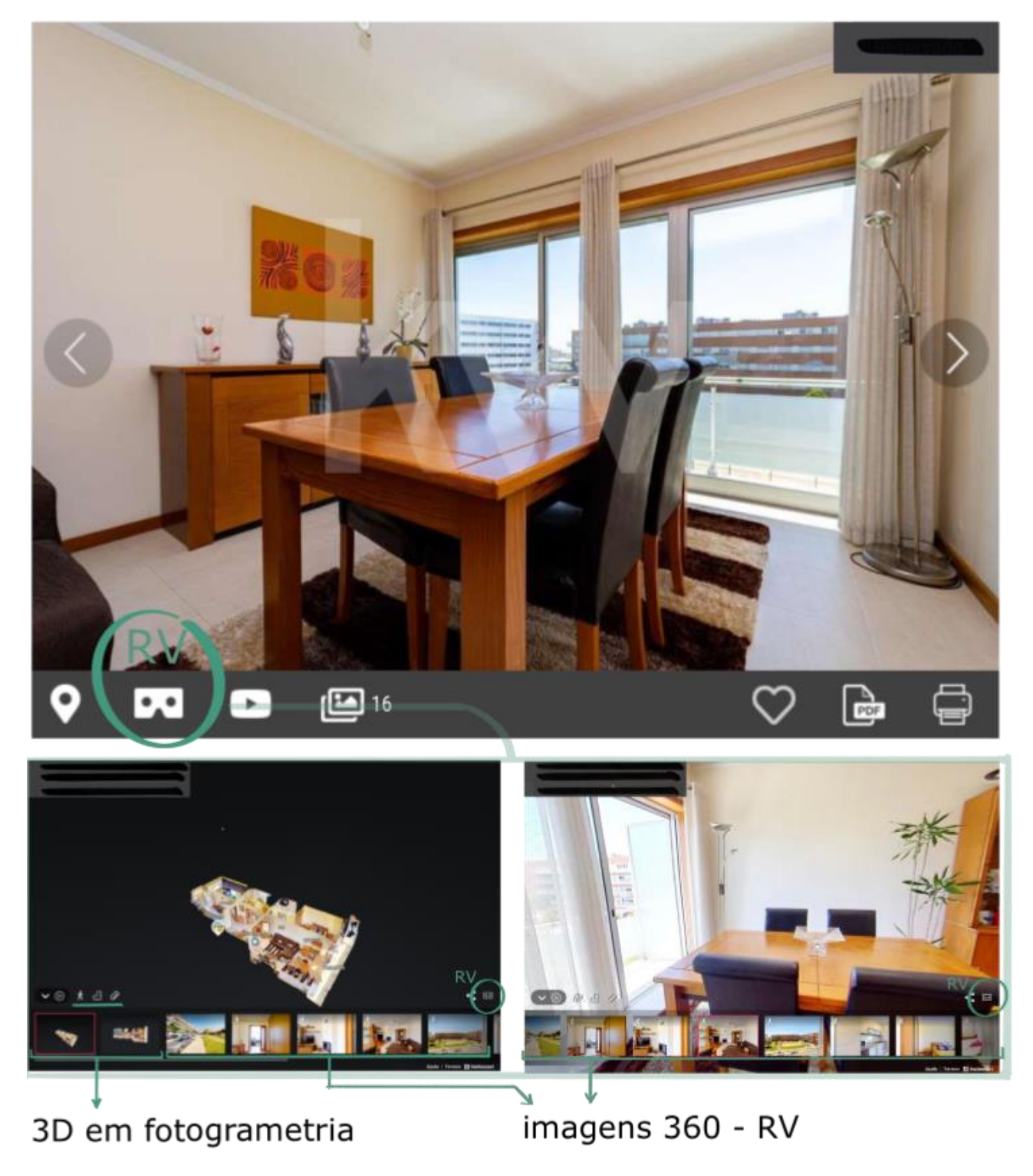

Figura 15 – RV em agência imobiliária. Montagem a partir de anúncio de imóvel da agência imobiliária KWSomos PT.

# <span id="page-32-0"></span>2.3 Realidade Aumentada e Mista (RA, RM)

#### <span id="page-32-1"></span>2.3.1 Definição e Aplicações Gerais

A Realidade Aumentada (RA) é uma variação da Realidade Virtual (RV), onde o usuário não está completamente imerso no mundo digital, permitindo que seja visto o mundo real ao seu redor, sobreposto ou composto com objetos virtuais (Azuma, 1997). Assim, na RA o mundo real é o objeto central para a interação, tendo a ele, adições em formato digital, distanciando-se da Realidade Virtual (RV), que substitui o mundo real por um ambiente completamente digital.

Outro termo comumente encontrado na literatura é a Realidade Mista (RM). De acordo com o artigo publicado na CHI 2019 (Conference on Human Factors in Computing Systems), "What is Mixed Reality" (Speicher et al., 2019), apesar de haver diversas menções ao termo RM tanto no meio acadêmico quanto na indústria, não há uma definição que englobe todos os usos. Há, por parte de alguns especialistas a definição de RM como o mesmo que RA ou como RA forte, onde houver maiores capacidades atribuídas à RA, como imersão completa, maior combinação e interação entre os mundos virtual e real, dentre outros. Além dessas descrições, há um uso de marketing atribuído à expressão RM, onde a mesma é apontada para um determinado software ou hardware que desempenha funções de RV ou RA.

Com o grande avanço tecnológico, a Realidade Aumentada (RA) está ao alcance de grande parte da população, através dos smartphones. Jogos como "Pokémon GO" amplamente utilizados, apoiam-se na Realidade Aumentada (RA) para a sua construção, onde há a projeção do universo digital no ambiente real visualizado através da câmara do telemóvel (figura 16).

<span id="page-32-2"></span>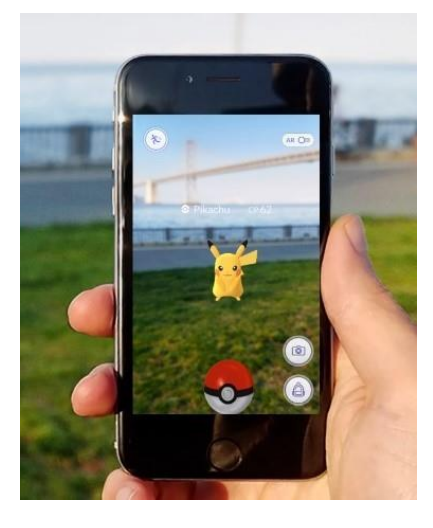

Figura 16 – Pokémon GO. Propaganda do jogo para smartphone Pokémon GO. (https://pokemongolive.com/en/, 2021)

Outro uso cada vez mais frequente da Realidade Aumentada (RA), é no setor de marketing digital, onde há a visualização do produto oferecido através da câmara do telemóvel, por exemplo. Marcas como Nike, Robbialac e Gucci possuem aplicações móveis onde é possível ter uma visualização em Realidade Aumentada (RA) do seu produto no ambiente real (figuras 17 e 18).

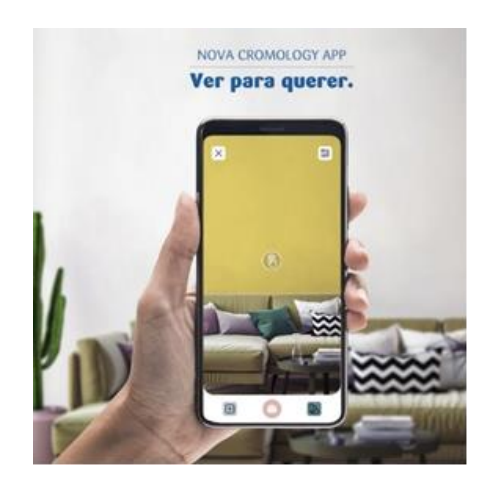

Figura 17 – Aplicação Tintas Robbialac. Propaganda da app de teste de cores da empresa Robbialac. (https://tintasrobbialac.pt/cor-e-inspiracao/simulador, 2021)

<span id="page-33-0"></span>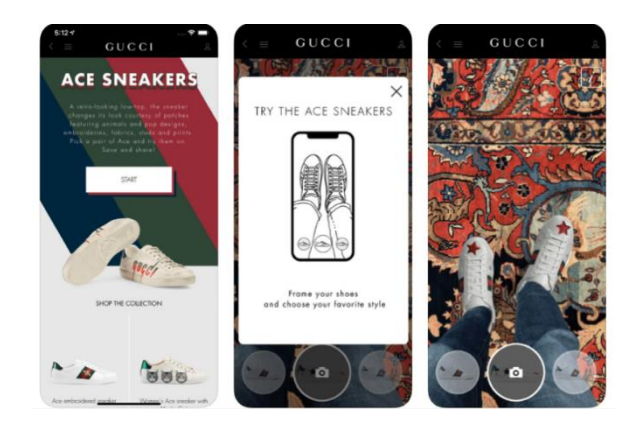

Figura 18 – Aplicação Gucci. Propaganda da app de teste de calçados da loja Gucci. (https://wanna.fashion/gucci, 2021)

<span id="page-33-1"></span>Além dos dispositivos móveis, como tablets e smartphones, a RA/RM também utiliza de HMD específicos para a imersão e combinação do real com o virtual. Destacam-se no mercado os dispositivos Magic Leaps e Hololens, que assim como os dispositivos próprios para RV conta com diversos sensores, porém a imersão é quebrada pela presença de um visor translucido na frente dos olhos, onde é projetada a imagem virtual no que é visualizado do mundo real.

O Hololens(figura 19), desenvolvido pela Microsoft, funciona sem cabos ou outros dispositivos acoplados, possui som estéreo e uma unidade de processamento holográfico CPU que permite ao usuário manipular dados instantaneamente. Possui display colorido, rastreamento de olhar, controles através de gestos, microfone e suporte espacial de som e voz. Basicamente, ele se torna um pequeno computador vestível capaz de gerar imagens de alta resolução e conteúdo 3D espacialmente localizado, em tempo real (Osorto Carrasco & Chen, 2021).

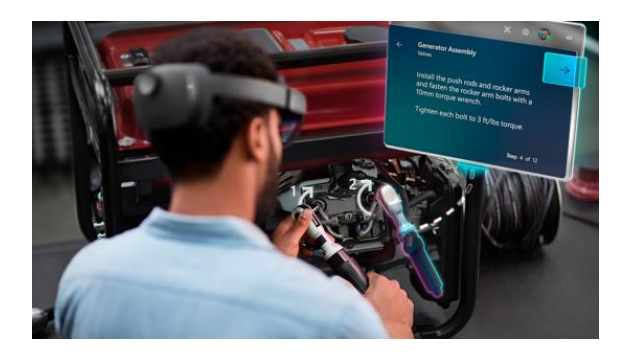

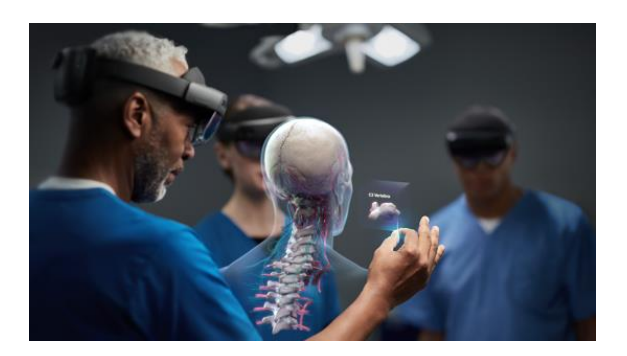

Figura 19 – Microsoft Hololens. Propaganda e demonstração de funcionalidades do HMD Hololens 2. (www.microsoft.com/en-us/hololens, 2021)

### <span id="page-34-1"></span><span id="page-34-0"></span>2.3.2 Aplicações na Indústria AEC

Na indústria da construção, existem diversos softwares que fazem uso da Realidade Aumentada, como por exemplo, ARKi, GAMMA AR, WakinApp e Augment. Além desses, destaca-se a plataforma gratuita Augin (figura 20), que com *plug-in* para os principais softwares BIM, como Revit, Archicad e Tekla, é possível fazer o upload do projetado para a plataforma do Augin e através do telemóvel ou outro dispositivo móvel com câmera, visualizar e consultar informações do modelo na escala desejada, como escala real (1:1) ou representativa.

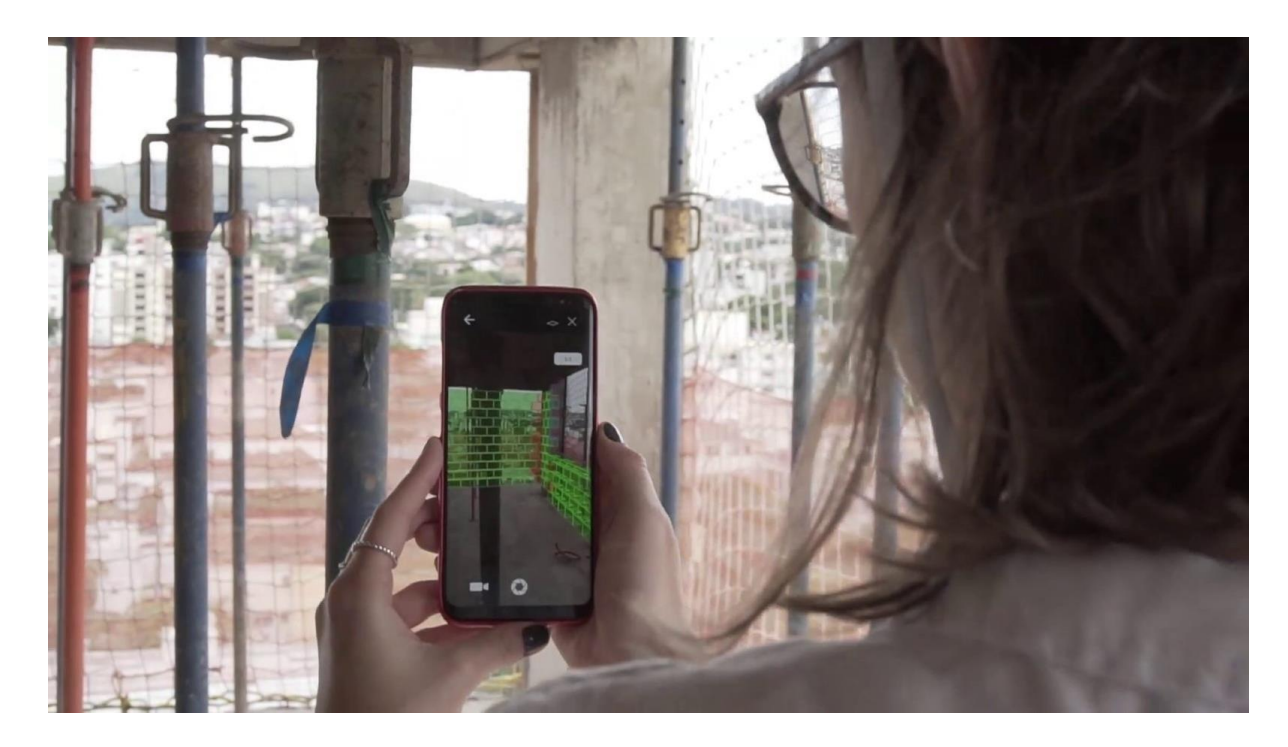

Figura 20 – Augin. Demonstração de uso prático da aplicação Augin para smartphones. (https://www.facebook.com/auginapp/, 2021)

<span id="page-35-0"></span>Além dos softwares desenvolvidos para uso através de dispositivos móveis como smartphones e tablets, existem softwares específicos para o uso através dos HMD com finalidade a indústria AEC. Como exemplo, o SYNCHRO XR da Bentley Systems (figura 21), desenvolvido especialmente para o HoloLens 2, que propõe novos meios de interação com o gêmeo digital da construção que é o modelo BIM.

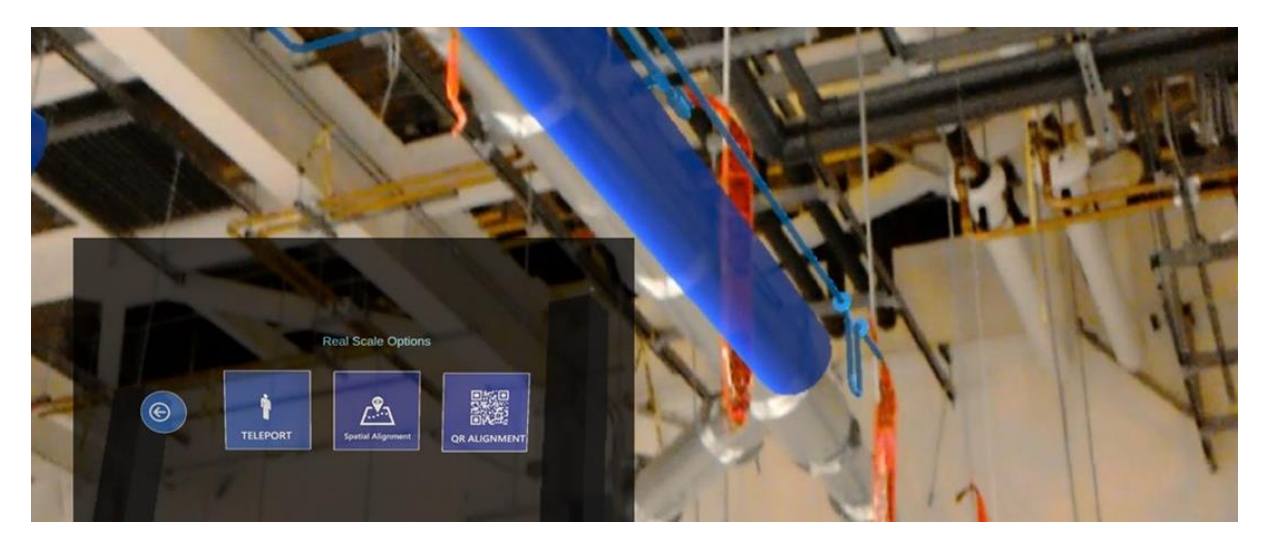

Figura 21 – SYNCHRO XR. Demonstração de uso da aplicação SYNCHRO XR na loja virtual da Microsoft. (www.microsoft.com/en-us/p/synchroxr, 2021)

<span id="page-35-1"></span>A vasta quantidade de dados e interação envolvidos no projeto de construção podem ser acessados facilmente pela RA, tornando-se uma forma importante e consistente para detetar aspetos envolvidos
com a visão do usuário (Khan et al., 2021). O HoloLens pode permitir que os usuários interajam com os modelos físicos reais colocados em uma mesa, ou caminhar em um espaço holográfico 3D colocado no local. Também se torna muito útil no canteiro de obras, onde estar ciente dos arredores é crucial para evitar riscos potenciais. As características do HoloLens o tornam uma opção adequada para a revisão de projeto arquitetónico (Osorto Carrasco & Chen, 2021).

## 2.4 Realidade Virtual e a Relação Interpessoal

À parte da aplicação de RV na indústria AEC, há diversos estudos e aplicações práticas a respeito do uso da RV na área da saúde. O primeiro ambiente baseado em RV para o aprendizado e manuseio de tratamentos cirúrgicos, é originário da década de 1990 e relatou a RV como uma abordagem muito econômica, que também permite que os alunos de medicina identifiquem e minimizem os erros que ocorrem em qualquer estágio de seu aprendizado (Singh et al., 2020). Aproximando-se dos benefícios mencionados na sessão 2.4 a respeito das aplicações da RV como ferramenta educativa e de treinamento para profissionais.

Apesar do pouco tempo desde o início da pandemia de COVID-19 e início das medidas restritivas onde houve o confinamento obrigatório, diversos estudos já apontam os impactos da pandemia na saúde mental da população geral, como apontado por (Qi et al., 2021) onde afirmam que o estresse crônico de longo prazo relacionado à pandemia de *COVID-19* tem impactos profundos na saúde mental, que se relacionam com depressão, ansiedade e insônia.

Além do uso de RV tendo o profissional como usuário, encontra-se aplicações da tecnologia onde a imersão no ambiente digital por parte do paciente apresenta resultados positivos. Como exemplo, o tratamento de estresse pós-traumático em veteranos da guerra do Vietnam, documentado por Larry F. Hodges em seu experimento intitulado *Virtual Vietnam* de 1998 (Hodges et al., 1998), figura 22 e 23. Isso é conseguido usando a terapia de exposição à RV, em que uma pessoa pode lidar com o evento e se curar por meio da recriação do evento traumático. Também tem sido usado para tratar outros problemas de saúde mental, como ansiedade, depressão e fobias (Nalluri et al., 2021)

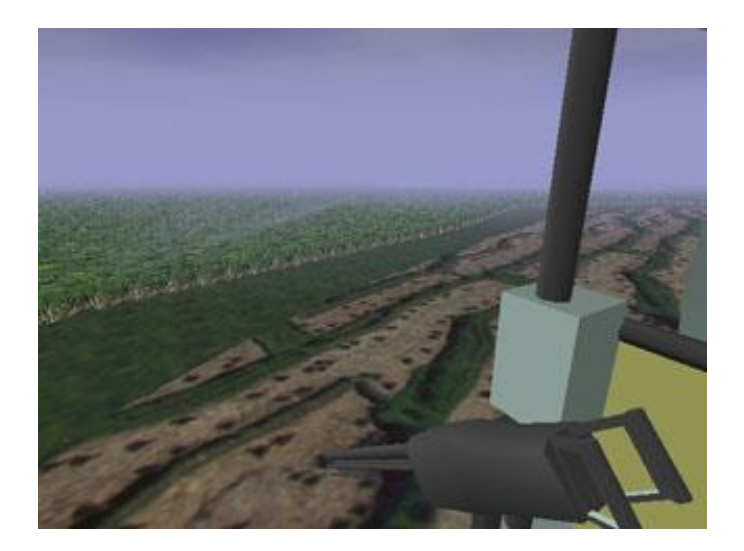

Figura 22 – Virtual Vietnam. Imagem do helicóptero durante a imersão em RV. (Hodges et al., 1998)

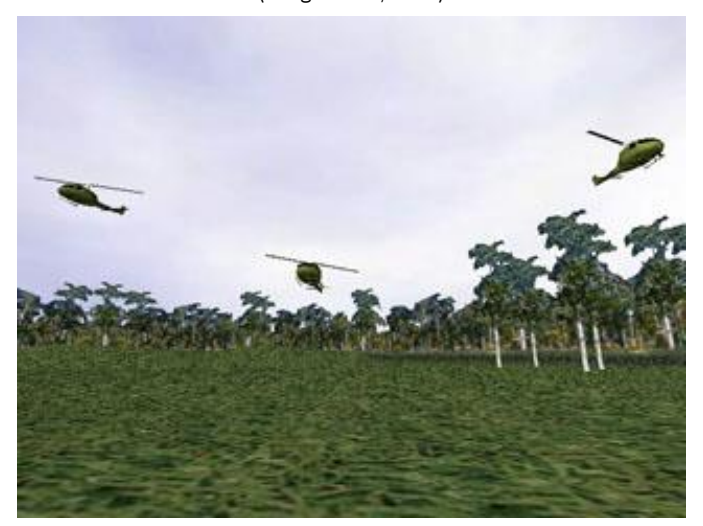

Figura 23 – Virtual Vietnam. Imagem da área de pouso durante a imersão em RV. (Hodges et al., 1998)

Dessa forma, é possível enxergar utilidade para a tecnologia de RV no auxílio ao tratamento de sintomas possivelmente provocados pelo confinamento submetido pela pandemia de COVID-19, porém, a RV também desempenha um papel importante no combate a esta pandemia, através da comunicação virtual baseada em sensores (Nalluri et al., 2021). A RV vem assim, como tentativa de expandir os limites de interação já oferecidos por plataformas como Zoom, Skype e Google Teams.

As deficiências da videoconferência podem ser identificadas em termos do que falta na telepresença: o corpo e tudo o que ele acarreta. A interação interpessoal incorporada é complexa e nossos processos de comunicação são ricos e difíceis de simular e, portanto, desafiadores de alcançar de uma vez. Este período da história viu o nome do produto Zoom se tornar um verbo ao lado de Skype, assim como viu

o surgimento de frases como "fadiga do zoom" para caracterizar o esgotamento que os modos atenuados de presença social podem inspirar (Matthews et al., 2021).

A utilização de uma tecnologia imersiva, que proporciona experiências tridimensionais sensoriais pode ser uma alternativa produtiva para tarefas antes preferencialmente desempenhadas de forma presencial, assim como útil em situações que requeiram telepresença. Ser capaz de se voltar ou se afastar do avatar digital de outra pessoa; variar programaticamente o volume de outras pessoas com base em sua proximidade; incorporar gestos semelhantes a mãos, são exemplos de mecanismos que poderiam facilitar um maior senso de Psi (*Plausibility illusion* – refere-se a ilusão de que o cenário descrito está realmente ocorrendo) em termos de presença social (Teo et al., 2019).

Ferramentas especializadas na interação através da RV tem se desenvolvido e ganhado mais espaço. Empresas como Spaces (figura 24), plataforma antes voltada exclusivamente para RV em parques temáticos e shoppings, com a situação pandémica, desenvolveu uma solução que oferece experiências virtuais híbridas para reuniões on-line, incluindo tanto as possibilidades de acesso tradicional através das telas como de usuários de HMD simultaneamente. A aplicação integra-se com as principais plataformas já utilizadas (Zoom, MS Teams, WebEx, Skype, Hangouts, Twitch, etc.), possibilitando que o usuário crie e faça login como um avatar.

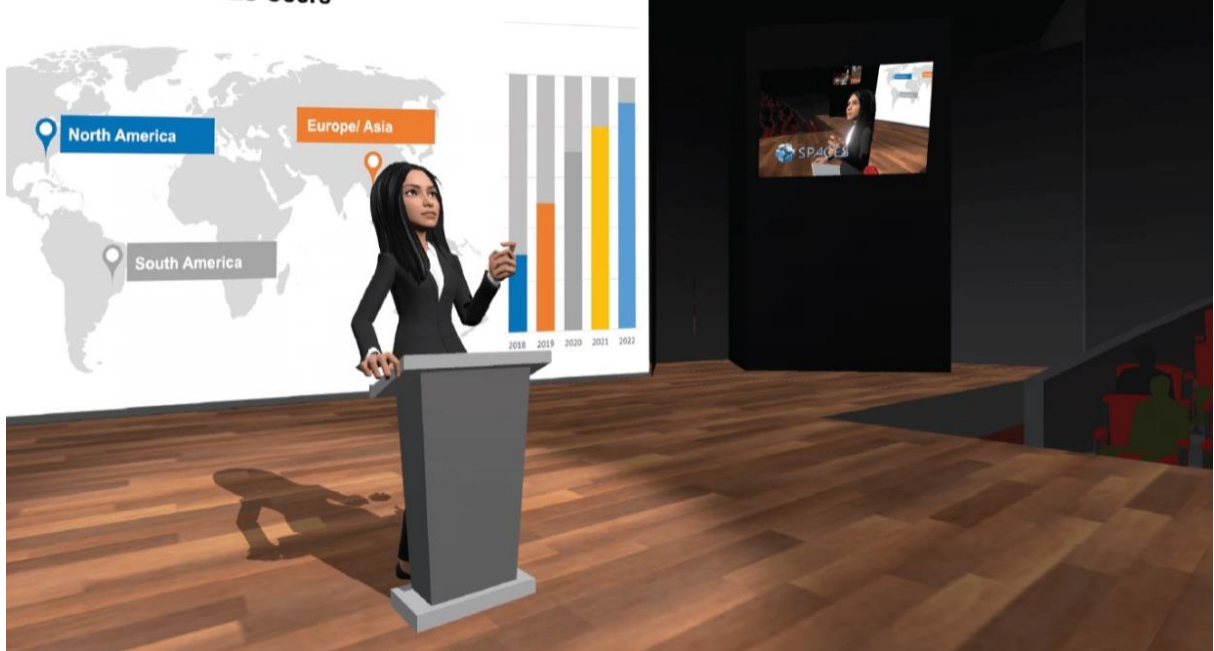

יי וואסטון - SPACES Users

Figura 24 – Spaces. Propaganda da aplicação Spaces. (https://www.viveport.com/, 2021)

Outras empresas também se destacam no desenvolvimento de ferramentas de RV com a finalidade de reuniões e eventos profissionais. Outro exemplo é a Virbela (figura 25), que possui diversas funcionalidades em sua aplicação, como opções de espaços pré construídos e customizáveis para reuniões e eventos, criação de espaços completamente personalizados, avatares e ferramentas para facilitar o trabalho. Além de sua aplicação, a empresa possui em fase de desenvolvimento a plataforma FrameVr (figura 26), que funciona como alternativa à sua aplicação, porém com base no navegador de internet.

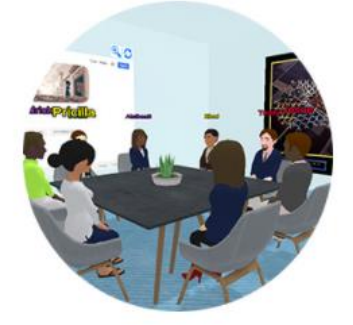

**Remote Work** Everything your company needs to operate fully remotely.

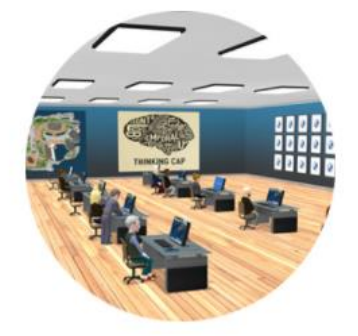

**Remote Learning** Create an engaging, immersive virtual space for your students.

Figura 25 – Virbela. Propaganda da aplicação Virbela. (https://www.virbela.com/, 2021)

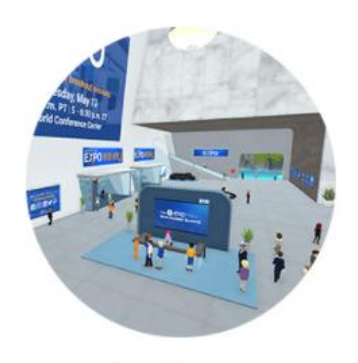

**Virtual Events** A virtual experience that's actually worth the ticket.

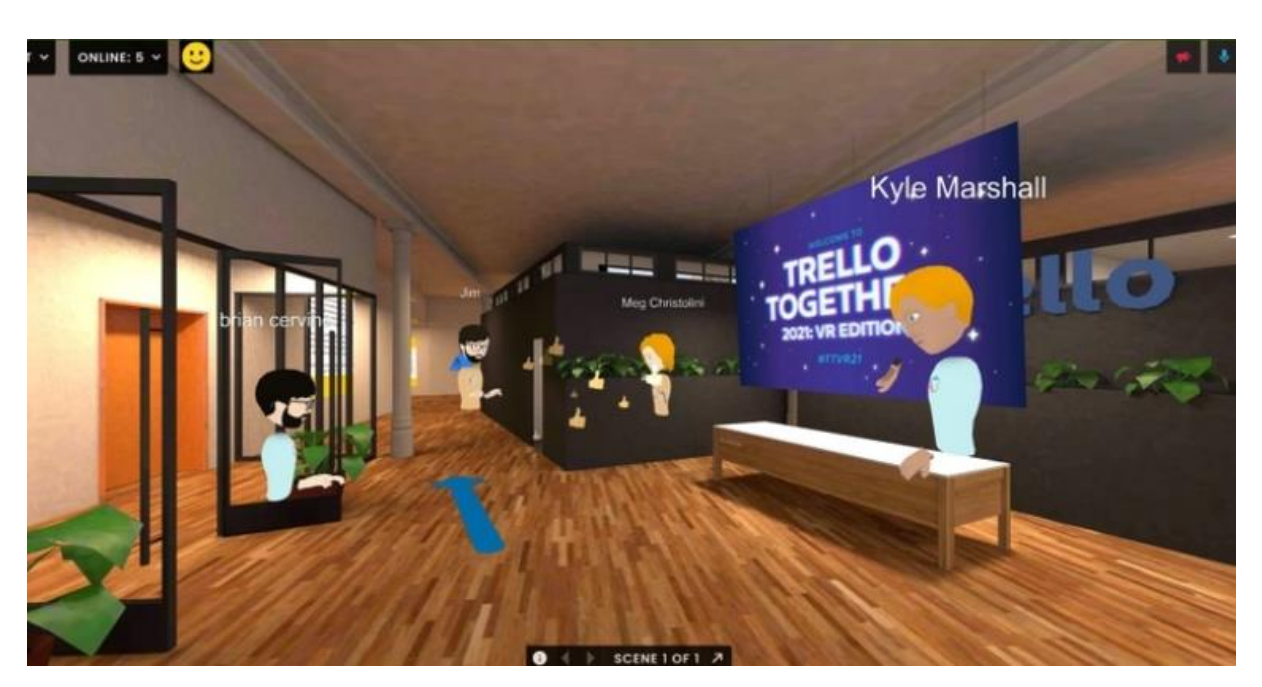

Figura 26 – FramVR. Propaganda da plataforma FrameVR. (https://learn.framevr.io/, 2021)

## 3. ANÁLISES EXPLORATÓRIAS

Neste capítulo estão relatadas algumas análises exploratórias decorridas durante o processo de estudo e pesquisa a respeito das tecnologias de RV e BIM no âmbito de suas aplicações na indústria AEC. Nomeadamente, a utilização de fotogrametria como representação do entorno do edifício alvo e uma experiência de RV com base no navegador da internet.

# 3.1 Integração de Fotogrametria em Realidade Virtual

Fotogrametria é uma variação da palavra fotografia. A palavra fotografia é composta por foto (do termo grego *photo*, significando luz) e *grafia* (do termo Grego *graphein*, significando gravação ou escrita). Para o termo final *fotogrametria*, a palavra *metria* (do termo grego, significando equipamento para medir algo) é adicionada (Nebel et al., 2020). Por isso, etimologicamente, pode ser definida como: medições gráficas por meio da luz. De acordo com a Sociedade Americana de Fotogrametria e Sensoriamento Remoto a fotogrametria é definida como a arte, a ciência e a tecnologia de obter informações dignas e confiáveis a respeito de um objeto físico e do ambiente, através do processo de registar, medir e interpretar imagens utilizando fotografias (McGlone & Lee, 2013).

A tecnologia de fotogrametria tem tido aplicações em áreas diversas como ferramenta no mapeamento topográfico (Kasprak et al., 2019), arqueologia (Gautier et al., 2020), arquitetura (Bevilacqua et al., 2019), sustentabilidade (Varela et al., 2019) e até indústria automobilística (Li et al., 2021). Além da capacidade de aferir medições através do produto da fotogrametria, há a capacidade de verificar ao longo do tempo, mudanças geométricas e visuais. Atualmente, a fotogrametria é considerada um dos métodos mais eficazes e econômicos para realizar um levantamento 3D no campo da arquitetura. (Bevilacqua et al., 2019)

No caso específico dessa tese, o objetivo das medidas obtidas através das imagens fotográficas é a construção de um modelo tridimensional do entorno do estudo de caso selecionado como objeto do estudo final. A fim de integrá-lo à metodologia BIM e visualização em RV de forma a acelerar o processo de representação 3D do ambiente virtual, impactando a imersão em RV, além de possibilitar maiores análises de desempenho, como a insolação e vistas proporcionadas pela arquitetura projetada.

40

### 3.1.1 Metodologia

A primeira experimentação é baseada nas imagens do *Google Earth* para a construção fotogramétrica do modelo 3D através do software *RealityCapture*. Após esse processo, foram realizados testes de refinamento do modelo com fotografias retiradas no local com uma câmera fotográfica digital comum.

Então, o modelo obtido foi carregado no software de renderização Lumion, onde o modelo BIM do objeto de estudo, desenvolvido no software *Revit Architecture*, estava introduzido, com a finalidade de exportação de imagens 360º a serem visualizadas nos óculos de RV. Obteve-se assim, a integração do entorno 3D reconstruído fotogrametricamente com o modelo BIM, visualizados em RV.

## 3.1.2 Experiência

A primeira experimentação teve como base a intenção de incorporar a geometria presente na plataforma Google Earth, no estudo em questão. Para isso, a reconstrução do modelo 3D teve início na captura de imagens da geometria do local através da ferramenta web-based da Google chamada Google Earth Studio.

O Google Earth Studio (figura 27) é uma ferramenta de animação para imagens em 3D e de satélite do Google Earth baseada no navegador. O *Google Earth* tem um enorme banco de dados em 2D e 3D da Terra, que inclui desde recursos geológicos de grande escala até edifícios específicos dentro das cidades. (Google Earth Studio Website, [https://www.google.com/earth/studio/,](https://www.google.com/earth/studio/) 2021)

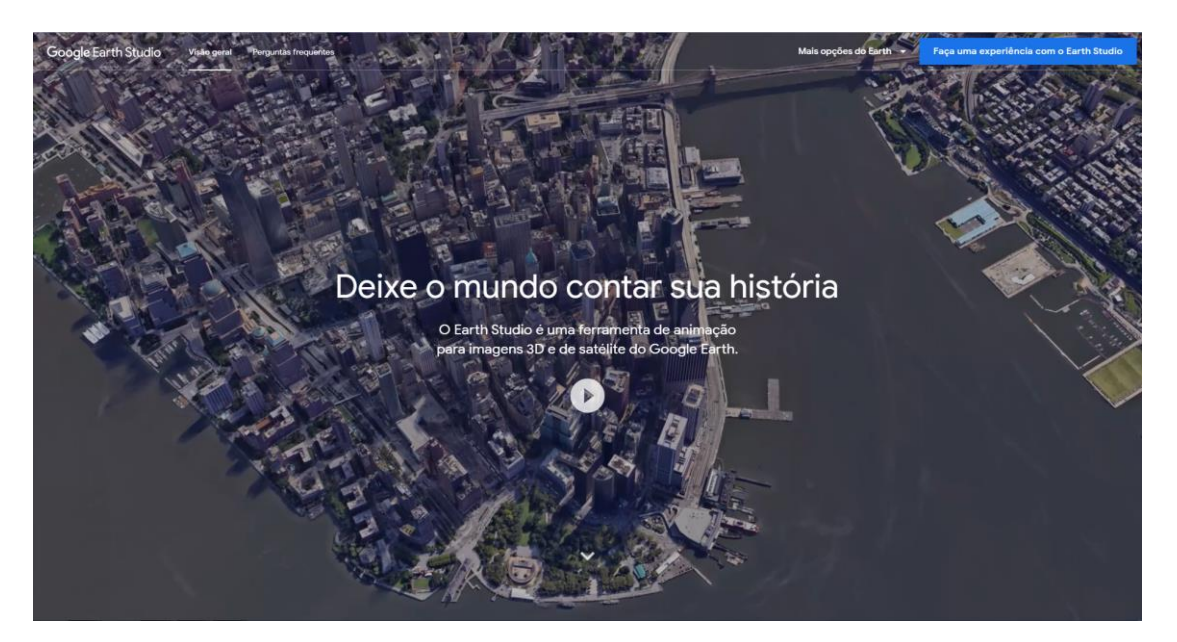

Figura 27 – Google Earth Studio. (https://www.google.com/earth/studio/, 2021) Foi criado no *Earth Studio* um documento com 150 frames onde a configuração de câmaras cobrisse a área alvo desejada (em torno de 31.682 m²), figura 28, fazendo uma rotação em torno do sítio de implantação do objeto de estudo com um raio aproximado de 100 metros em torno do objeto central e ao longo da rua em que se insere, figuras 29 e 30. A seguir, o vídeo criado foi renderizado e exportado como sequência de imagens .jpeg para a reconstrução fotogramétrica da geometria, figura 31.

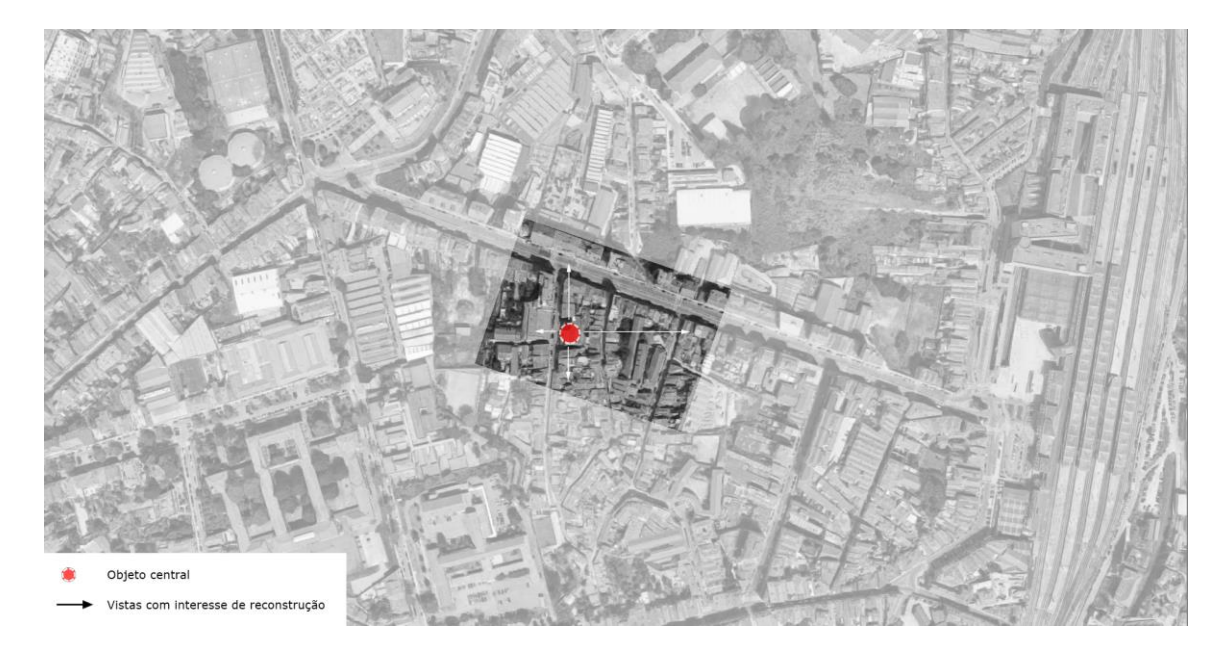

Figura 28 – Identificação da área de reconstrução 3D.

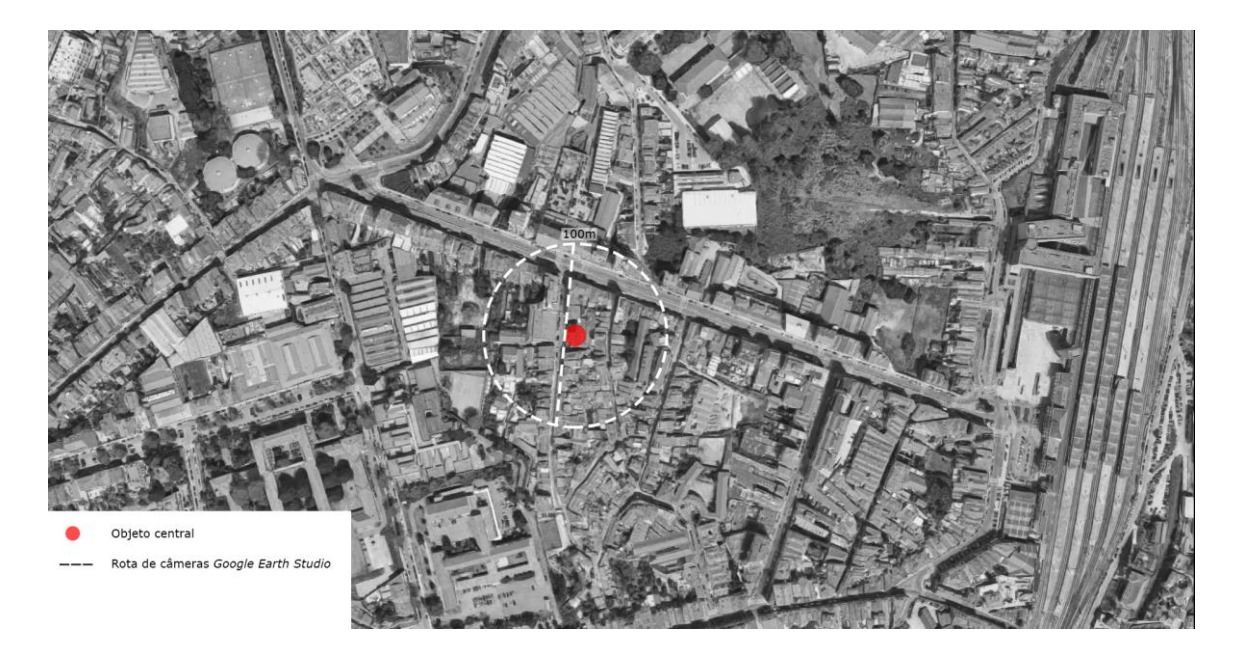

Figura 29 – Planejamento de câmaras para o Google Earth Studio.

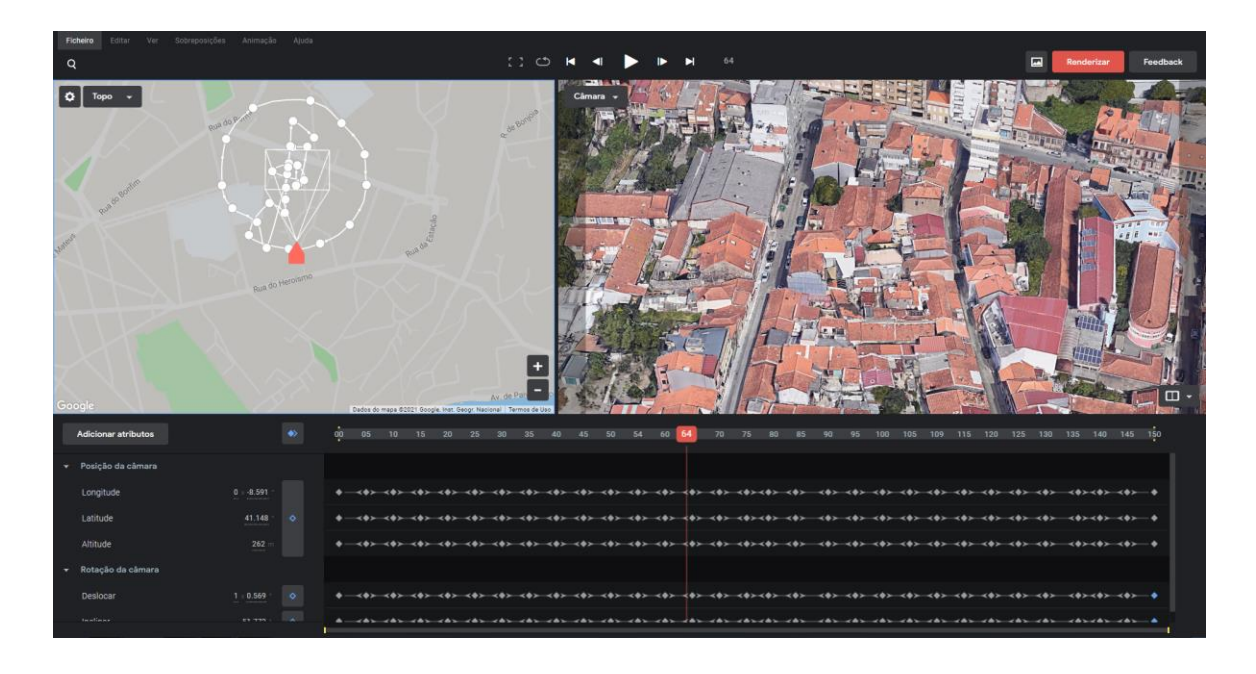

Figura 30 – Linha do tempo do vídeo no Google Earth Studio. Configuração de câmeras para renderização.

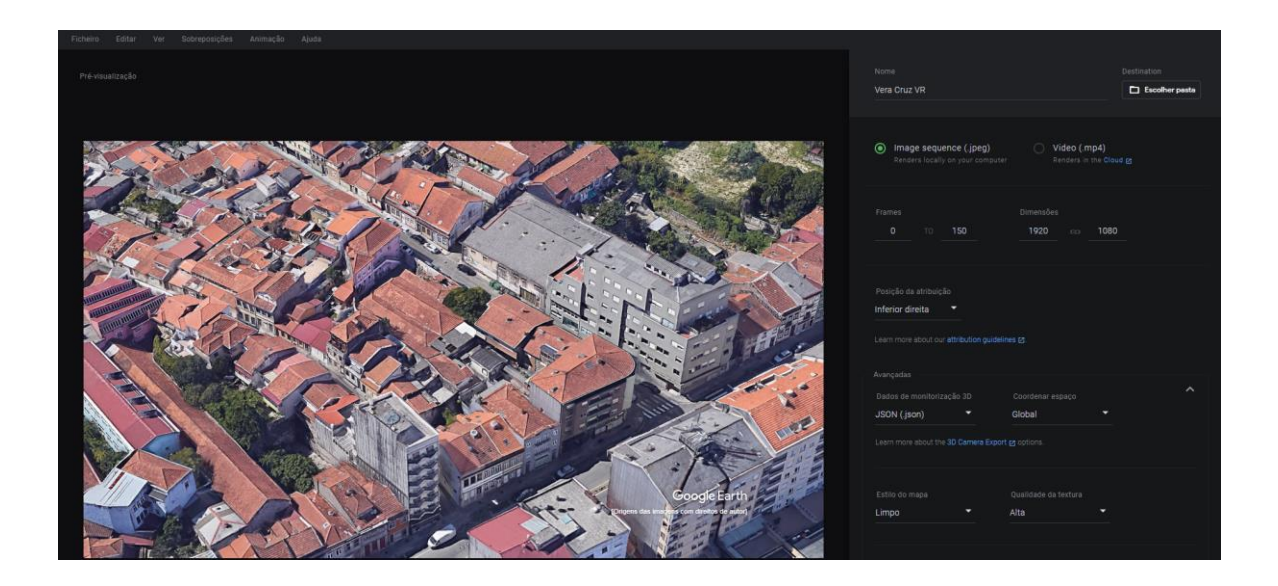

Figura 31 – Exportação de imagens no Google Earth Studio. Configuração das opções de exportação para as imagens em formato .jpeg.

Para a construção fotogramétrica do modelo 3D foi utilizado o software RealityCapture, onde as imagens extraídas do *Earth Studio* passaram pelo fluxo de trabalho padrão de construção geométrica automatizado pelo RealityCapture, que envolve o alinhamento das imagens, cálculo do modelo, simplificação da malha poligonal que constituirá a geometria, colorização e texturização. Figura 32.

Como já observado em experiências anteriores de navegação através da ferramenta Google Earth no modo 3D, a geometria representada em escalas menores (onde as dimensões reais sofrem menor

diminuição na representação, podendo apresentar mais detalhes, quando comparada a escalas maiores) possui uma leitura e compreensão mais limpa e fiel à realidade, ao mesmo tempo que ao aproximarmos a visualização (escalas maiores, onde há menor diminuição da representação da realidade) ou submetermos a vista a inclinações excessivas, gera falta de detalhes e incoerências na geometria.

As práticas recomendadas pelo *Earth Studio* na produção de seus vídeos apontam as características mencionadas acima ao sugerir que não sejam feitas grandes aproximações e inclinação excessiva da câmera. "As imagens em 3D no Earth Studio têm resolução incrivelmente alta, mas a nitidez delas é prejudicada quando a câmera está em baixas altitudes, …". "Ao enquadrar suas cenas evite situações que aproximem a câmera de prédios ou de outros pontos de referência. Texturas imprecisas na sua renderização são um sinal de que você aproximou demais." "Nas cidades, as texturas e as malhas podem ter uma qualidade inferior no nível da rua. Evite posicionar a câmera muito perto do chão ou entre edifícios, porque esses ângulos tendem a gerar problemas." "Quanto mais a inclinação da câmera aumenta, mais a geometria fica visível no frame. Para compensar e manter o desempenho, o Earth Studio reduz o modelo 3D e os dados de textura" "Como regra geral, os dados em 3D da cidade ficam mehores quando vistos de ângulo de inclinação da cãmera entre 40° e 60°." (Google Earth Studio, 2021).

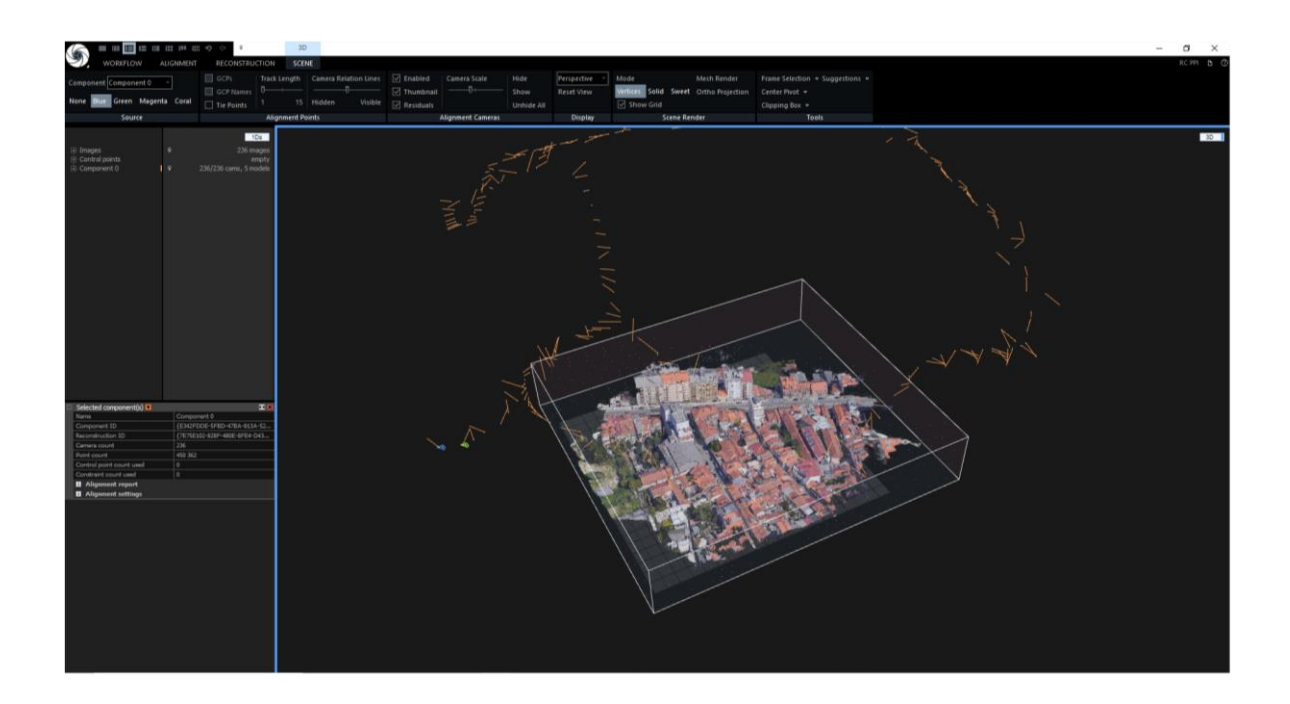

Figura 32 – Reconstrução geométrica no RealityCapture.

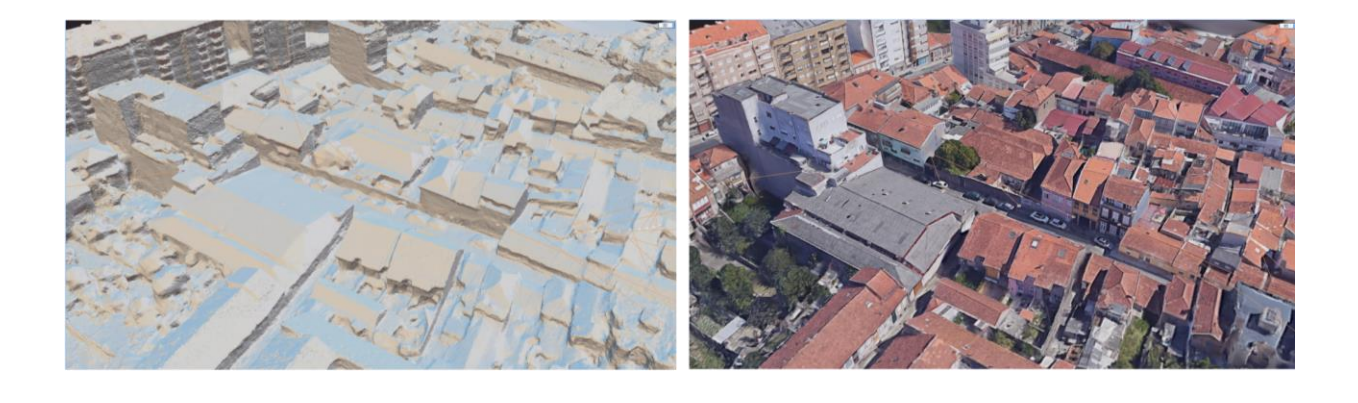

Figura 33 (A e B) – Modelo reconstruído no RealityCapture. Primeira geometria obtida no software RealityCapture. A figura A mostra o modelo sem a aplicação das texturas enquanto a figura B mostra o modelo com a textura aplicada.

A B

Por isso, ao observar tais características no modelo reconstruído (figura 35), foi feito um levantamento fotográfico com uma câmara digital comum (Sony *α*5000, que conta com 20,1MP, sensor APS-C e lente 16-50mm) no local de estudo, focando nas fachadas dos edifícios a frente do objeto central do estudo, assim como as fachadas da rua adjacente que constituiriam vistas potenciais a partir do objeto central (figura 34). As fotografias foram feitas ao nível do pedestre, sistematicamente, de forma a sobrepor parte do enquadramento anterior na próxima fotografia, visando maior facilidade no alinhamento para a reconstrução geométrica 3D.

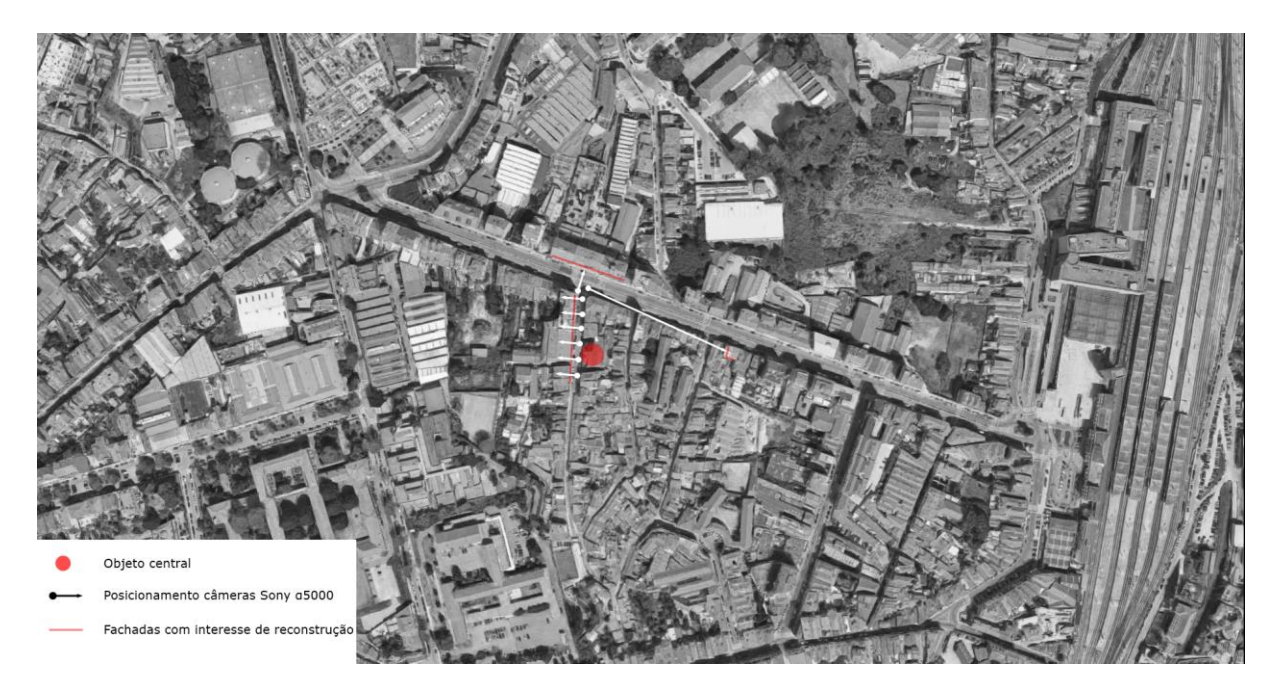

Figura 34 – Organização de câmaras Sony *α*5000.

Com as fotografias da câmara fotográfica foi feita a reconstrução da geometria e incorporação no modelo anterior. Para a nova malha poligonal feita a partir das imagens da câmara fotográfica, foi necessário o alinhamento manual das fotografias através do posicionamento de pontos de controle nas imagens. Com isso feito, foi possível gerar uma geometria 3D com maior grau de definição tanto na malha poligonal quanto na textura final, como visto na figura 36.

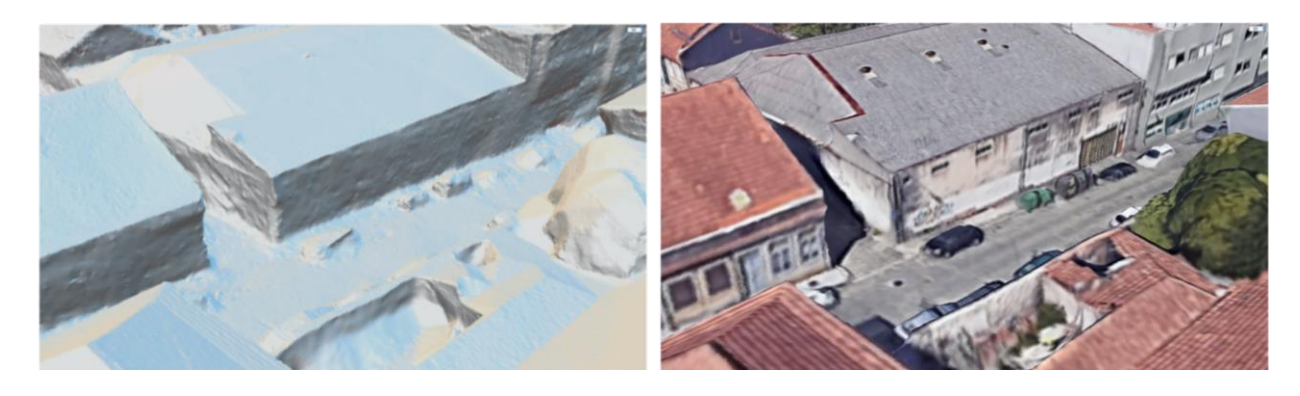

A B

Figura 35 (A e B) – Geometria com baixo grau de definição.

Geometria reconstruída apenas com imagens retiradas do Google Earth Studio. A figura A mostra o modelo sem a aplicação das texturas enquanto a figura B mostra o modelo com a textura aplicada.

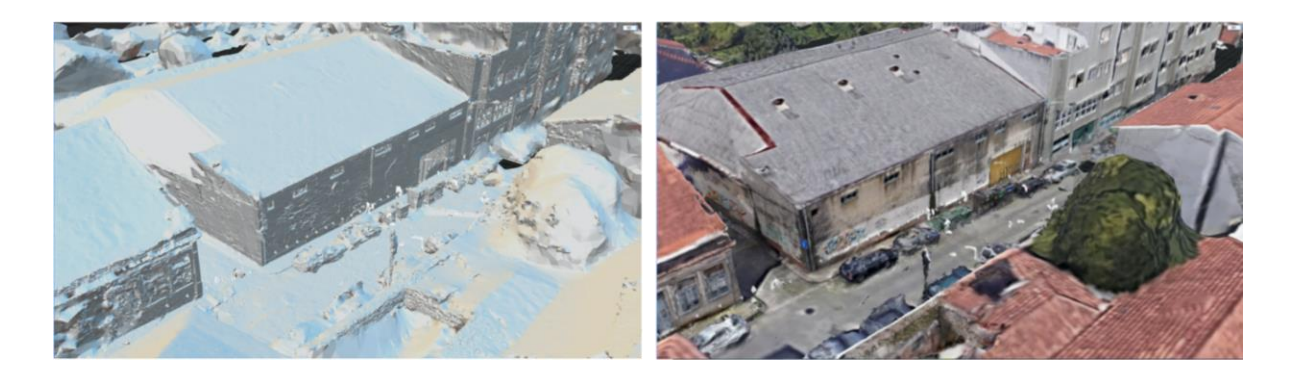

Figura 36 (A e B) – Geometria com maior grau de definição. Geometria reconstruída combinando imagens retiradas do Google Earth Studio com fotografias tiradas no local. A figura A mostra o modelo sem a aplicação das texturas enquanto a figura B mostra o modelo com a textura aplicada.

A B

O modelo final conta com 739 imagens somando as duas fontes diferentes (Google Earth Studio e Sonv *α*5000), a nuvem de pontos utilizada na construção da malha poligonal conta com 1.803.266 pontos e 4 pontos de controle entre fotos para guiar o alinhamento das diferentes fontes de imagens.

Ainda no software RealityCapture, após a reconstrução do modelo com as imagens obtidas no Earth Studio em conjunto com as fotografias tiradas no local, houve a limpeza e edição da malha poligonal para a inserção do modelo arquitetónico do objeto de estudo proveniente do Revit Architecture (figura

37) e então exportação para uso da geometria do entorno em formato filmbox (.fbx), pois foi o formato que apresentou melhor resultado na importação e aplicação das texturas dentre as possíveis opções apresentadas no software de reconstrução fotogramétrica.

A fim de integrar a geometria do entorno no modelo BIM desenvolvido para visualização de RV, o software Lumion foi escolhido uma vez que a adição do entorno no próprio software de desenvolvimento do modelo BIM (*Revit Architecture 2021*) além de tornar o arquivo pesado para operação, não permite a visualização do modelo externo importado nos softwares de renderização rápida utilizados até o momento para a visualização de RV (*Enscape e Twinmotion)*. Dessa forma, a integração se fez através do *Lumion* (figura 38) com o auxílio do plug-in *livesync* para *Revit*, que permite a atualização automática do modelo BIM caso haja alteração no software de desenvolvimento original e visualização das texturas e materiais aplicados.

Como resultado final foram geradas imagens 360º, para serem visualizadas em RV a partir de um HMD (Oculus Quest), das vistas obtidas nas esquadrias e varandas do projeto arquitetónico. Para melhor exemplificação, as figuras 39 e 40 foram exportadas em formato de visualização padrão, sem a adaptação para construção da imagem 360º pelo HMD, mostrando as vistas proporcionadas pelo entorno reconstruído através de fotogrametria.

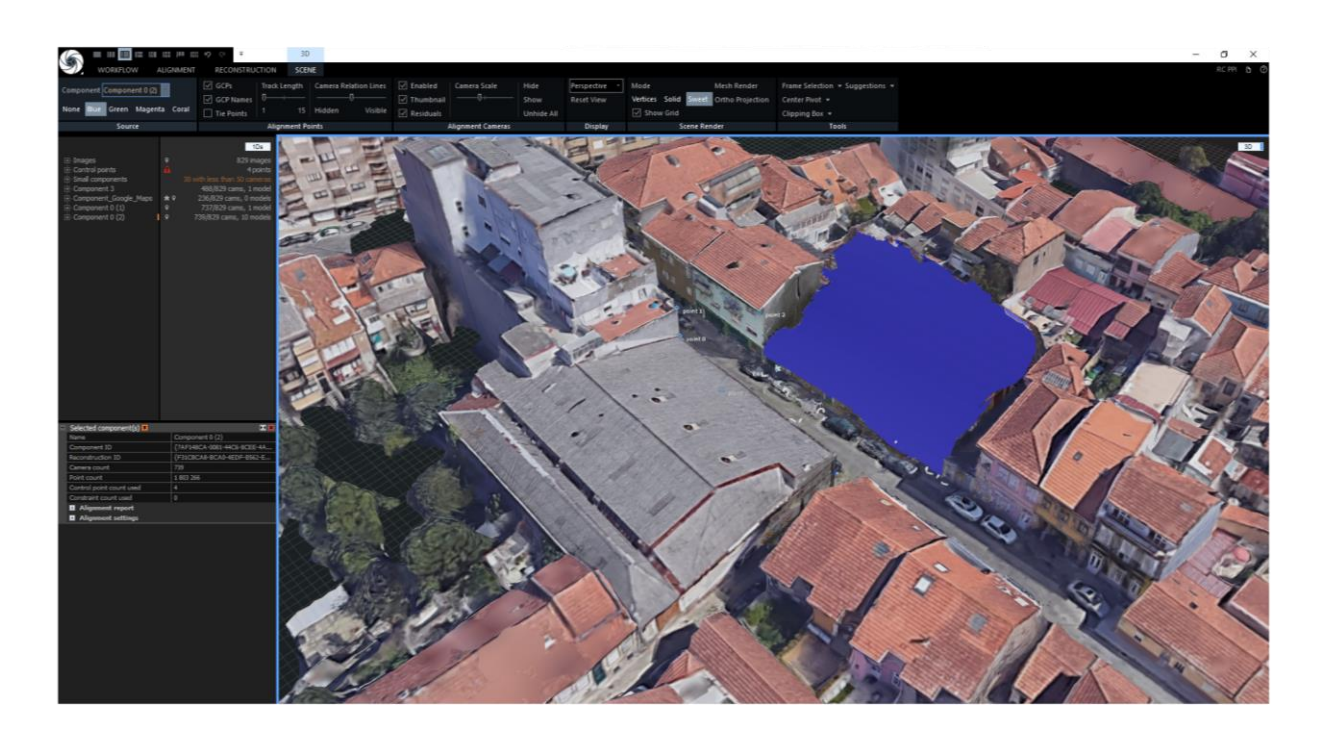

Figura 37 – Geometria 3D final recortada - RealityCapture. Em azul, observa-se o espaço recortado onde será inserido o modelo arquitetónico do objeto de estudo.

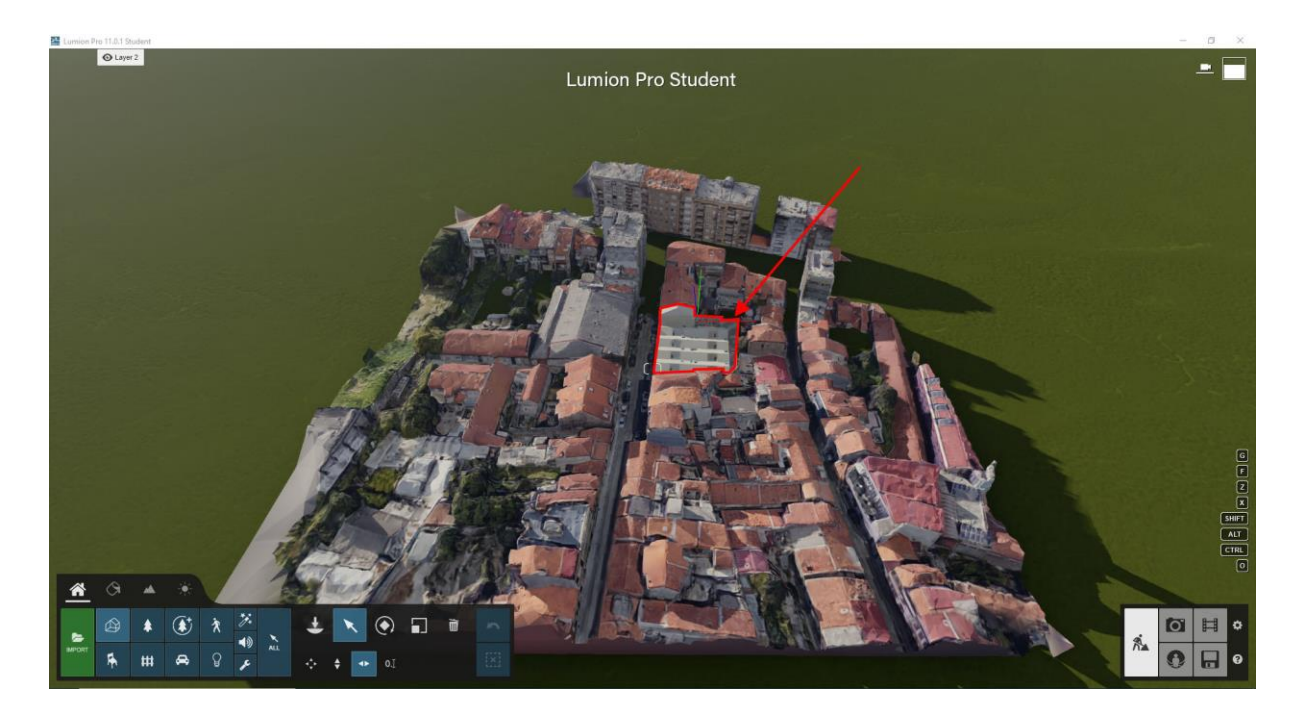

Figura 38 - Modelo final no Lumion. A imagem mostra a geometria do entorno reconstruída incorporada no modelo BIM, destacado com uma seta.

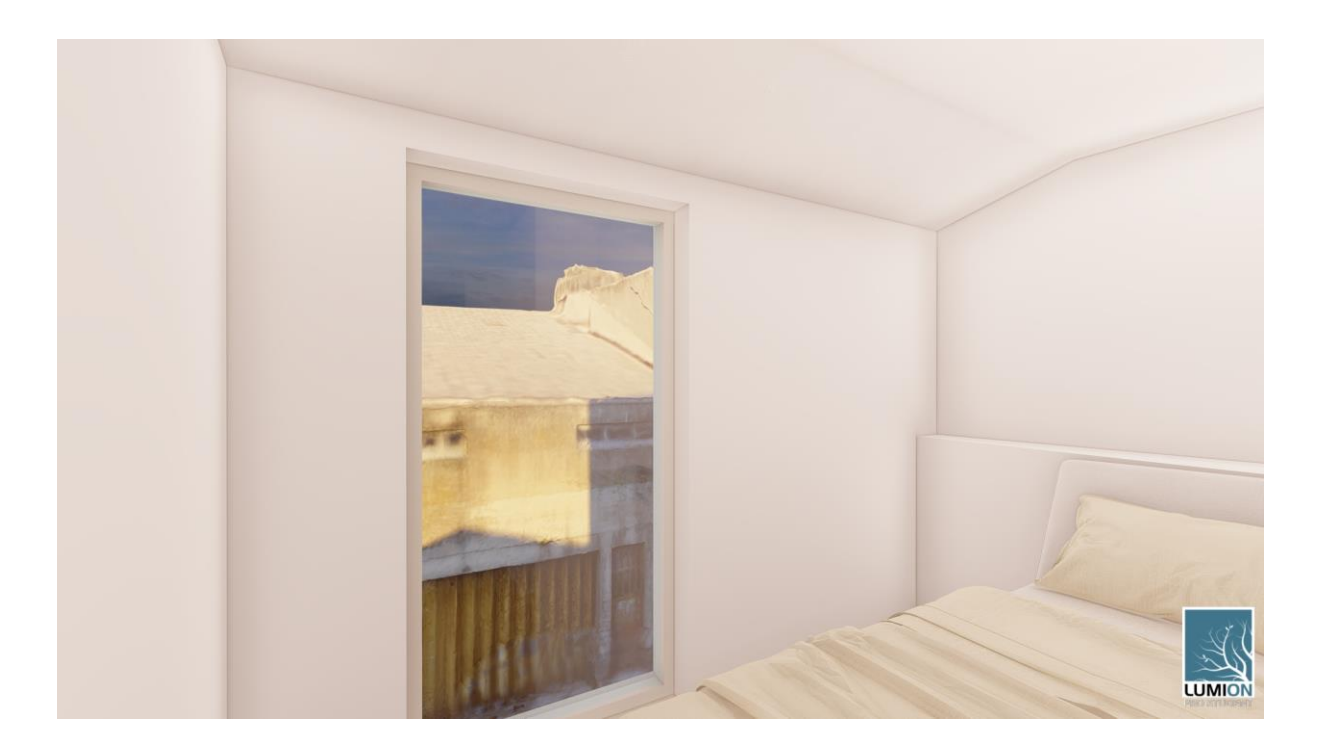

Figura 39 – Modelo final, vista do quarto 01. A imagem mostra a vista a partir do quarto para o exterior proporcionada pelo modelo 3D fotogramétrico.

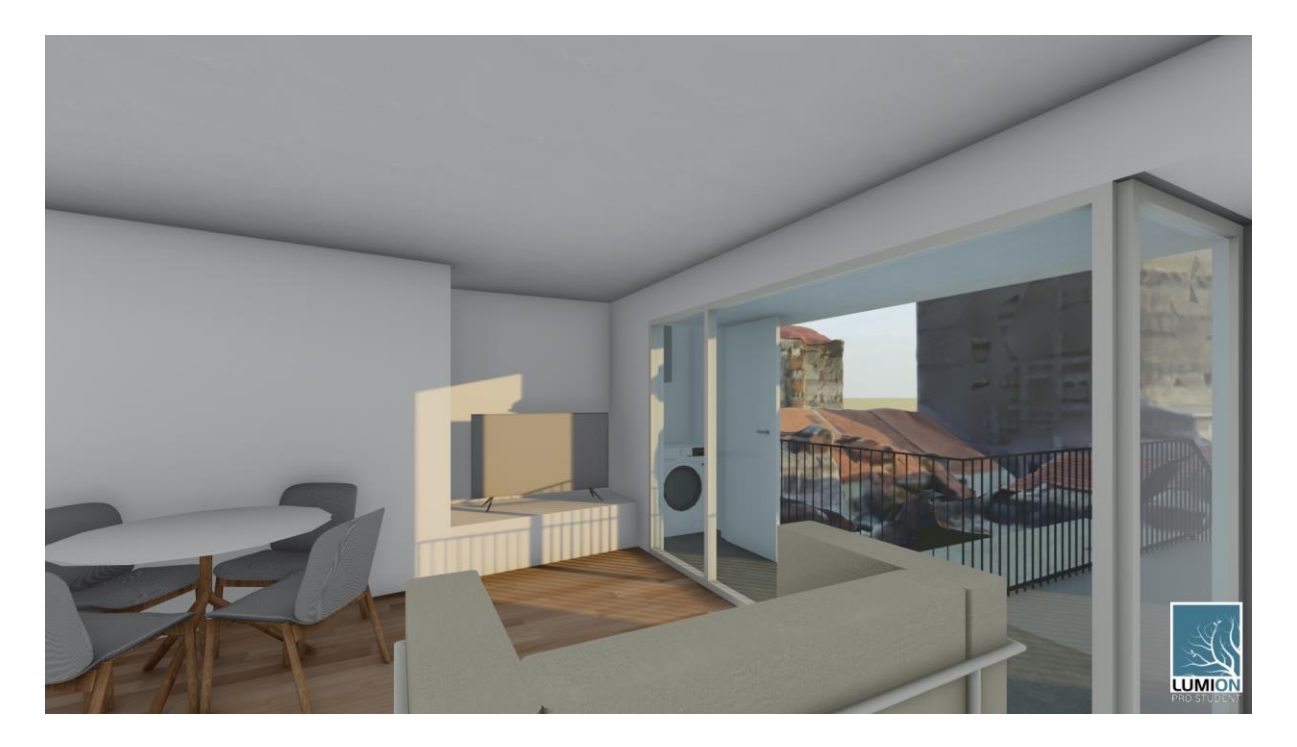

Figura 40 – Modelo final, vista da sala 01. A imagem mostra a vista a partir da sala para o exterior proporcionada pelo modelo 3D fotogramétrico.

Para que fosse possível tomar conhecimento do resultado final obtido através de fotogrametrias de maior qualidade gráfica em comparação com a metodologia empregada inicialmente na análise, em consulta com o Engenheiro Geógrafo Marco Lima de Carvalho, experiente profissional nas áreas de Topografia, Sistemas de Informação Geográfica e Deteção Remota e Fotogrametria Terrestre, foram cedidos para teste alguns modelos 3D fotogramétricos de diferentes locais, com características urbanas distintas.

Nenhum dos modelos 3D fornecidos, reconstruídos através de imagens de UAVs (Unmanned Aerial Vehicles), possui a geometria 3D da área edificada no Google Earth, constando apenas a topografia do local. Portanto, não foi possível fazer a comparação entre os mesmos modelos reconstruídos com as duas metodologias analisadas. Faz-se apenas uma comparação pelo aspeto visual que consegue se obter na reconstrução através das imagens do Google Earth Studio apresentada e agora na reconstrução 3D através das imagens de UAVs.

Foram disponibilizados 4 modelos em formato *filmbox (.fbx)*, todos desenvolvidos a partir de imagens obtidas através de UAV (*Unmanned Aerial Vehicle*). Os modelos foram criados pelo engenheiro Marco Lima de modo a serem utilizados como experimentação para avaliar diferentes condições de processamento fotogramétrico, assim como diferentes graus de pormenor ao nível dos elementos geométricos.

Como informado, a produção dos modelos fotogramétricos seguiu o fluxo de trabalho do software Metashape Professional da Agisoft, que é constituído pelas seguintes etapas:

- 1. Adição das fotografias aéreas;
- 2. Alinhamento das fotografias;
- 3. Criação da nuvem de pontos;
- 4. Criação malha poligonal;
- 5. Criação da textura;
- 6. Criação do modelo de mosaico (Tiled Model);
- 7. Criação do modelo de elevação digital (DEM);
- 8. Criação do ortomosaico;

Para melhor compreensão dos termos específicos utilizados, assim como a descrição precisa da constituição de cada etapa mencionada anteriormente, o anexo 01 é composto pela sessão do manual de utilização do software a que correspondem as etapas realizadas (páginas 27 a 53 do manual do utilizador do software Metashape Professional, Agisoft, 2021).

Os testes com a geometria cedida pelo engenheiro foram realizados seguindo o mesmo princípio da análise exploratória, sendo feita a importação das mesmas no software *Lumion* onde estava introduzido o modelo BIM do estudo de caso produzido no Revit. Foram respeitadas as escalas reais dos modelos, porém a localização da arquitetura foi escolhida a fim de experimentar a funcionalidade do modelo fotogramétrico do entorno, não possuindo necessariamente caráter lógico em seu desempenho arquitetónico ou urbanístico.

O modelo 01 é representação de um local com caráter residencial, apresentando moradias com algum afastamento entre si, carros e vegetação. Alguns dos dados técnicos relativos à construção do modelo no software Metashape são: total de 58 imagens, 67.065 tie points (ponto em uma fotografia aérea ou imagem digital que representa o mesmo local em uma imagem digital ou fotografia adjacente), 58 *depth* maps (mapa de profundidade) com qualidade "medium" e filtro "mild", configuração de qualidade e filtro indicado pela Agisoft para obtenção de resultados com mais pormenores (Agisoft, 2021), resultando em um modelo 3D com 545.038 faces e qualidade "médium".

A geometria do modelo 01 apresenta grandes deformações nas superfícies das moradias, porém em sua maioria, boa representação da textura, o que causa alguma correção do aspeto final, como observado nas figuras 41 e 42.

50

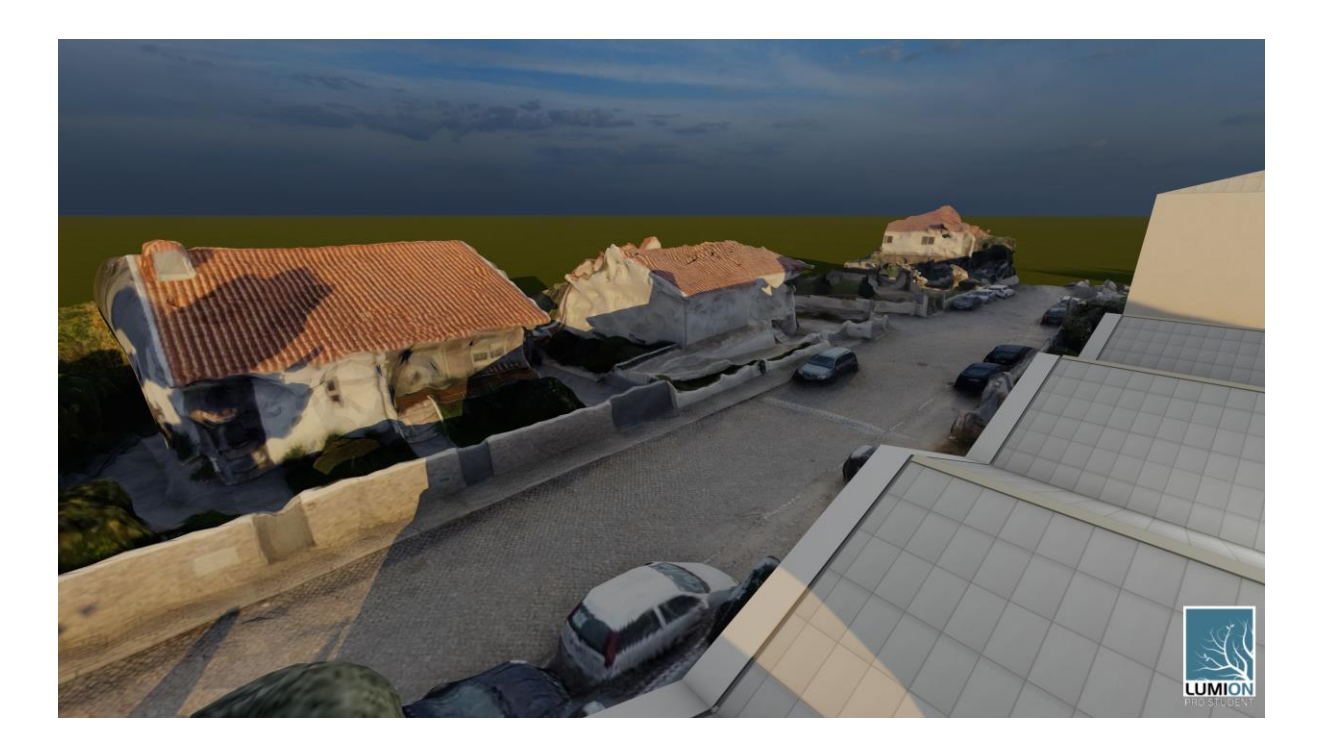

Figura 41 – Modelo 01 – Teste de visualização 01. Vista aérea com o projeto de arquitetura posicionado no canto direito da imagem e modelo fotogramétrico como fundo.

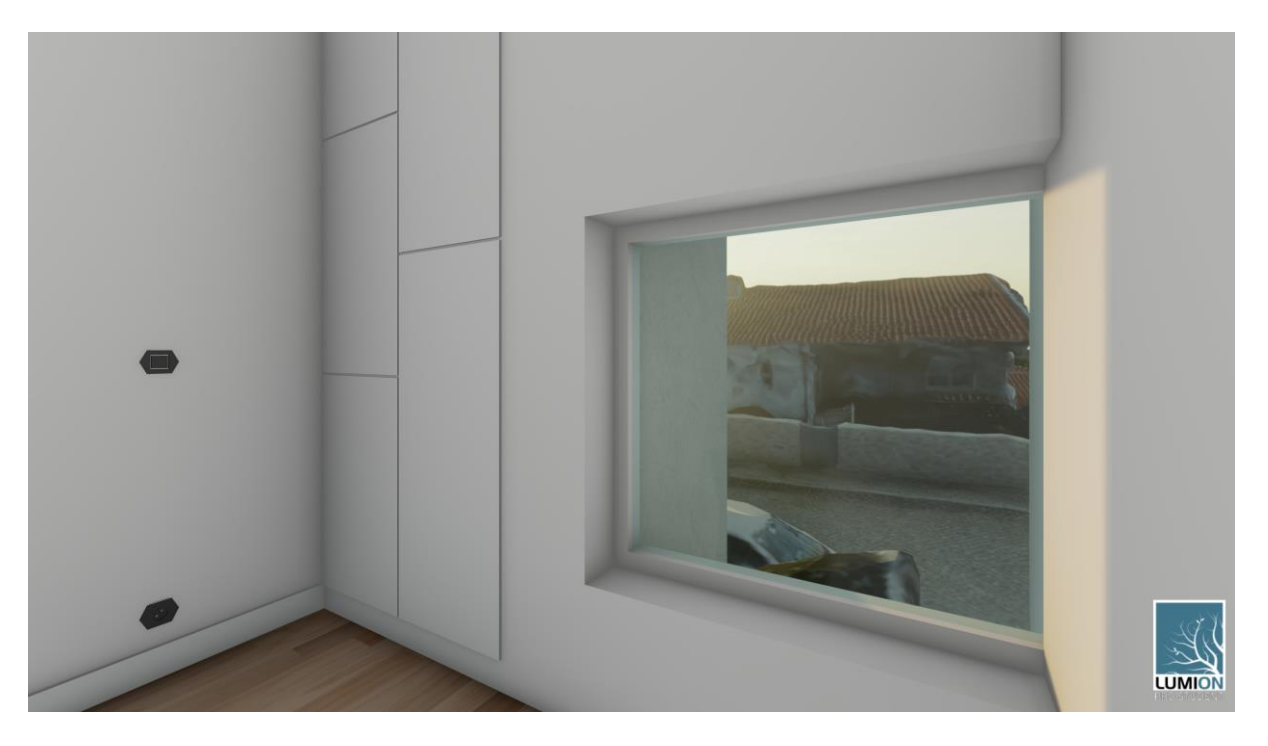

Figura 42 – Modelo 01 – Teste de visualização 02. Vista interior a partir do corredor, com modelo fotogramétrico visto através da esquadria projetada pela arquitetura.

O modelo 02 é constituído por uma tipologia com maior densidade com relação aos edifícios que o compõem, onde não há afastamento entre os mesmos, diferente do apresentado no modelo 01 e aproximando-se da tipologia urbana encontrada no modelo inicial desenvolvido através do Google Earth Studio e estudado no início dessa seção.

A seguir estão os dados técnicos de construção do modelo 02: foram obtidas 95 imagens, resultando em 71.839 tie points, com 95 depth maps em qualidade "medium" e filtro "mild". Com isso obteve-se um modelo 3D com 1.962.844 faces e qualidade "*medium*".

Assim como no modelo 01, há a presença de automóveis, vegetação e alguma infraestrutura urbana. Em imagens mais aproximadas da geometria construída por fotogrametria, é possível observar os polígonos da malha 3D criando oscilações em estruturas planas como ruas e pavimentos, como é possível observar na figura 43. Outro fator com grande influência na perceção das irregularidades é a iluminação projetada sob a superfície, como a incidência solar nas fachadas, gerando sombra nos ressaltos da geometria e evidenciando as oscilações indesejadas (figura 44), ressaltando a necessidade de ajustes na malha poligonal.

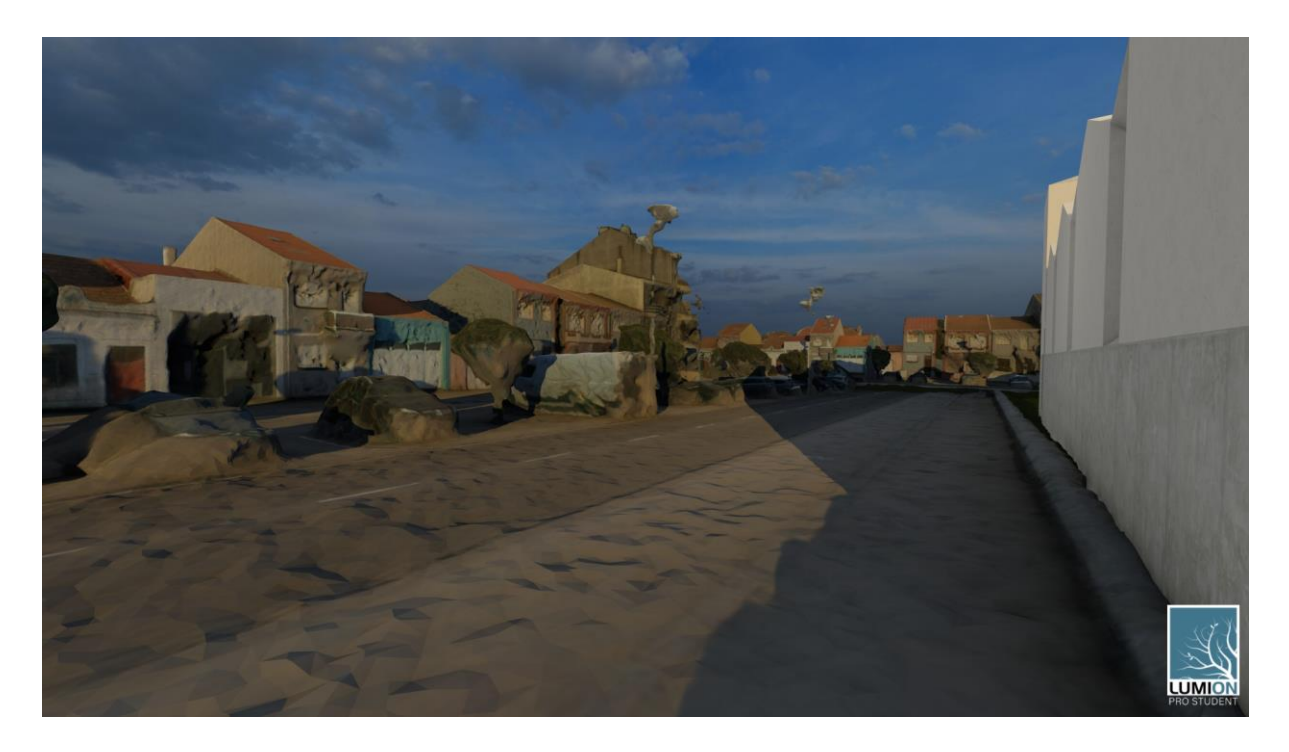

Figura 43 – Modelo 02 – Teste de visualização 01. Vista ao nível do pedestre, com o projeto de arquitetura posicionado no canto direito da imagem e modelo fotogramétrico como fundo.

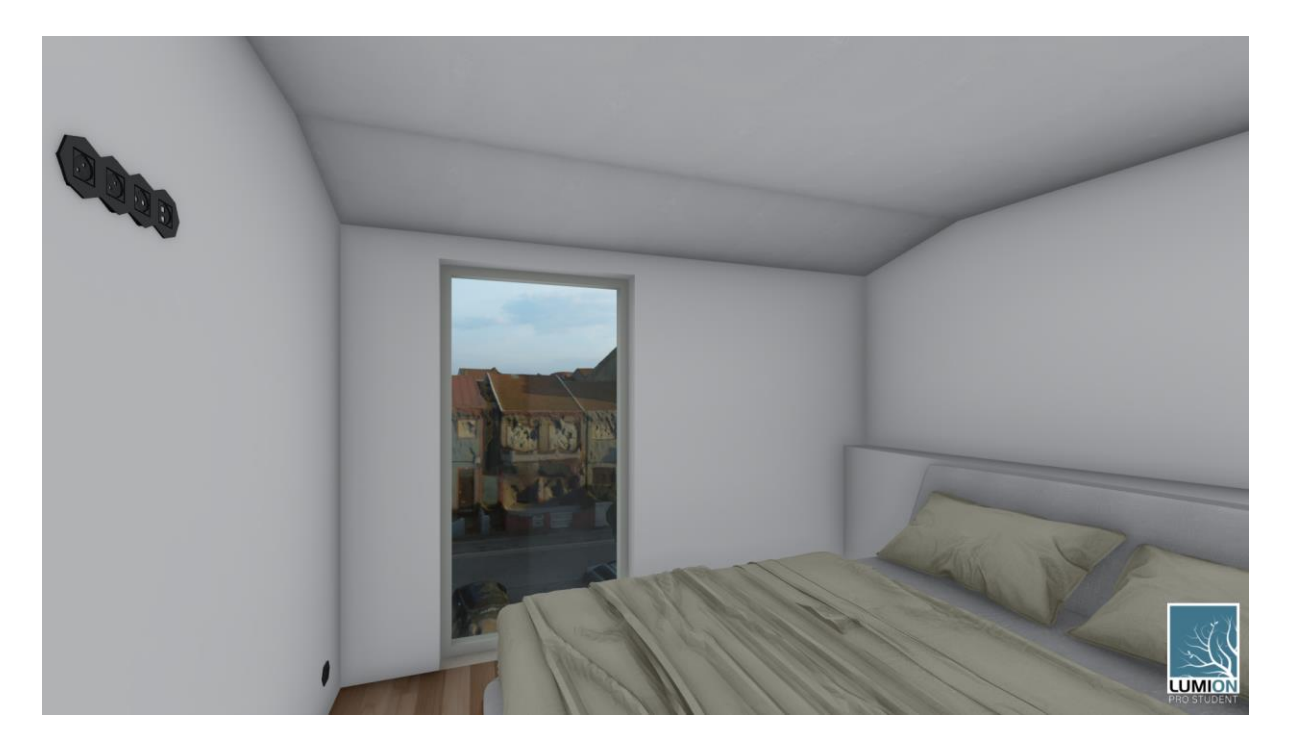

Figura 44 – Modelo 02 – Teste de visualização 02. Vista interior a partir do quarto, com modelo fotogramétrico visto através da esquadria projetada pela arquitetura.

O terceiro modelo fornecido é a reconstrução de um local com uma constituição tipológica completamente diferente das experimentadas anteriormente. O levantamento 3D fotogramétrico do Aqueduto de Santa Clara, localizado em Vila do Conde, apresenta uma densidade urbana muito menor, onde além do aqueduto em si uma grande área de relvado é presente.

Os dados técnicos utilizados no modelo 03 apresentam um número muito superior de imagens, com 291 câmeras resultando, consequentemente, em um número muito elevado de tie points quando relacionado com os modelos 01 e 02, somando 282.751 pontos. Em contraponto ao grande número de imagens e *tie points*, não houve depth maps, sendo produzido sob a configuração mínima de qualidade "low" e filtro "agressive", configuração recomendada para casos onde a área a ser reconstruída não contiver pequenos detalhes significativos (Agisoft, 2021). O modelo 3D final possui o menor número de faces dos 4 fornecidos, somando 376.449 sob a qualidade "low".

A nível de representação estética da geometria, observa-se na figura 45, que a reconstrução de um local com baixa densidade urbana, como o caso do modelo 03, reconstruído através de muitas imagens, porém com baixa qualidade na construção dos detalhes, gera um resultado que minimiza a visualização das imperfeições da malha poligonal, quando aplicada ao estudo de caso.

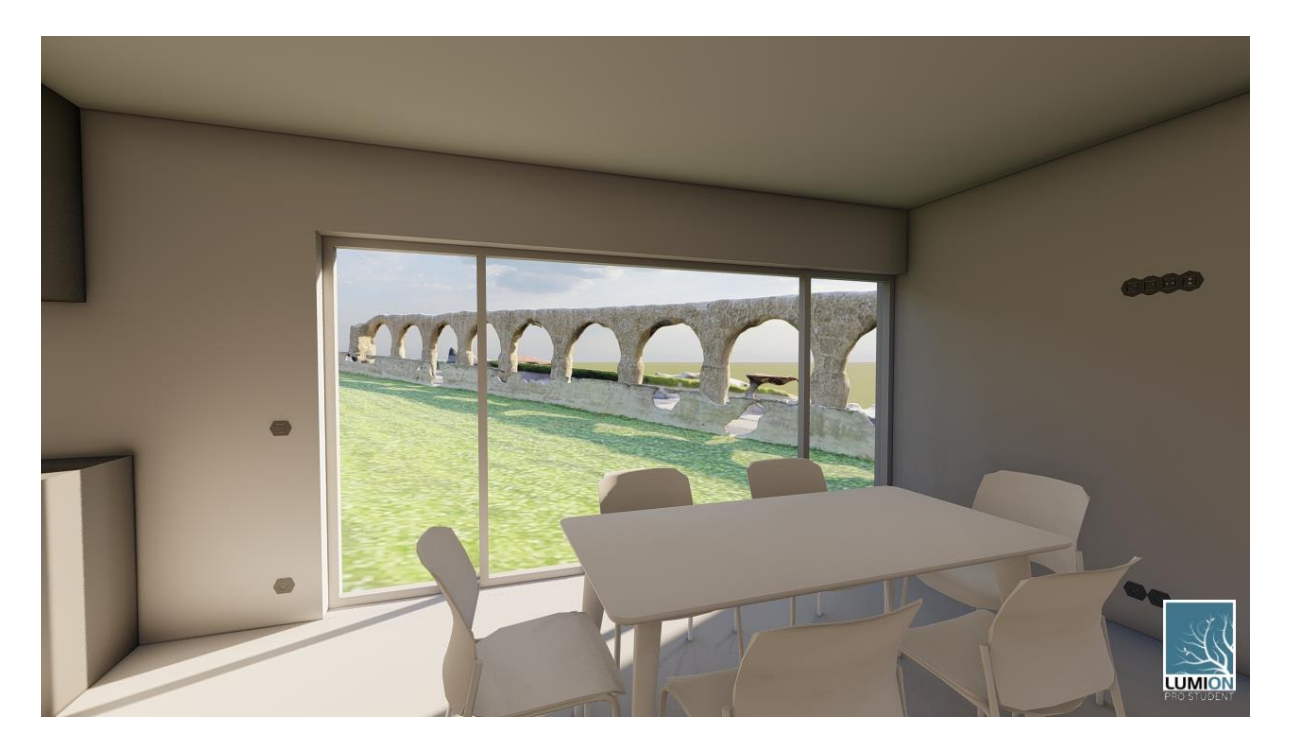

Figura 45 – Modelo 03 – Teste de visualização 01. Vista interior a partir da cozinha, com modelo fotogramétrico visto através da esquadria projetada pela arquitetura.

O modelo 04 é constituído pela capela de São Mamede em Vila do Conde – PT, parte de seu entorno, incluindo vegetação e algum automóvel. Esse modelo apresenta um número de imagens superior ao visto nos modelos 01 e 02, somando 129 imagens, porém apesar do grande número de imagens, houve um número de *tie points* inferior a todos os outros modelos, somando 57.480 pontos. 129 *depth maps* foram criados sob a configuração de qualidade "medium" e filtro "mild". O modelo 3D possui 1.628.678 faces sob a qualidade "medium".

Nesse modelo a representação dos pormenores são muito superiores aos modelos anteriormente testados, sendo possível produzir imagens com boa representação não só das superfícies horizontais (ruas e vegetações rasteiras) e verticais (fachadas dos edifícios) como também da vegetação e automóvel presentes, com texturas claras e bem definidas. Como exemplo, as figuras 46 e 47.

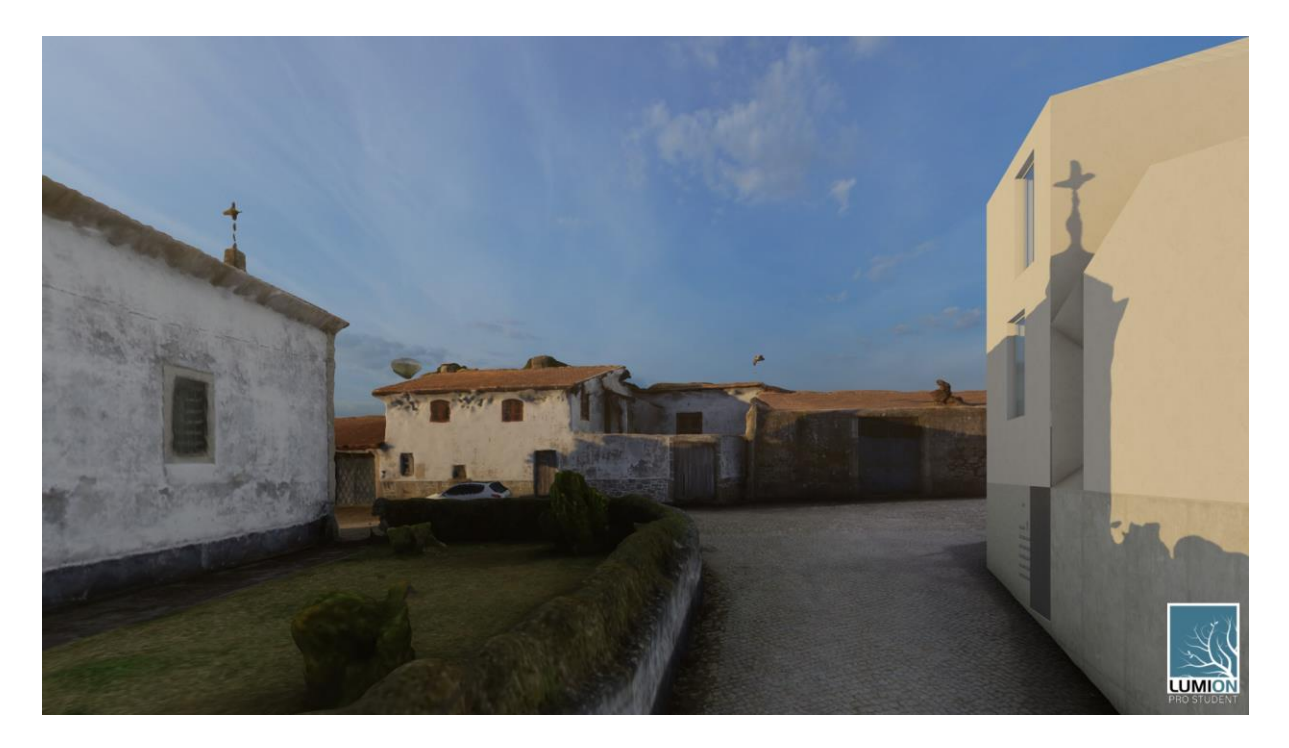

Figura 46 – Modelo 04 – Teste de visualização 01.

Vista ao nível do pedestre, com o projeto de arquitetura posicionado no canto direito da imagem e modelo fotogramétrico como fundo.

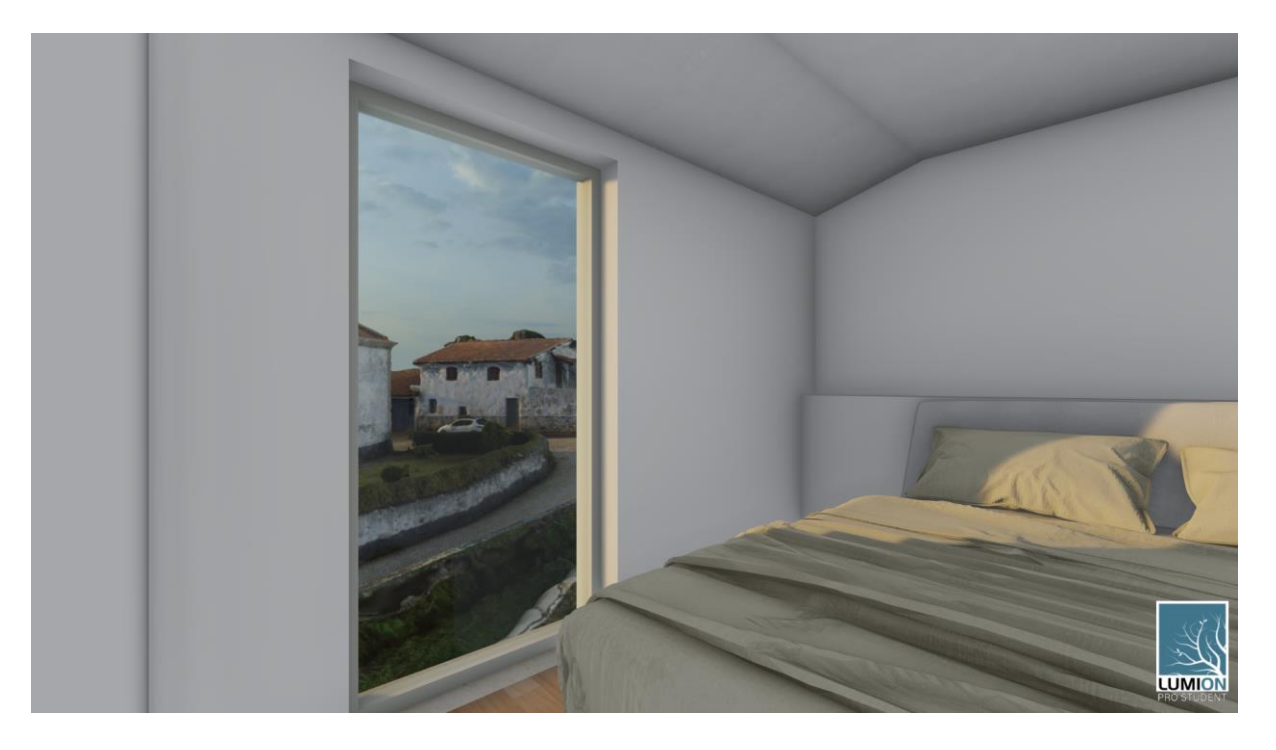

Figura 47 – Modelo 04 – Teste de visualização 02. Vista interior a partir do quarto, com modelo fotogramétrico visto através da esquadria projetada pela arquitetura.

#### 3.1.3 Análise Integrada

A metodologia aplicada buscou seguir uma linha de trabalho simples e não custosa (tempo e monetária), por isso fez uso de dados presentes em plataformas online de fácil acesso, assim como o uso dos dados buscou seguir processos automatizados (extração de imagens via *Google Earth Studio* e construção 3D fotogramétrica via fluxo de trabalho padrão do *RealityCapture*). Dessa forma, o resultado encontrado poderia ser facilmente incorporado no processo de trabalho de um possível profissional interessado na representação do entorno de seu projecto, seja com a finalidade de visualização em RV como em outros estudos.

Porém, mesmo com o refinamento do modelo através das imagens da câmara fotográfica, o resultado final obtido não foi como desejado para a plena utilização no estudo de caso final por não conseguir chegar a geometrias com vértices, superfícies e texturas ao nível de representação do modelo principal da arquitetura proposta, demandando ainda uma limpeza da malha poligonal em elementos (carros, postes de luz, lixeiras, vegetação e outros elementos de menor tamanho que se perdem na construção geométrica) para melhor visualização a nível do pedestre.

O modelo criado é visto como útil em fases de estudo, onde é possível obter noções aproximadas a respeito da volumetria existente do local de implantação do objeto central do estudo, como por exemplo, estudos de insolação, ventilação, potenciais vistas, etc. Porém, a nível de representação gráfica, o modelo não atende às expectativas de aproximação do fotorrealismo pretendido para a exposição do modelo 3D em RV e imagens renderizadas à potenciais clientes.

Com o estudo feito a partir do material fornecido para testes pelo engenheiro Marco Lima, foi possível observar diferentes modelos 3D fotogramétricos criados com auxílio de UAVs. Os modelos que representam espaços urbanos muito densos (com muitas construções e elementos como automóveis e árvores) como os modelos 01 e 02, possuem resultados de geometria 3D menos precisos do que o modelo 03, que apesar de ser reconstruído com nuvem de pontos em baixa resolução, por ser representação de um espaço urbano com grande relvado e apenas um elemento central, junto à grande quantidade de imagens utilizadas, apresenta geometria 3D com menos faces, porém boa representação do espaço.

O modelo 04, que aparentemente obteve melhor resultado estético, aparenta um balanço no método utilizado para reconstrução fotogramétrica, com grande número de imagens, produção de nuvem de pontos a fim de obter mais pormenores e um espaço urbano menos denso do que os primeiros modelos (01 e 02) e mais denso que o modelo 03.

56

A fotogrametria de UAV como um método para capturar o espaço com precisão está bem estabelecida no campo da arquitetura paisagística (Klepárník & Sedláček, 2021). A crescente acessibilidade de equipamentos UAV e tecnologias de scâner de ambiente como LiDAR (Light Detection and Range), tendem a colocar a reconstrução 3D a partir de metodologias de trabalho simplificadas e eficientes cada vez mais em prática, como observado na experiência descrita por (Andaru et al., 2019), onde foi feita uma combinação de fotogrametria de LiDAR e UAV terrestre para a visualização de patrimônio arquitetónico em 3D.

Ao compararmos os modelos reconstruídos via UAVs com o modelo criado via imagens aéreas do Google, podemos concluir que os modelos construídos nas circunstâncias utilizadas no modelo 04, geram resultados melhores do que o obtido com as imagens aéreas do Google, apresentando melhores texturas e regularidade nas superfícies, com base na observação das imagens de diferentes lugares criadas durante a experiência atual. Podemos concluir também, que a metodologia experimentada apresenta-se como uma boa opção de para reconstrução 3D fotogramétrica sem fazer uso de UAVs, que possibilitam melhores tomadas de imagens, com maior controle das fotografias frente aos objetivos do modelo.

### 3.2 Experiência em WebXR

A experiência em WebXR relatada na presente tese é fruto da intenção de explorar uma alternativa de utilização da RV de maior acessibilidade. Dessa forma, a busca por um método independente de softwares ou requisitos de alto desempenho gráfico, com possibilidade de acesso pelos dispositivos móveis comuns (smarthphones e tablets) e computadores, habilitando acesso à imersão, quando da presença de um HMD conectado ao dispositivo em uso, resultou na escolha da RV baseada no navegador de internet.

A RV baseada na web (WebVR) simplifica o acesso dos usuários por meio de uma variedade de dispositivos em diferentes sistemas operacionais. As tecnologias web contemporâneas são capazes de processar dados sensoriais obtidos de dispositivos de usuários contendo câmaras, microfones, sensores de toque, unidades de medida inercial (IMU) e muitos outros. Isso torna o WebVR ainda mais flexível e adaptável. O WebVR foi recentemente substituído pelo WebXR Device API, uma tentativa do World Wide Web Consortium de padronizar o acesso ao hardware VR e AR (Hudak et al., 2020). Plataformas como SketchFab, MozillaHubs e FrameVR fazem uso de WebXR em sua construção.

Por conta do momento de isolamento social obrigatório forçado pela situação pandémica de COVID-19 e estimulado pela oportunidade de aplicação prática de uma plataforma online de RV, foi planejado e desenvolvido um evento de confraternização em contexto de época natalícia a fim de utilizar a plataforma de RV para que os participantes pudessem ter meios de interação mais próximos do que o habitual nas videoconferências.

O evento consistiu na confraternização de fim de ano dos alunos do mestrado europeu BIMA+, que engloba a Universidade do Minho - PT, Politécnico de Milão - IT e Universidade de Liubliana – SI. Para a realização foi escolhida a plataforma da Virbela já mencionada no capítulo 2.4 da atual tese, chamada FrameVR, que possibilita a participação através de diversos dispositivos móveis e computador, com visualização através da tela, assim como a visualização através de um HMD.

Além disse, o *FrameVR* oferece diversas funcionalidades que favorecem a interação interpessoal, como áreas de áudio privado dentro de uma sala, possibilidade de adição de elementos interativos (quadros brancos, telas de partilha de conteúdo e webcam, dentre outros) e também permite a personalização da sala escolhida, através da adição de objetos 3D provenientes da plataforma Sketchfab ou upload de conteúdo próprio em formato .glb, imagens, fotoesferas, vídeos, música, dentre outros elementos e funcionalidades.

58

#### 3.2.1 Metodologia

A metodologia aplicada teve início na escolha da sala base a comportar as atividades planejadas. Uma vez que havia a pretensão de realizar jogos com os alunos divididos em grupos, era preciso uma sala com a presença de diversos espaços de áudio privado, de forma que os grupos pudessem reunir-se durante a atividade sem ter o áudio exposto ao restante dos usuários, além da necessidade de espaço para comunicação e partilha de conteúdo.

No momento da realização da atividade, a quantidade máxima comportada por uma sala do FrameVR era de 15 usuários conectados ao mesmo tempo. Para que fosse possível a realização do evento reunindo todos os alunos esperados, foi feito um pedido aos desenvolvedores da plataforma para a expansão da capacidade para suportar pelo menos 30 usuários conectados ao mesmo tempo.

Com a expansão, os desenvolvedores notificaram possíveis instabilidades de conexão, principalmente em usuários conectados via smartphone. Além da instabilidade, houve a recomendação de utilização de headphones durante a sessão para diminuir o efeito de eco possivelmente criado pelos microfones. A fim de minimizar futuros impactos causados por instabilidades de conexão com a plataforma, foi criada uma segunda sala aos mesmos moldes da primeira para que os usuários pudessem ser divididos entre as salas.

A sala escolhida para ser personalizada, intitulada de Atrium (figura 48) pela plataforma, foi então configurada com o logotipo BIMA+, objetos temáticos, instruções e elementos necessários para a realização das atividades planeadas para os alunos (figura 49). O acesso à plataforma é obtido através do endereço da internet, enviado aos participantes, que os leva diretamente à sala criada, sem necessidade de download ou instalação de softwares.

59

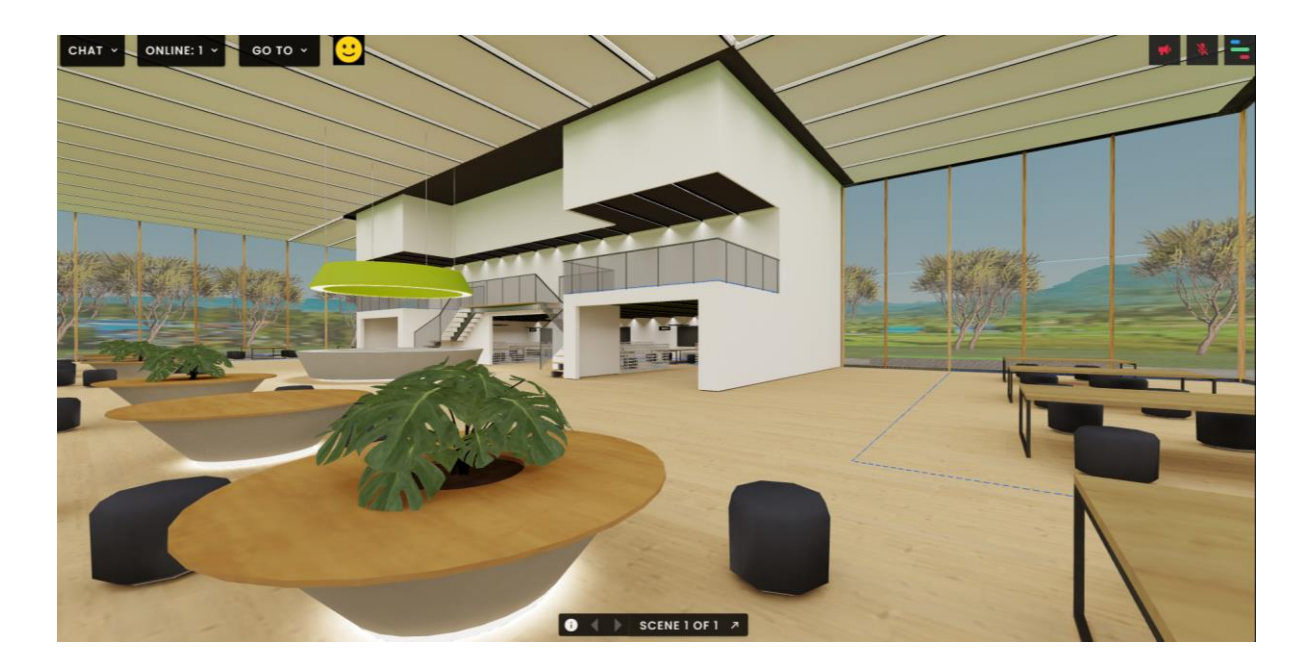

Figura 48 – FrameVR - Sala Atrium sem personalização. Sala escolhida como base para a personalização do evento a realizar a experiência.

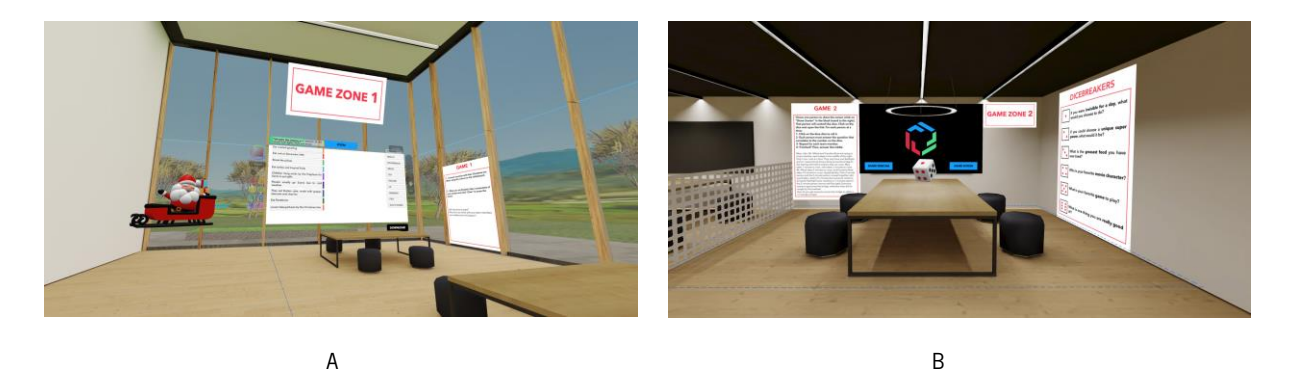

Figura 49 – FrameVR - Sala Atrium com personalização. A figura A mostra a zona de jogo 1 e a figura B a zona de jogo 2.

# 3.2.2 A Experiência

A experiência contou com uma sessão de apresentação inicial das atividades (figura 50), tendo a webcam do apresentador compartilhada em uma tela posicionada no centro da sala, criada para que todos os participantes pudessem ter acesso visual ao estarem posicionados na parte central do espaço. Uma vez que os participantes entravam na plataforma, eram instruídos que configurassem o seu avatar e nome de exibição para melhor identificação dos mesmos.

Após a sessão inicial, a dinâmica pretendida para as atividades foi explicada e então foi dado início aos jogos planejados (figura 51 e 52), que foram guiados pelos organizadores quanto ao tempo de duração de cada atividade por grupo e movimentação dentre as áreas de jogos.

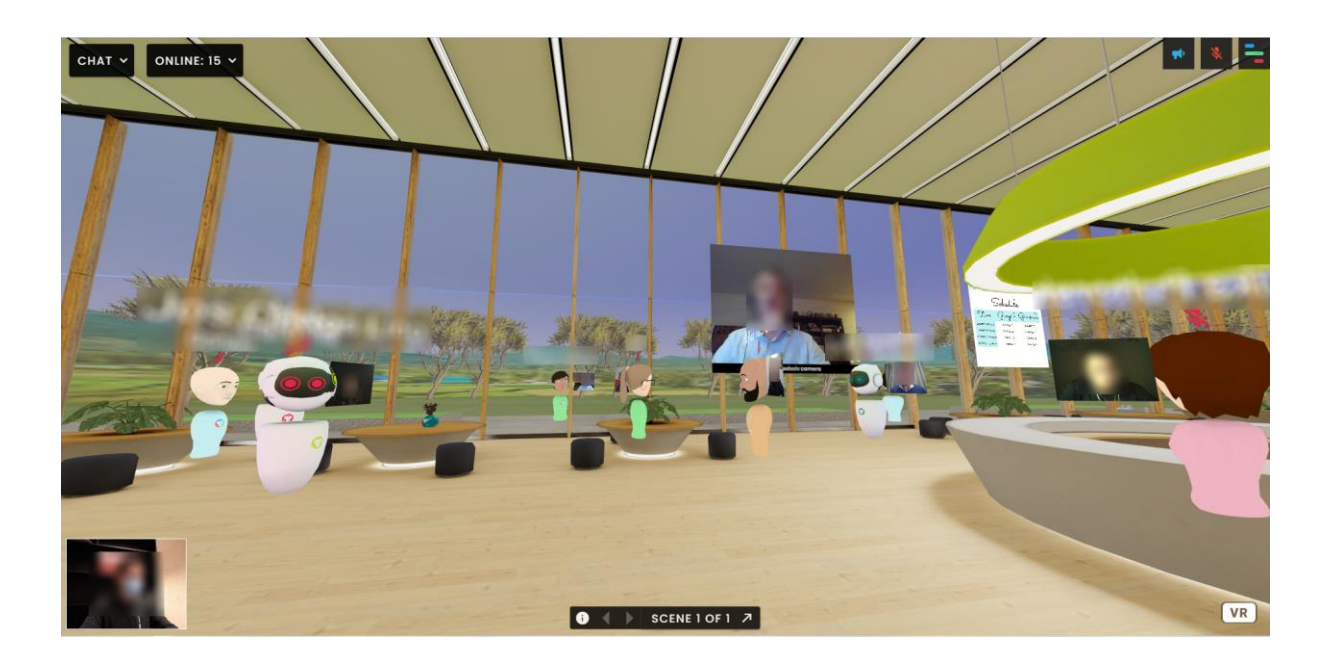

Figura 50 – FrameVR – Apresentação inicial. As câmaras e nomes foram borrados a fim de preservar a privacidade dos participantes.

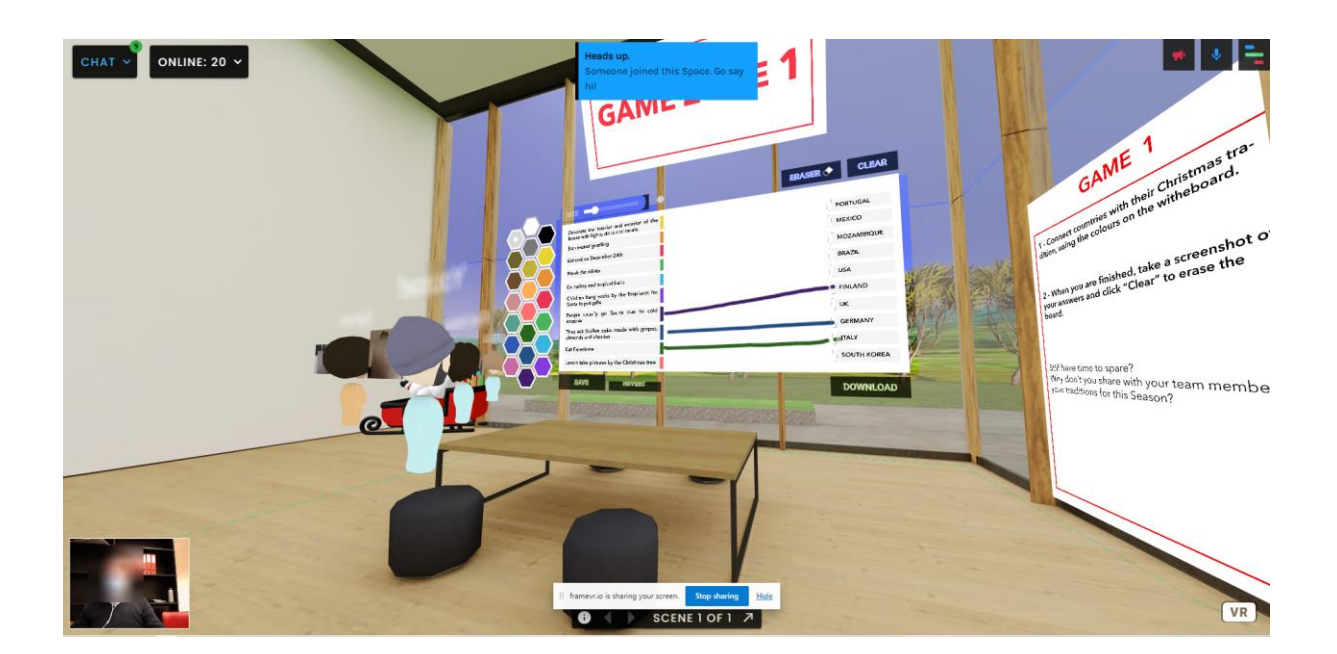

Figura 51 – FrameVR – Zona de Jogo 01. As câmaras e nomes foram borrados a fim de preservar a privacidade dos participantes.

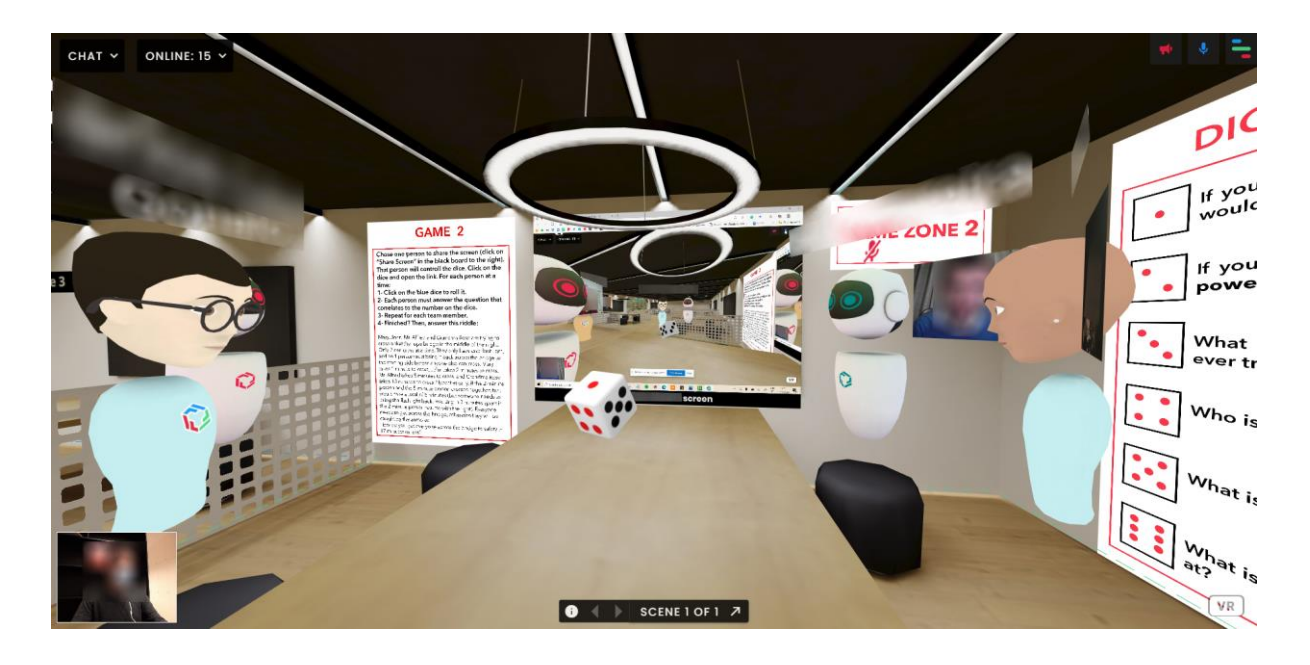

Figura 52 – FrameVR – Zona de Jogo 02. As câmaras e nomes foram borrados a fim de preservar a privacidade dos participantes.

Logo no início da apresentação, ao superar o limite inicial de 15 usuários conectados à plataforma, foram relatadas algumas instabilidades parciais por parte de alguns usuários. Nomeadamente dificuldade de locomoção, onde a movimentação estava travando ou sem responder completamente. Outra instabilidade observada por alguns usuários com o decorrer da experiência foi a perda na receção do áudio dos demais participantes. Com a sugestão de saída e entrada na plataforma, os empecilhos foram superados pela maioria dos usuários.

Ao mesmo tempo que algumas instabilidades eram apresentadas, foi possível observar o pleno funcionamento das atividades programadas para promover a interação entre os participantes que dispunham de uma conexão estável com a plataforma. Foi possível observar também facilidade no acesso e compreensão do uso das ferramentas disponibilizadas para a realização dos jogos, como as telas de partilha de conteúdo, o quadro branco para desenho e objetos com links direcionáveis para outros websites.

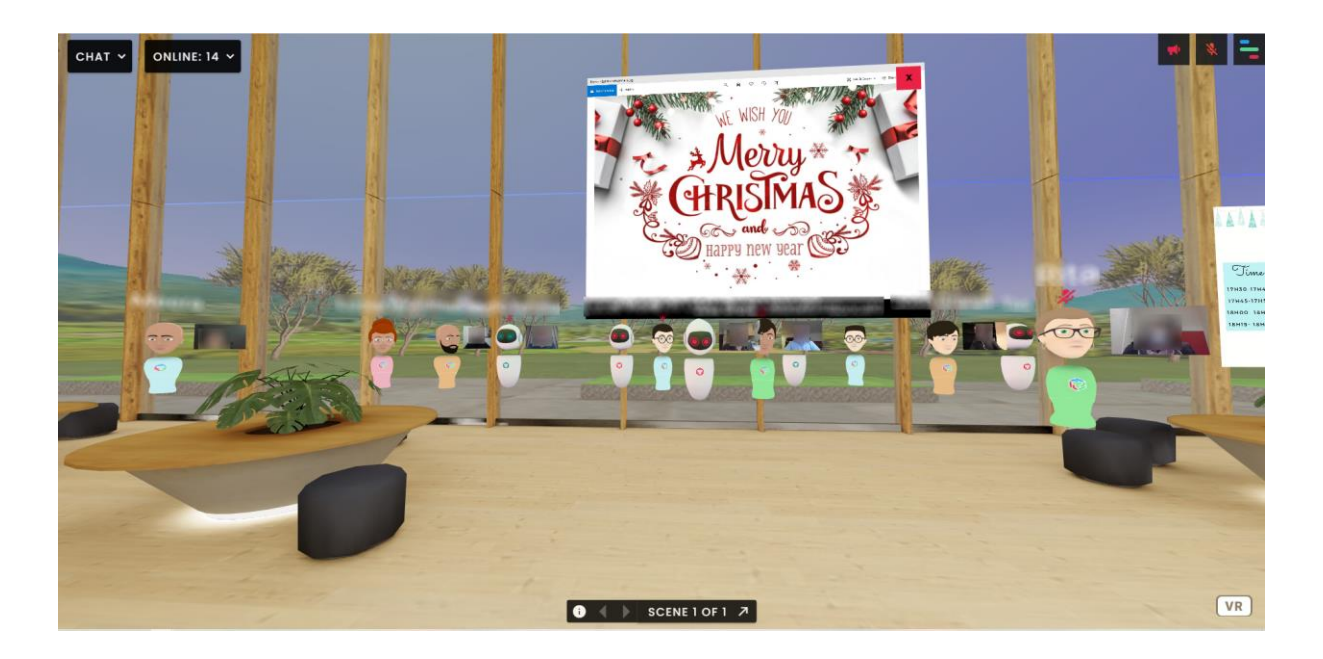

Figura 53 – FrameVR – Foto de grupo virtual. As câmaras e nomes foram borrados a fim de preservar a privacidade dos participantes.

## 3.2.3 Análise

Cumprindo a expectativa de explorar uma alternativa à RV, que seja opensource (acesso livre, sem necessidade de compra), permitindo também o acesso através de diferentes dispositivos, a experiência permitiu a análise e compreensão dos limites atuais da plataforma experimentada, assim como os potenciais benefícios e cenários de aplicação.

É possível concluir que as plataformas baseadas em WebXR como o FrameVR, são capazes de promover relações entre usuários com maior interação e diversidade quando comparadas com as já estabelecidas videoconferências (como exemplo: Zoom e Skype), oferecendo diversas ferramentas versáteis que possibilitam a aplicação em cenários com diferentes finalidades.

A plataforma, quando utilizada dentro do limite de usuários previsto pelos desenvolvedores, oferece uma experiência fluida e proveitosa, porém aplicações práticas com grandes números de participantes apresentam inconvenientes que podem impossibilitar a realização da reunião pretendida.

Dessa forma, como uma ferramenta em desenvolvimento que vem passando por diversas atualizações desde a realização da experiência descrita nesse capítulo, a utilização da plataforma baseada em WebXR selecionada apresenta grandes capacidades de prover uma ferramenta de interação útil e versátil em diversas áreas de aplicação.

## 4. ESTUDO DE CASO

Neste capítulo há a exposição do estudo de caso realizado durante o desenvolvimento da atual dissertação a fim de investigar a aplicação da RV na metodologia de apresentação de projeto arquitetónico. Para isso há uma breve descrição do objeto de estudo, a metodologia empregada no desenvolvimento do estudo de caso, a descrição da aplicação piloto assim como a exposição e analise dos dados recolhidos durante a experimentação.

## 4.1 Descrição

O estudo de caso desenvolvido na tese teve como objetivo central a análise da Realidade Virtual baseada em modelo BIM (equipamentos, software e fluxo de trabalho) e a compreensão do impacto de sua aplicação no mercado imobiliário e indústria AEC. Para isso foi utilizado como objeto de estudo um projeto de autoria da arquiteta Marta Campos, que junto à empresa Norte Magnético, são responsáveis pela angariação de investidores para o empreendimento assim com o desenvolvimento e realização da reabilitação.

O objeto de estudo, já abordado no capítulo 3 a respeito da exploração de integração de fotogrametria em RV, é o projeto de um edifício residencial, proposto a tomar lugar onde hoje está um conjunto de armazéns de diferentes dimensões, com severas descaracterizações e patologias, sobretudo ao nível dos elementos estruturais. A intervenção daria lugar a um edifício habitacional com 10 frações autónomas, sendo 2 apartamentos tipologia T1 e 8 apartamentos tipologia T2 duplex. Além das habitações, o edifício conta, em seu térreo, com halls de acesso, áreas comuns como pátio, sala de reunião e arrumos.

A fim de compreender as necessidades para a implantação da metodologia explorada nesse capítulo para visualização da RV atrelada ao BIM, foi registado de maneira geral o método empregado no atelier parceiro ao desenvolvimento do trabalho. O atelier de arquitetura Marta Campos, possui alto nível de maturidade BIM. Dessa forma, o fluxo de trabalho implementado conta com a modelação de seus projetos através do software *Revit Architecture* com auxílio do *Enscape* para melhor visualização e representação do projetado.

Com foco na modelação e representação, é possível identificar no fluxo de trabalho 3 principais etapas. Em uma primeira etapa é realizado o estudo prévio do projeto, que pode ser divido em 2 fases, onde há na primeira fase o estudo de massas contendo a volumetria tanto da envolvente de interesse quanto da proposta em desenvolvimento, enquanto na segunda fase há o desenvolvimento do interior do projeto.

64

Na segunda etapa, onde há o licenciamento do projeto há o início do estudo dos materiais do exterior com a representação aproximada das tramas a utilizar. Na terceira etapa então, há a definição de todos os materiais contidos no projeto assim como a sua representação.

# 4.2 Metodologia

### 4.2.1 Considerações Gerais

A integração da metodologia BIM com a Realidade Virtual procurou empregar ferramentas que possibilitassem ao máximo a utilização das funcionalidades oferecidas pelo BIM, por isso, a opção de um renderizador rápido que habilitasse e promovesse uma boa experiência de RV, integrada com o software BIM, foi fundamental para o desenvolvimento do estudo de caso. Para isso, optou-se por utilizar o software *Enscape*, já utilizado no atelier de arquitetura Marta Campos, para o desenvolvimento da experiência.

A metodologia empregada para o desenvolvimento do estudo de caso teve início no desenvolvimento do modelo fornecido pela arquiteta Marta Campos, através do software Revit em conjunto com o Enscape, passando pelo planejamento e preparo da experiência de RV e aplicação de um inquérito com os participantes, onde houve a coleta de dados e impressões a respeito do tema estudado. Por fim, houve a análise e interpretação dos resultados colhidos durante todo o processo.

### 4.2.2 Modelação BIM para RV

O modelo BIM fornecido pela arquiteta Marta Campos possuía um nível de detalhe desenvolvido para o projeto de legalização do empreendimento. Dessa forma, contava com a geometria do edifício de forma geral, sem definição dos pormenores e materiais a serem empregados, figura 54, além da volumetria dos edifícios do entorno direto ao objeto de estudo, figura 55. Por isso, o preparo do modelo para visualização em RV passou por alguns ajustes sempre sob a orientação da arquiteta para alcançar a estética desejada (ajustes a nível de composição de escadas, materiais empregados, disposição de mobílias e alinhamento de texturas foram testados e acordados durante o processo).

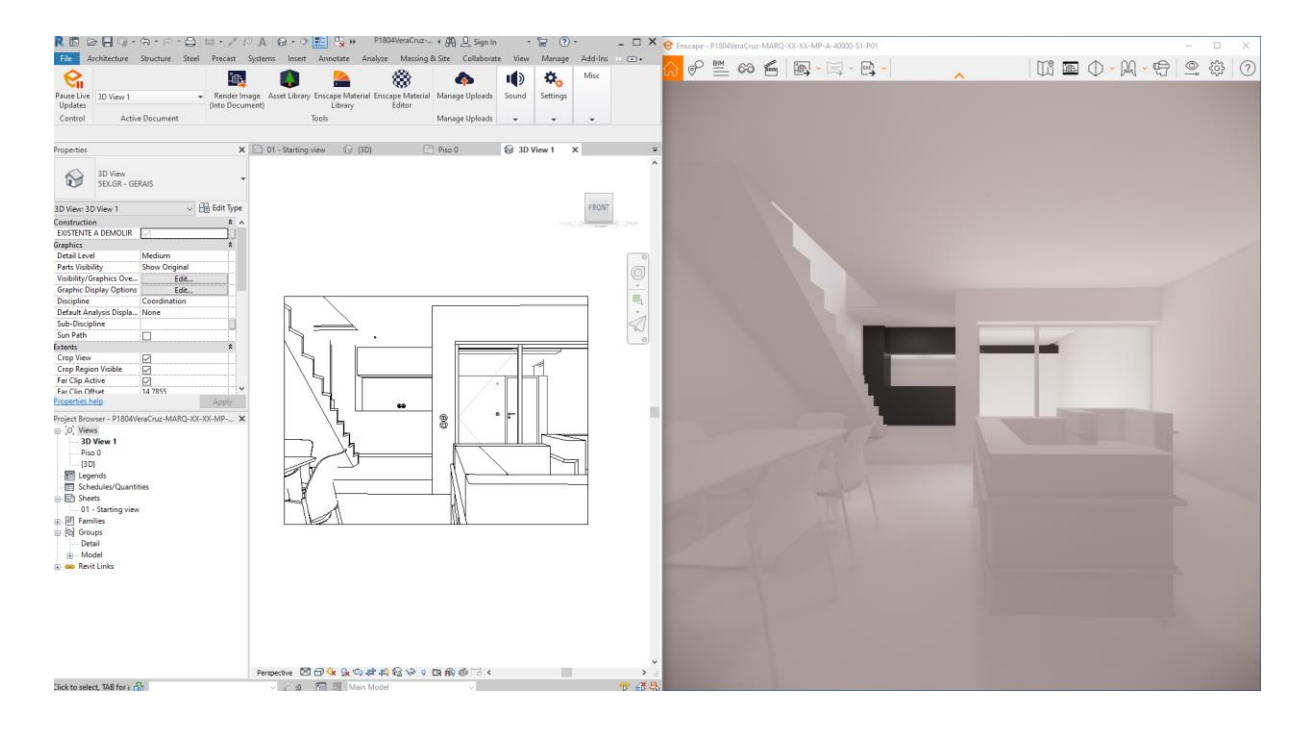

Figura 54 – Revit + Enscape - Modelo inicial, vista interior.

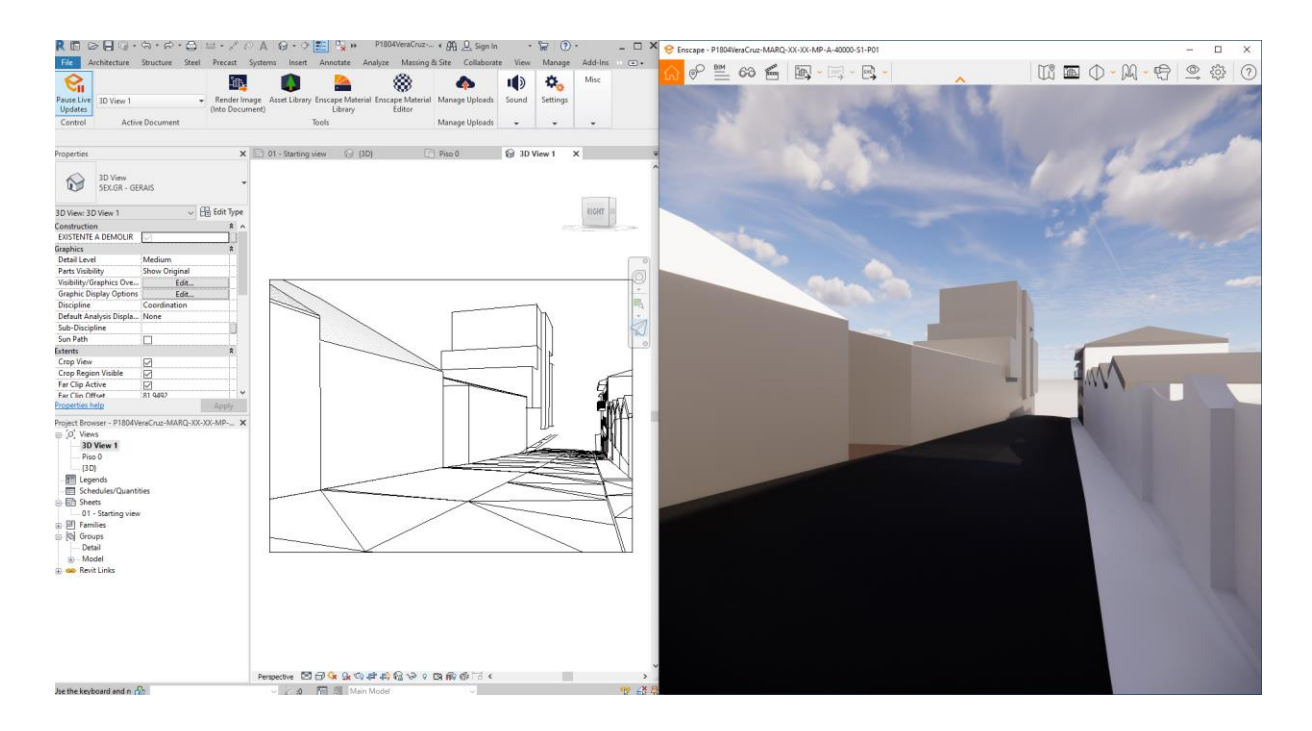

Figura 55 – Revit + Enscape - Modelo inicial, vista exterior.

Os materiais selecionados a serem empregados no objeto de estudo foram criados a partir da configuração de materiais do Revit (figura 56), uma vez que o trabalho foi desenvolvido na versão 3.0 do Enscape que não possuía biblioteca de materiais própria, utilizando apenas, de forma direta, as texturas aplicadas no Revit. (A atual versão do Enscape - 3.1, já conta com uma biblioteca própria de materiais prontos a serem visualizados de forma realista).

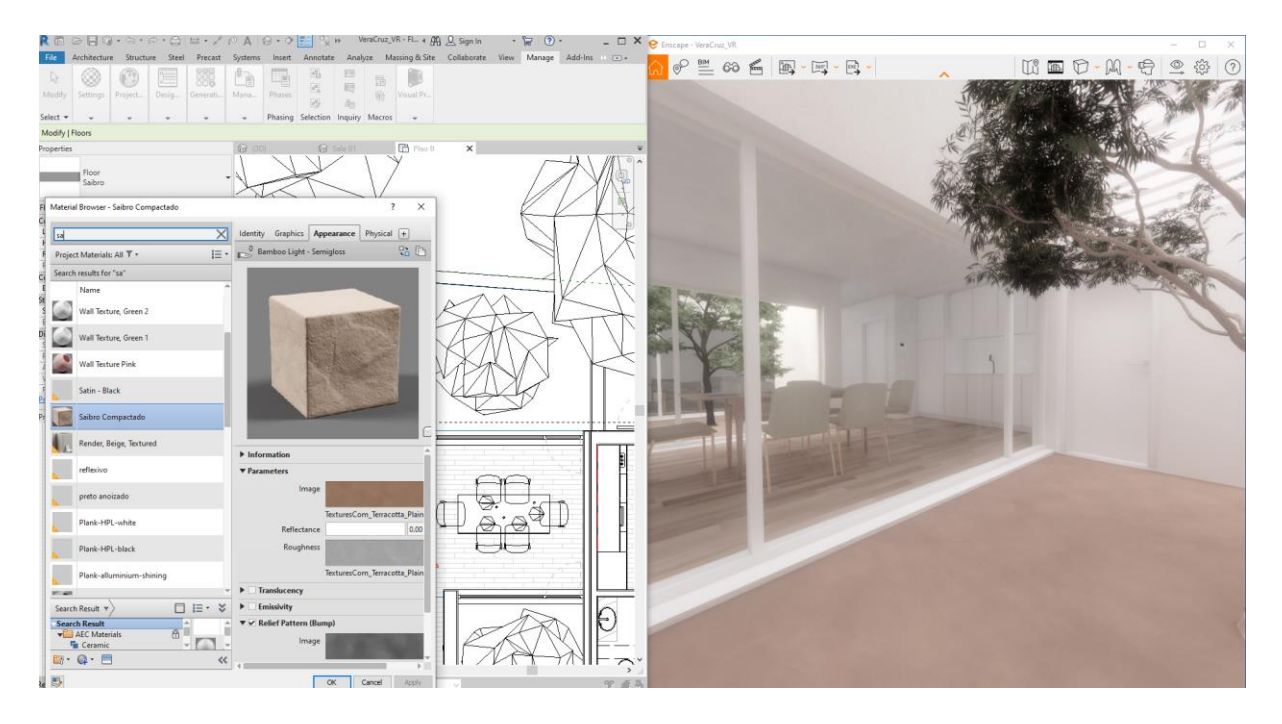

Figura 56 – Revit + Enscape – Configuração de material. Configuração do material através do Revit com a visualização no Enscape.

Durante os testes imersivos em RV realizados para a definição dos materiais, constatou-se que configurações que trouxessem grande grau de realismo, como a aplicação de *displacement* nas texturas (mapa de profundidade), aumentavam consideravelmente o cálculo necessário para a renderização, tornando o modelo como um todo, pesado para a livre navegação em RV, aumentando assim a sensação de *motion sickness* (mencionada no item 2.2.2 a respeito dos conceitos e tecnologias de RV). Por isso, houve a redução na qualidade de representação de algumas texturas de acordo com o impacto que a mesma teria na imersão no modelo final.

Como mencionado no subcapítulo 3.2 a respeito da integração de fotogrametria em RV, foram realizados experimentos a fim de obter a representação do entorno direto ao objeto de estudo para ser visualizado em RV, porém os resultados obtidos não foram satisfatórios para a aplicação no estudo de caso. Com isso, foi decidido pela modelagem do que seria interessante ser visualizado em RV.

Partindo da volumetria existente no modelo inicial fornecido pela arquiteta Marta Campos, os edifícios que já possuíam volumetria modelada foram refinados a nível de esquadrias, coberturas e materiais. Os edifícios restantes foram criados de forma a decair o nível de detalhe desenvolvido de acordo com a distância relativa ao objeto de estudo central.

Além dos edifícios, para a reprodução do espaço real e melhor senso de imersão durante a experiência de RV, foram modelados elementos tidos como essenciais, como ruas e calçadas. Elementos da

biblioteca do *Enscape* foram utilizados para humanizar o espaço, como carros e postes de luz, como é possível observar nas figuras 57 e 58. A fim de conferir a identidade do projeto e espírito do local durante a imersão em RV, configurações de imagem como saturação e brilho, além de configurações de ambiente como neblina, representação do céu e incidência solar foram feitas através do *Enscape* durante testes imersivos, chegando ao modelo final utilizado na experiência.

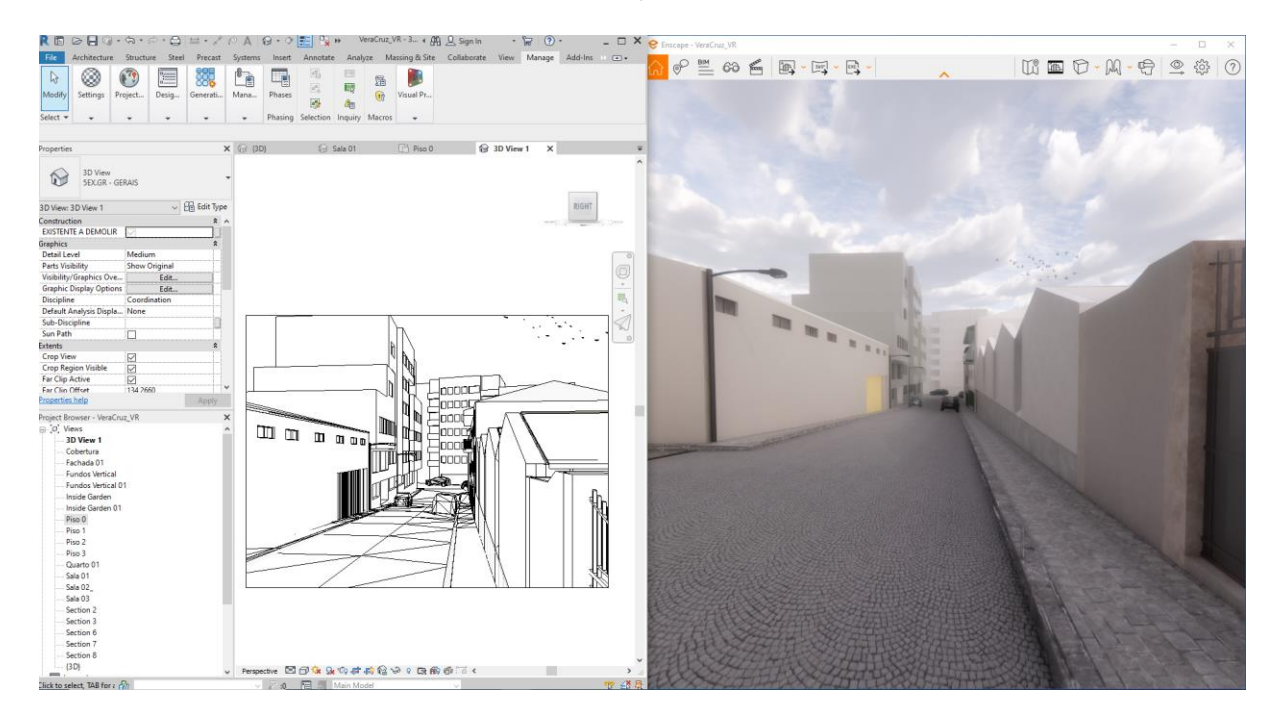

Figura 57 – Revit + Enscape – Entorno modelado Visualização do entorno ao nível da rua.

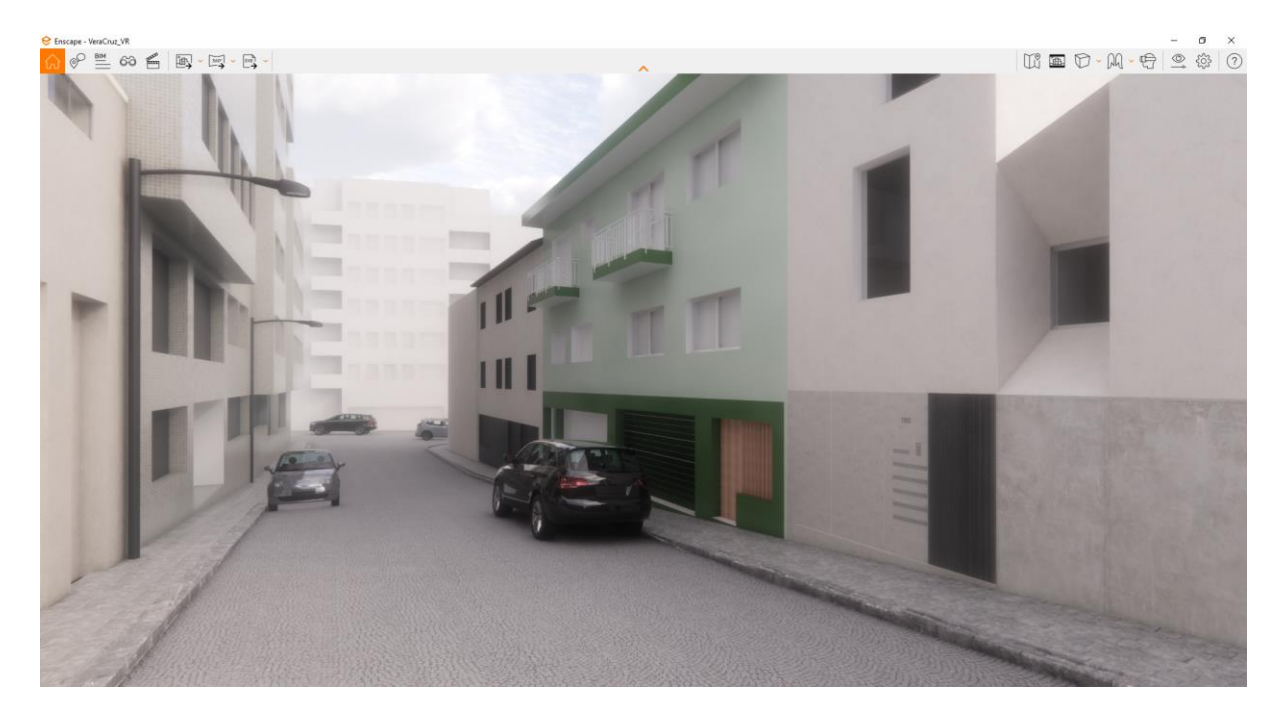

Figura 58 – Enscape – Entorno modelado. Visualização do entorno ao nível da rua com elementos adicionais como carros e postes de luz.

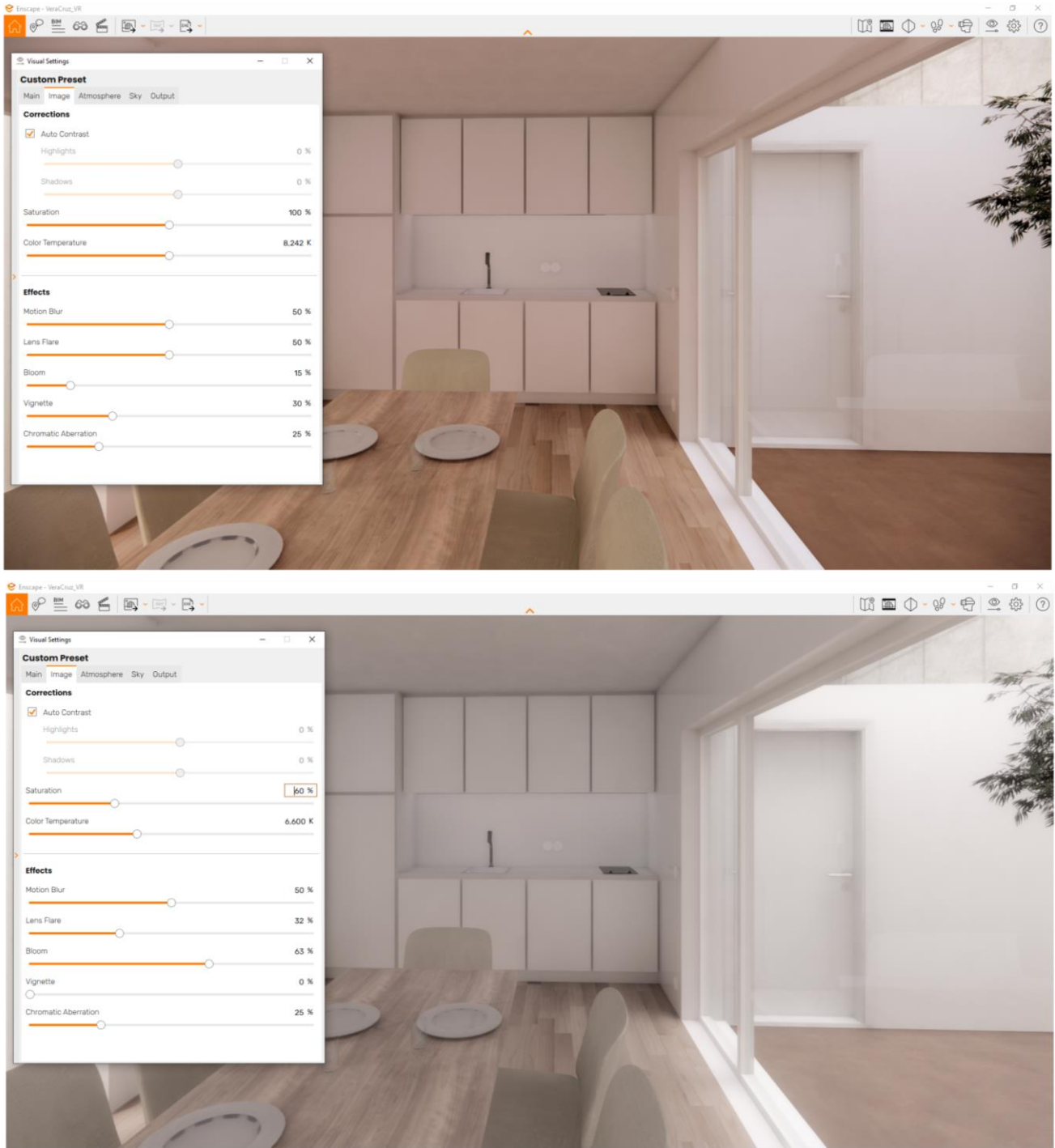

Figura 59 – Enscape – Configuração da imagem. Definições de imagem para atingir a estética pretendida pela arquitetura na representação.

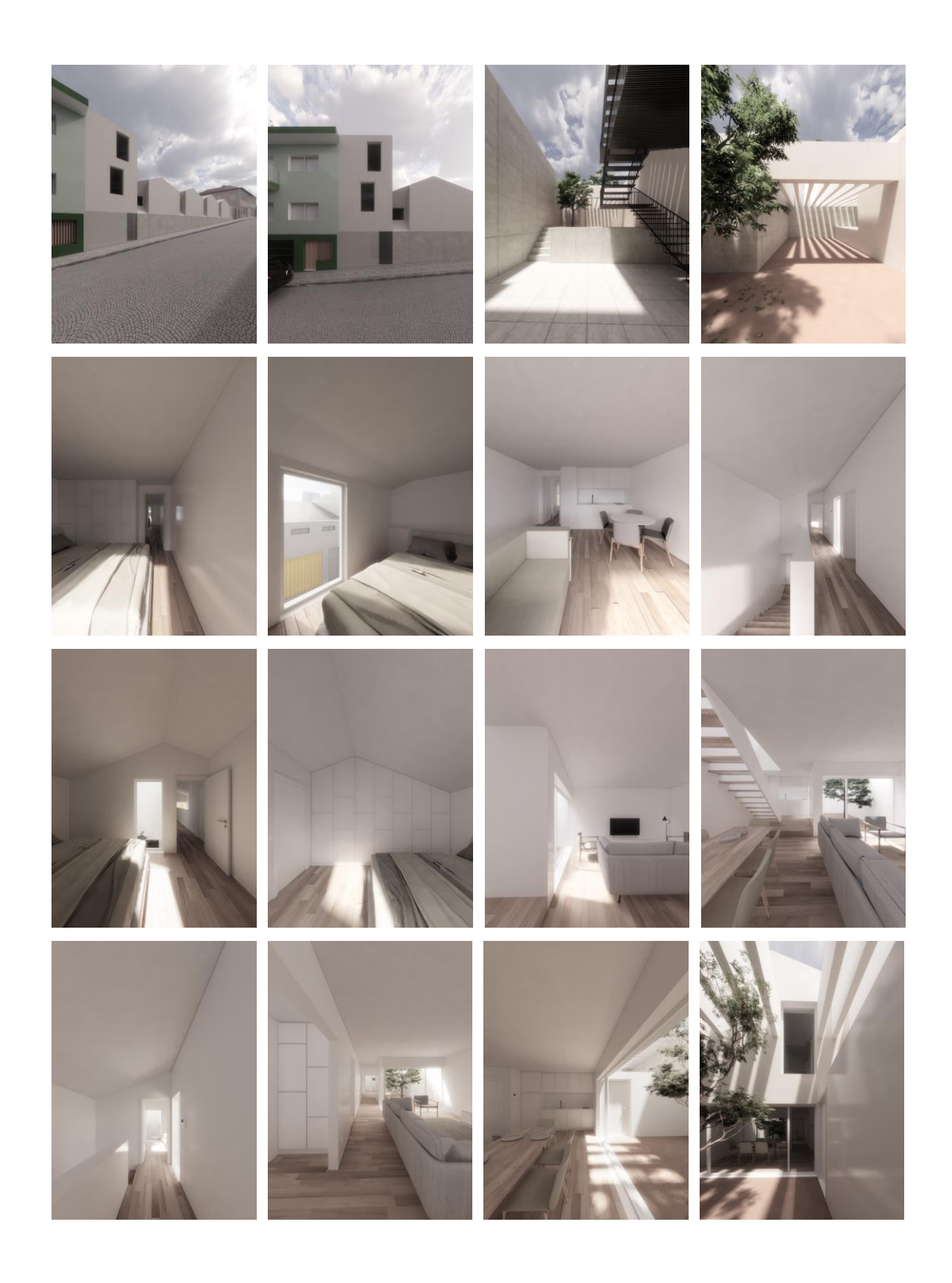

Figura 60 – Modelo final. Capturas de tela do modelo final visualizado através do Enscape.

### 4.2.3 Experiência de RV

A experiência de Realidade Virtual planejada consiste em uma aplicação prática realizada em diversos sítios com diferentes tipos de utilizadores, como potenciais clientes e profissionais da indústria AEC, de forma a testar as funcionalidades da interação do BIM com a RV e as interações dos utilizadores, em diferentes aspetos, com o modelo desenvolvido.

Considerando que, no processo de apresentação de um projeto arquitetónico, a RV atuaria como um elemento complementar aos métodos comumente utilizados (plantas, alçados, perspetivas e imagens renderizadas) e a fim de não alongar o tempo necessário de imersão, minimizando a ocorrência de motion sickness, além de manter um tempo total de experiência razoável, foi planejado um roteiro de experiência onde o projeto é apresentado de forma gradual, em 6 etapas:

- 1. Contextualização da experiência;
- 2. Apresentação do projeto em plantas, cortes e alçados arquitetónicos;
- 3. Apresentação do projeto em perspetivas compostas por linhas;
- 4. Apresentação do projeto em perspetivas renderizadas;
- 5. Imersão em Realidade Virtual;
- 6. Resposta ao inquérito.

Na primeira etapa há uma contextualização geral a respeito do intuito da experiência (figura 61) e características básicas do empreendimento, como autoria e localização (figura 62). A apresentação do projeto tem início efetivamente na segunda etapa através de plantas e alçados (figura 63), expondo a configuração organizacional do espaço projetado pela arquitetura. Há então na terceira etapa a exposição de perspetivas constituídas apenas por linhas (figura 64), trazendo a primeira perceção tridimensional tanto do espaço arquitetónico proposto quanto da relação do mesmo com o seu entorno direto. Na quarta etapa há a adição de perspetivas renderizadas (figura 65), onde é possível observar com detalhes os materiais propostos e a estética pretendida para os ambientes.

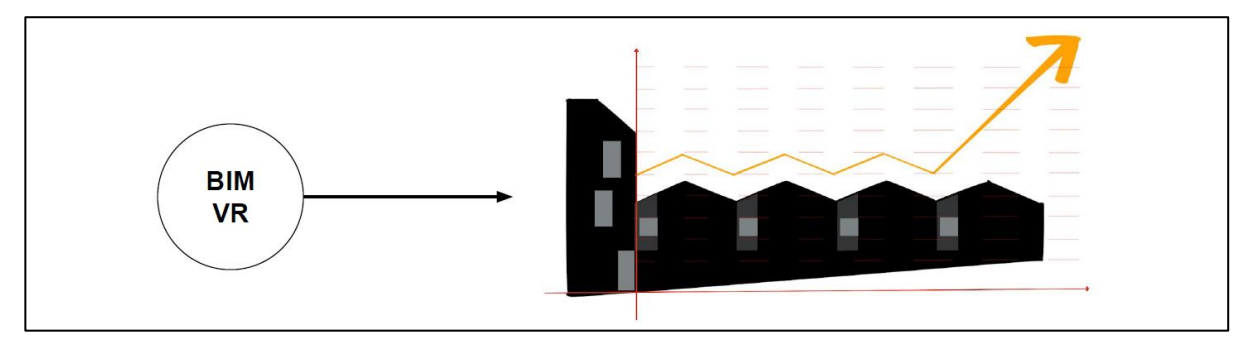

Figura 61 – Primeira etapa: contexto da experimentação. Imagem de apoio à explicação do contexto à que a experiência se insere utilizada na aplicação prática.
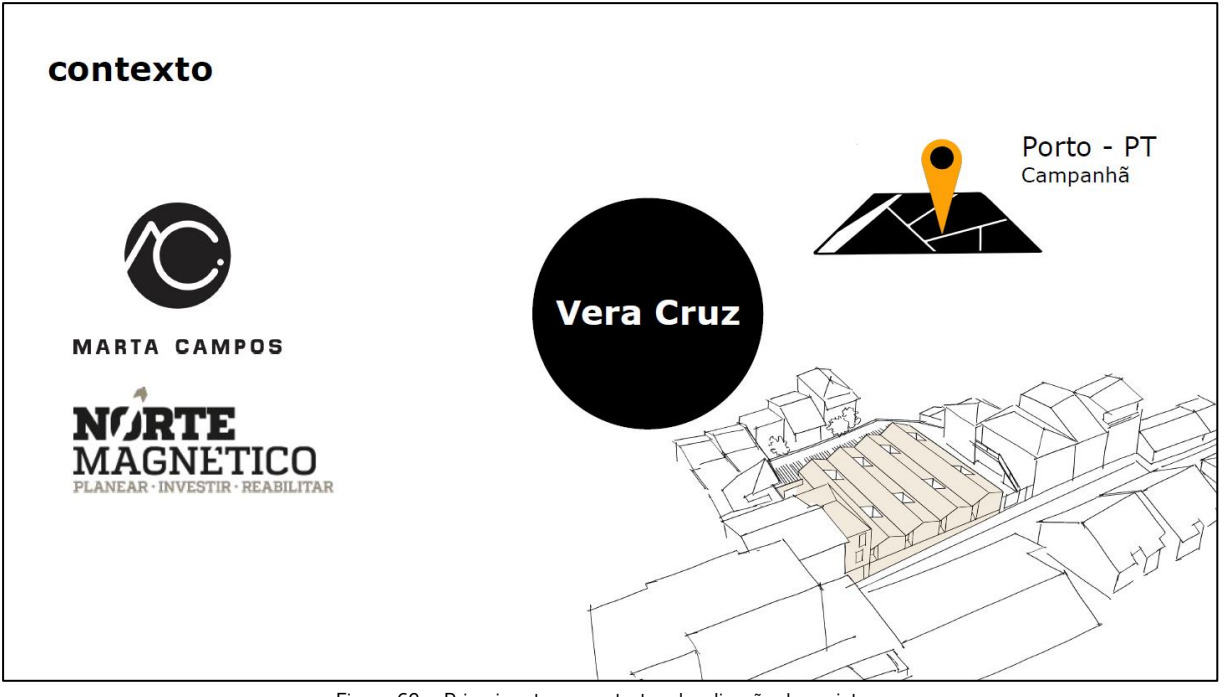

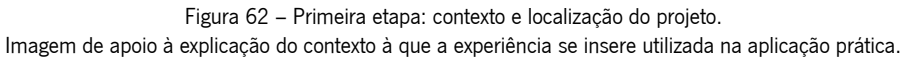

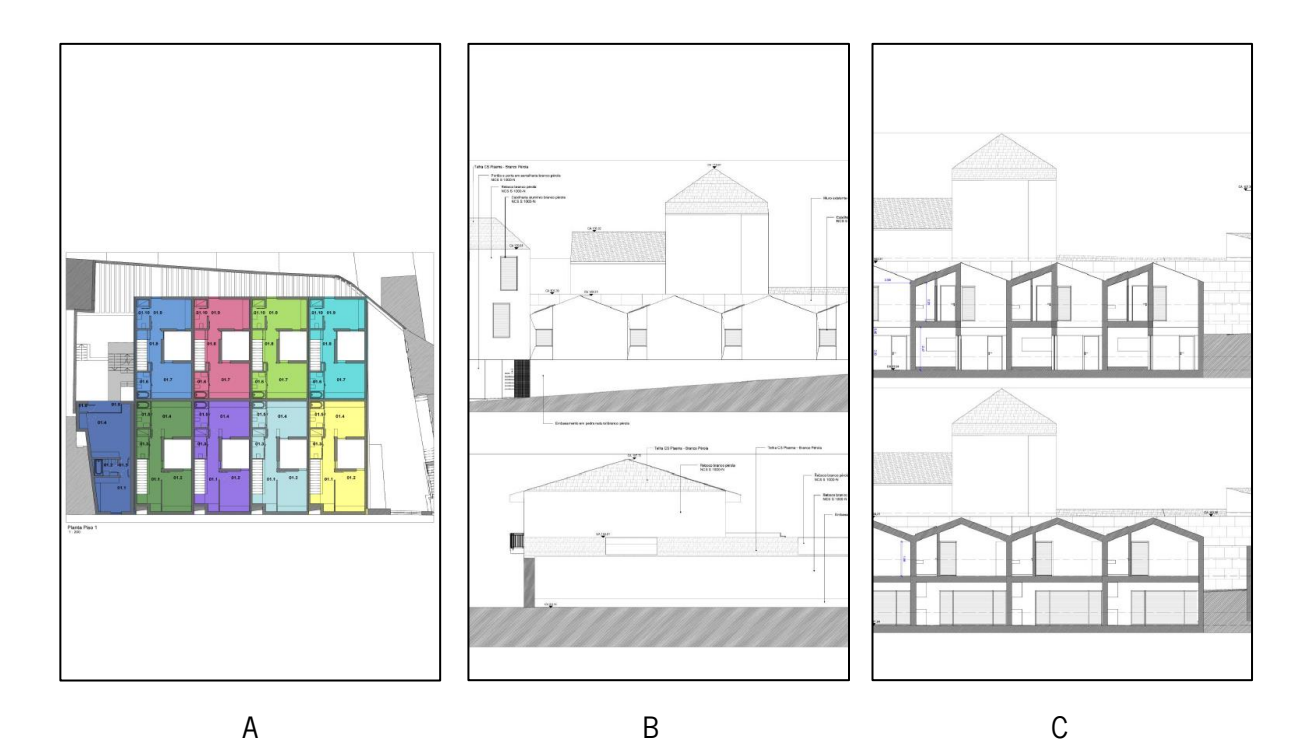

Figura 63 (A, B e C) – Segunda etapa: apresentação em plantas, alçados e cortes. Imagens de apresentação do projeto. A: planta baixa; B: Alçados; C: Cortes.

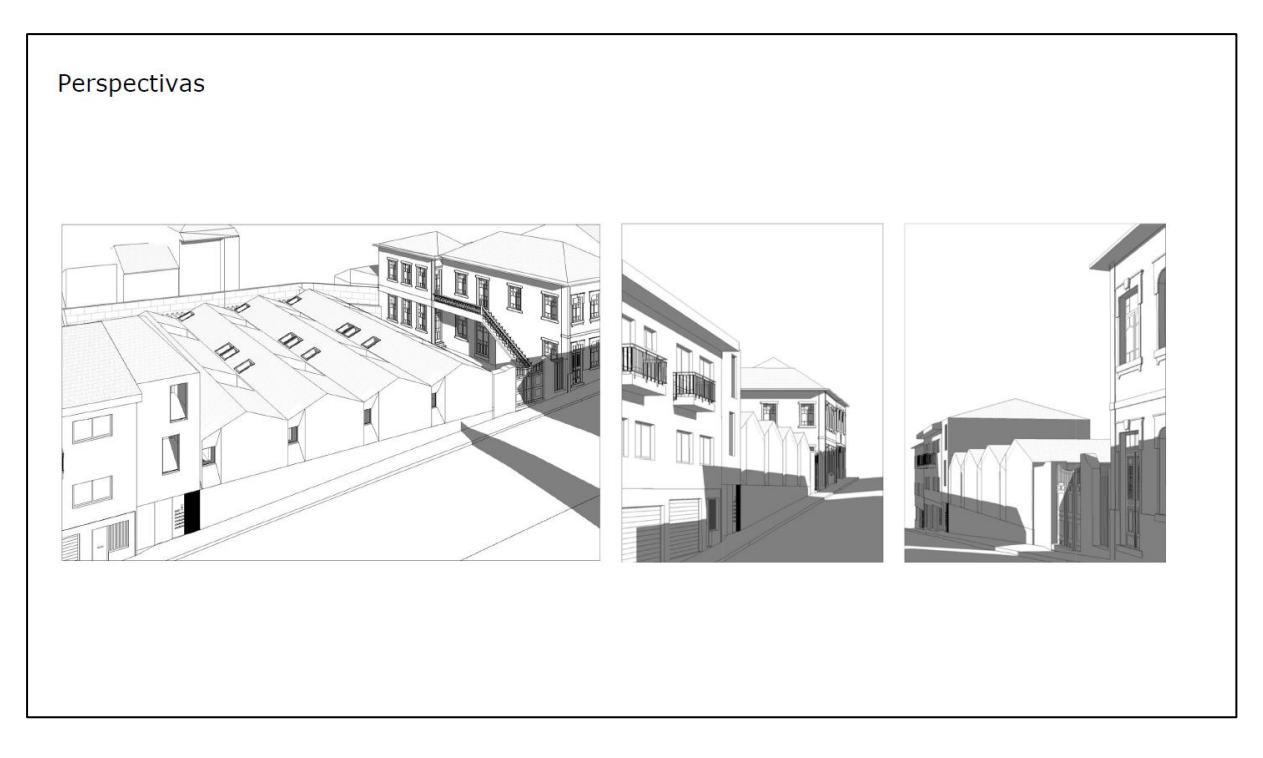

Figura 64 – Terceira etapa: apresentação em perspetivas compostas por linhas.

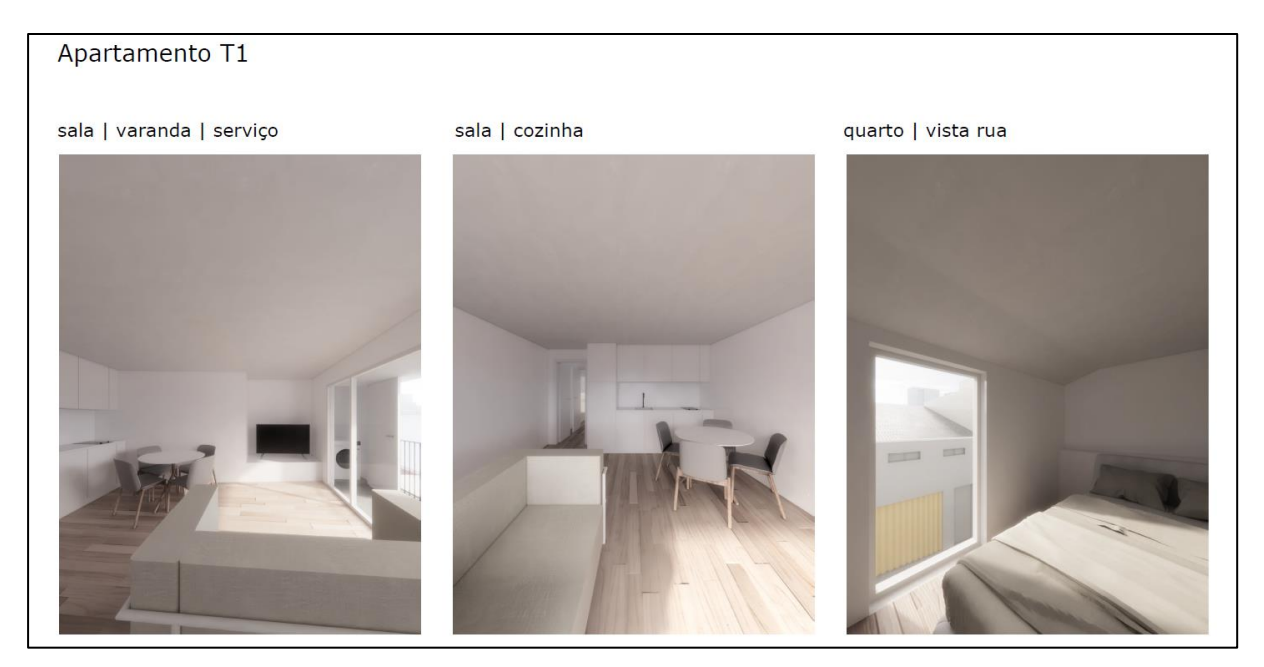

Figura 65 – Quarta etapa: apresentação em perspetivas renderizadas.

Como última adição à progressão na apresentação, há na quinta etapa, a imersão do usuário em RV (figura 66), onde é feita a instrução a respeito do equipamento necessário para a experiência (ajuste do HMD para uma visualização de RV confortável e indicação dos controladores de movimentação dentro do modelo) e habilitação para a livre circulação no modelo a partir da rua, em frente ao edifício. Como última etapa, a sexta etapa constitui o preenchimento do inquérito formulado para a experiência.

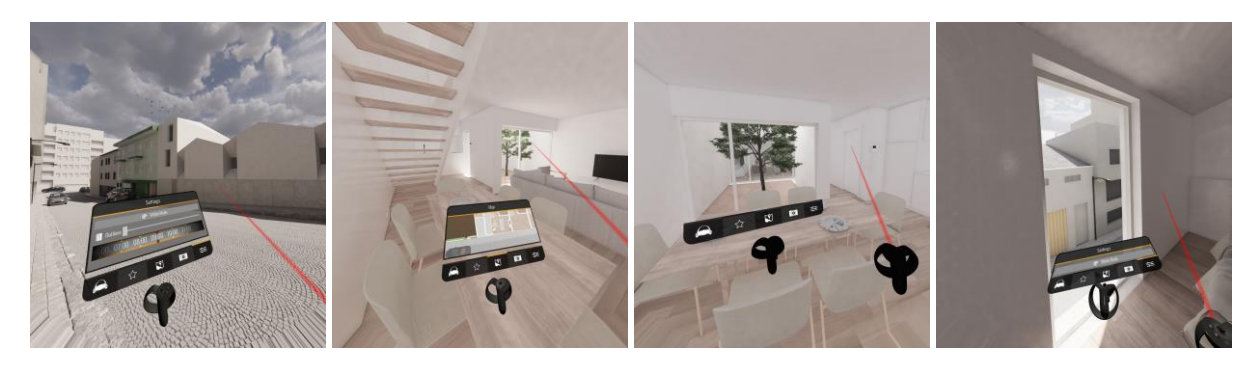

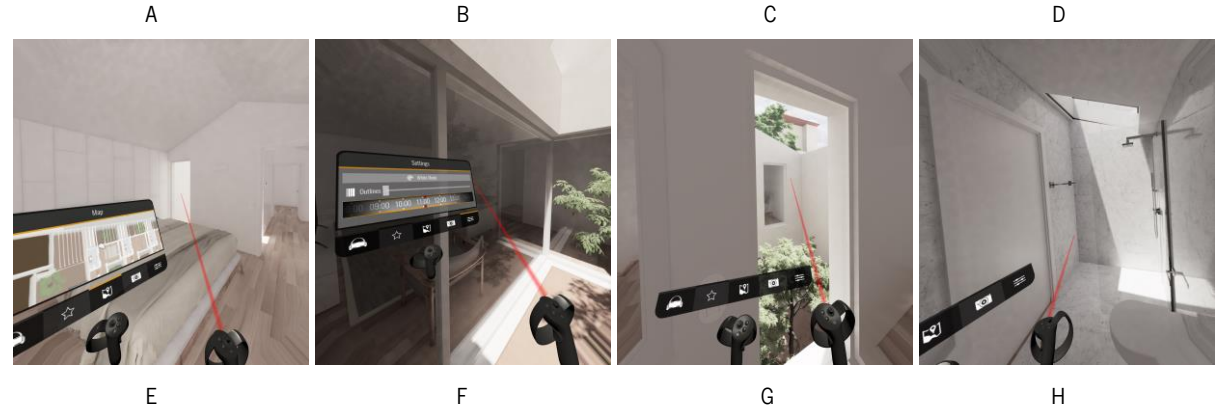

Figura 66 (A, B, C, D, E, F, G e H) – Navegação RV. As figuras são capturas de tela realizadas durante a navegação no modelo preparado para a experiência de RV.

O equipamento utilizado para a experiência de RV contou com um Oculus Quest 01 ligado através de um cabo usb C 3.0 com 3 metros de comprimento a um computador de alto desempenho gráfico (GFORCE NVIDIA RTX 2070, Processador Intel i7 e 32G de memória RAM) e as manetes do Oculus Quest para o controle de movimentação (joystick dos controles para movimentação para frente e para trás e rotação).

Vale ressaltar que o fato do trabalho ter sido desenvolvido durante o período pandémico de SARS CoV-2 (COVID-19), foi preciso ter atenção aos cuidados necessários de limpeza e desinfeção de todo o equipamento entre a realização da experimentação com cada utilizador.

# 4.2.4 A Ferramenta Inquérito

Como parte da sexta etapa da experiência, foi formulado um inquérito a ser preenchido pelos usuários participantes da experiência de RV a fim de reunir os dados necessários para a contabilização e conclusão a respeito da experiência realizada e da tecnologia estudada.

### Objetivos Gerais

Como parte da pesquisa para a tese de mestrado: "Laboratório de Realidade Virtual BIM para a indústria AEC", especificamente a respeito do impacto da RV atrelada ao BIM no mercado imobiliário, há o objetivo de levantar e definir as principais melhorias que a RV pode agregar no processo de promoção imobiliária,

assim como identificar as melhorias no processo de produção e entrega do produto de RV. Dessa forma, como parte da pesquisa, houve a intenção de atingir desde profissionais do mercado imobiliário e da indústria AEC, como pessoas sem ligação com o setor em estudo e que possam atuar como usuário final.

Como objetivos gerais é possível listar:

- Conhecer os pontos de interesse dos usuários na experiência de RV;
- Identificar as dificuldades de utilização da tecnologia;
- Identificar requisitos de modelagem visando o aprimoramento da experiência;
- Conhecer o impacto da combinação BIM-RV no processo de trabalho do profissional da indústria AEC;
- Conhecer o impacto BIM-VR na decisão dos stakeholders.

Para isso, o inquérito foi dividido em blocos com objetivos específicos.

# Objetivos Específicos

- Bloco I Legitimação da experiência: Permissão da gravação e utilização dos dados recolhidos na experiência de RV, assim como os dados fornecidos no inquérito;
- Bloco II Dados pessoais:

Agrupar os dados recolhidos de acordo com parâmetros que permitam análises específicas. (idade, contato com tecnologia, nível profissional, etc.);

- Bloco III Experiência de Realidade Virtual: Recolher as impressões e impactos que a imersão em RV causou, identificar as dificuldades na utilização assim como as características específicas para a construção do modelo BIM-RV e analisar o desempenho do equipamento selecionado para a realização da experiência;
- Bloco IV Visões de futuro: Expectativas para o futuro da tecnologia e sua empregabilidade frente a experiência de imersão vivenciada.

As imagens a seguir apresentam o inquérito completo que foi aplicado durante a experiência com os campos assinalados de forma que estejam todos aparentes.

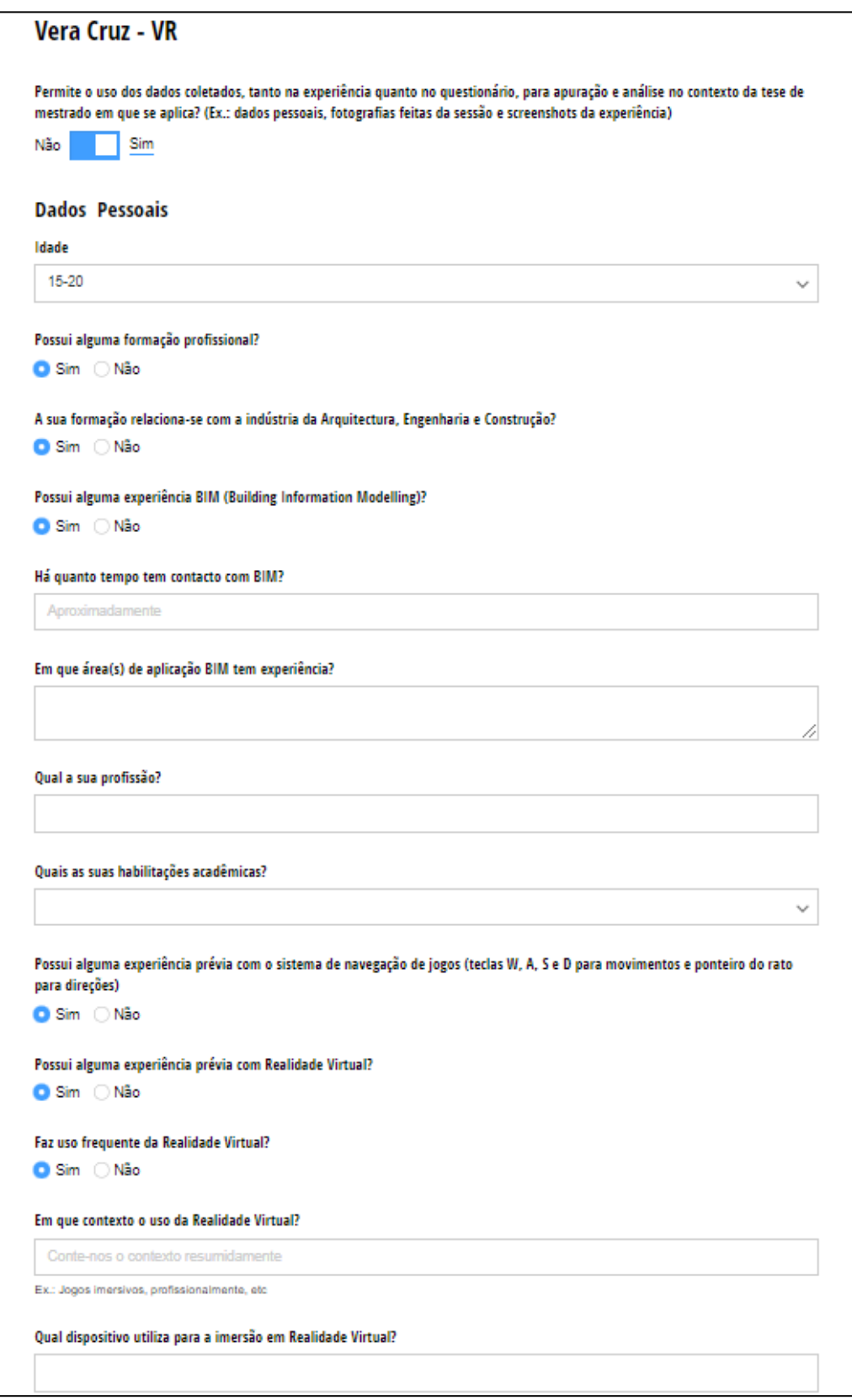

Figura 67 – Inquérito VR – Parte 01.

A imagem mostra a primeira parte de inquérito com o consentimento de uso dos dados fornecidos e área relativa aos dados pessoais.

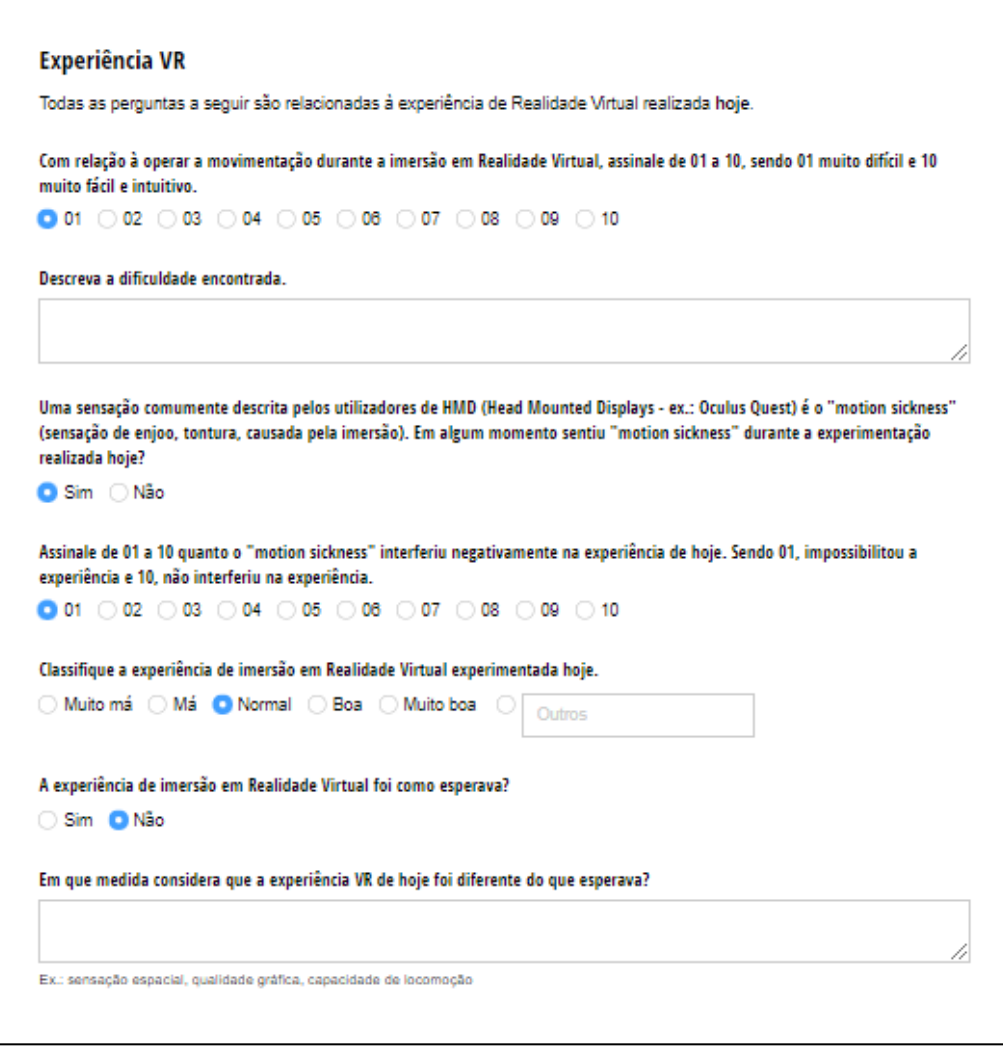

Figura 68 – Inquérito VR – Parte 02. A imagem mostra a segunda parte de inquérito com área relativa à experiência de RV.

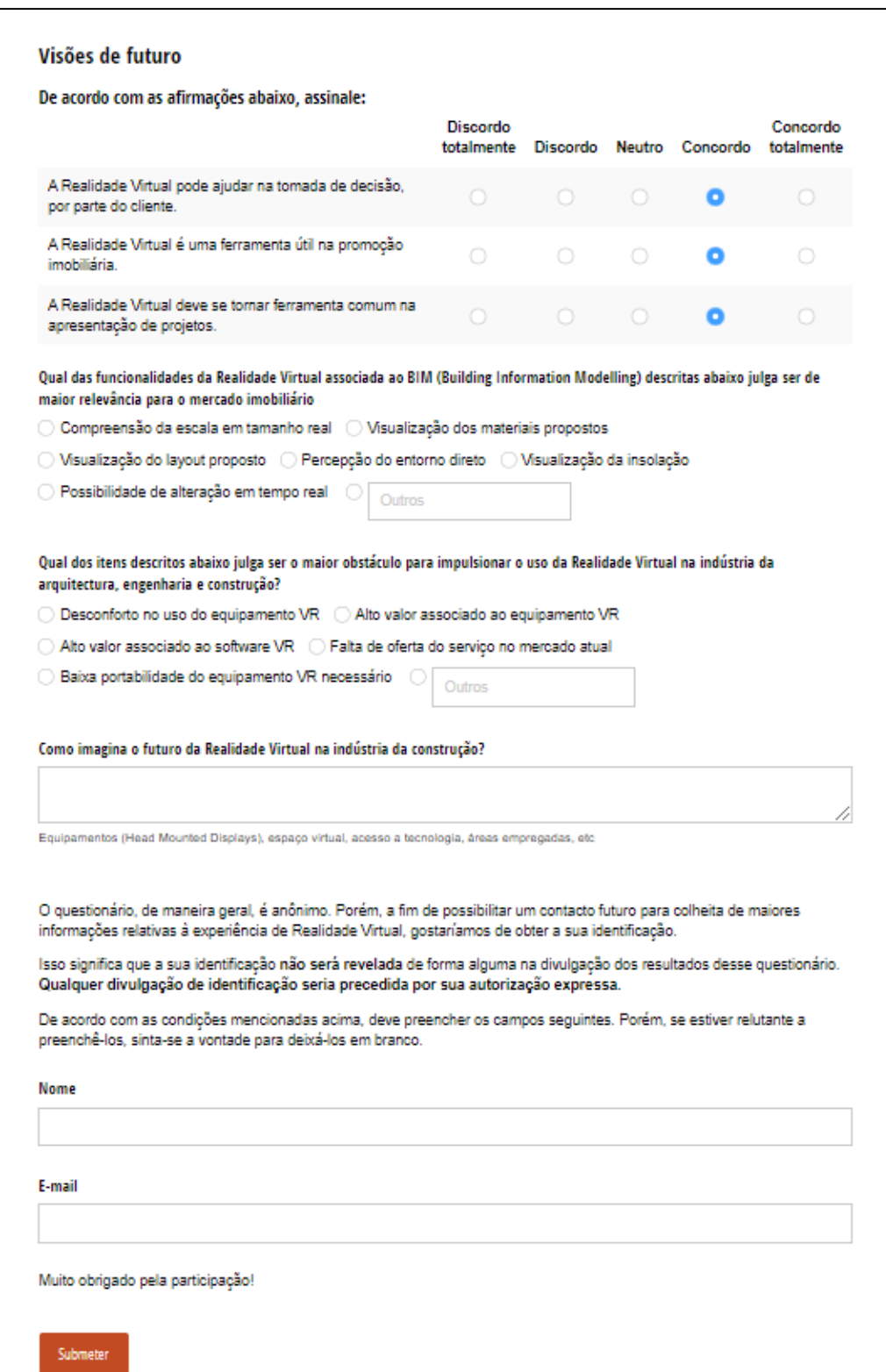

# Figura 69 – Inquérito VR – Parte 03.

A imagem mostra a terceira parte de inquérito com área relativa às visões de futuro para a tecnologia e área de informações de identificação.

# 4.3 Aplicação Piloto

A fim de obter a diversidade esperada de usuários da experiência de RV, foram realizadas cinco sessões, totalizando 26 usuários. Duas sessões ocorreram no gabinete da arquiteta Marta Campos, onde a sessão 01 foi realizada pelos arquitetos do gabinete e a sessão 02 contou com a presença de diversos profissionais relacionados com a indústria AEC. A sessão 03 teve lugar em uma agência imobiliária, onde profissionais com perfis variados da área de venda e promoção tiveram contacto com a tecnologia. A sessão 04 ocorreu em um gabinete de engenharia que conta com equipas de arquitetura e engenharia trabalhando em conjunto. Por fim, a quinta sessão é a união dos casos independentes que ocorreram durante todo o tempo determinado para a realização da experiência.

### 4.3.1 Experiências Realizadas

### Sessão 01 – Marta Campos Atelier de Arquitectura (funcionários)

A primeira sessão teve como participantes os três arquitetos do gabinete Marta Campos, incluindo a autora do projeto que pela primeira vez teve contacto com a visualização em RV do seu projeto. Após as apresentações iniciais programadas para a experiência, na quinta etapa (imersão em RV) nenhum usuário demonstrou dificuldade em ajustar o HMD à cabeça, tampouco compreensão do uso e manuseamento dos controladores necessários para a movimentação no modelo durante a imersão.

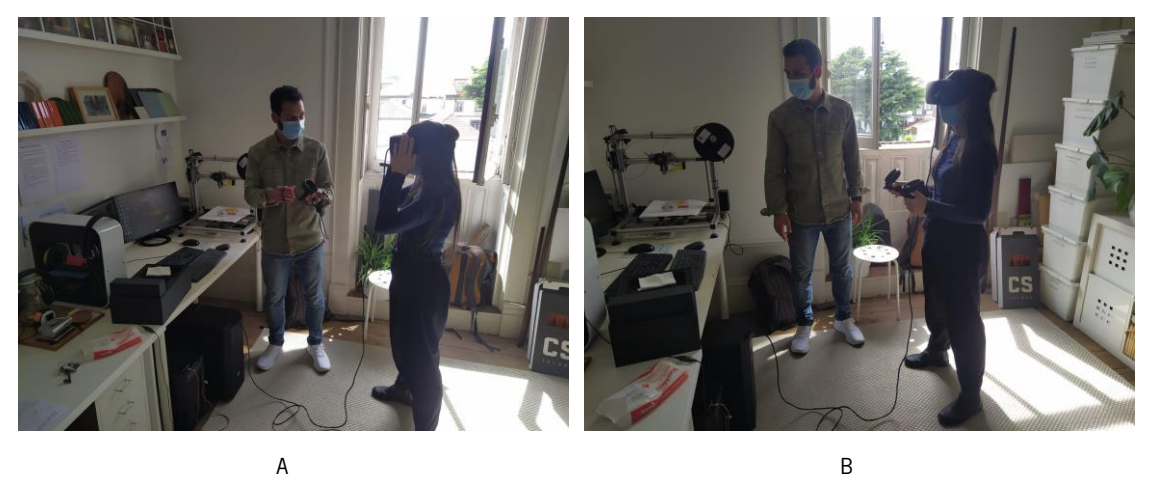

Figura 70 (A e B) – Sessão 01. A figura A mostra o ajuste do HMD sendo feito na cabeça do participante e a figura B o momento da navegação.

Os usuários relataram sentir desconfortos relacionados ao conhecido como motionsickness, apresentando tontura e enjoo durante a experiência. Foi observado que essas sensações eram potencializadas com a rotação no ambiente virtual através dos controladores, por isso, houve a

preferência pela movimentação do próprio corpo para realizar a rotação no ambiente virtual, utilizando os controladores maioritariamente para locomover-se para frente e para trás.

Durante a navegação em RV da autora do projeto, houve diversos momentos de análise do projetado, onde decisões foram reafirmadas assim como momentos de identificação de inconsistência do projeto, como o caso das imagens 71 (A e B), que através da navegação foi possível observar ângulos de visão indesejados da casa de banho de uma das moradias.

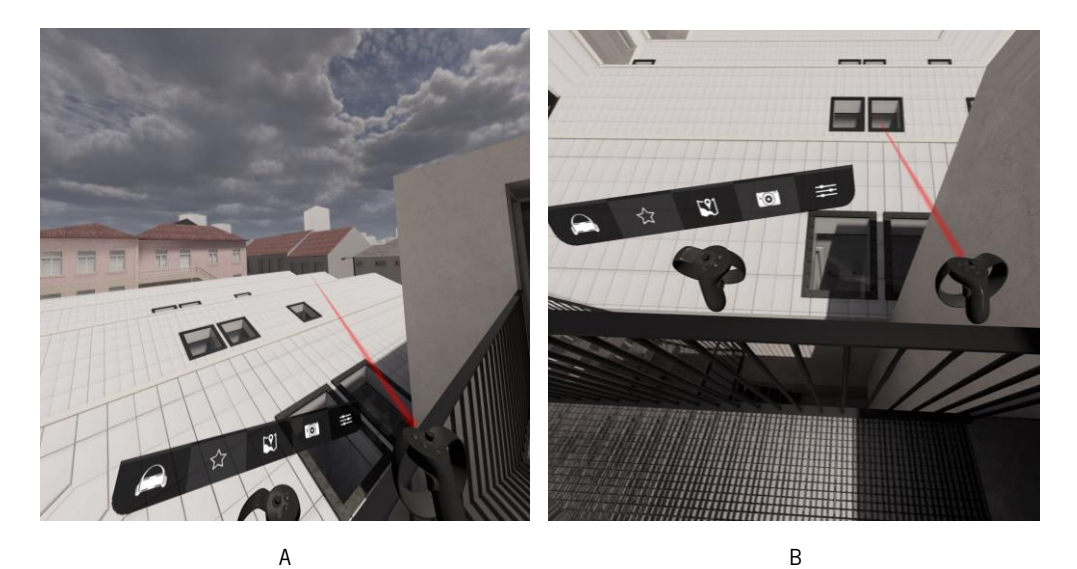

Figura 71 (A e B) – Sessão 01 - Navegação em RV. As figuras mostram o visualizado durante a imersão com os HMDs.

Outro momento da sessão que vale ressaltar, foi o pedido por parte de um membro da equipa de arquitetura a respeito da possibilidade de visualização de um modelo externo à experiência planeada, constituído por um estabelecimento comercial no qual o arquiteto encontrava-se em atual desenvolvimento. Uma vez que o gabinete já utiliza o software *Enscape* vinculado ao Revit com a finalidade de melhor qualidade na visualização do projeto durante o processo de trabalho, foi possível aplicar a mesma metodologia de ativação da RV no modelo apresentado.

Nesse caso, foi possível observar a representação resultante do desenvolvimento de um modelo sem a finalidade de imersão em RV, uma vez que o mesmo foi desenvolvido para ser visto apenas no ecrã. Assim como no modelo da experiência, houve momentos de estudo e melhor compreensão da escala do projeto, nomeadamente o pé-direito proposto e o espaço de circulação nos acessos.

Os outros membros da equipa também quiseram experimentar projetos em desenvolvimento pelo gabinete, resultando em um momento onde foi possível observar que os incómodos aparentes da tecnologia (*motionsickness*, uso de equipamento na cabeca, imersão, etc.) haviam sido superados e a

RV estava sendo utilizada plenamente como ferramenta de projeto. Como exemplo é possível citar a discussão a respeito da visualização de uma chaminé proposta na cobertura do edifício ao subirem na sanita da casa de banho e posteriormente constatarem que em utilizadores do espaço com maior estatura, a mesma poderia ser vista (ação improvável através da navegação no modelo 3D pela tela do computador), uma vez que havia a pretensão de manter a chaminé impercetível aquando da utilização da casa de banho (requisito combinado com o dono da obra).

#### Sessão 02 – Marta Campos Atelier de Arquitectura (convidados)

A segunda sessão contou com a presença de quatro usuários com perfis variados dentro da indústria AEC. Nesse caso tivemos, um consultor e um investidor imobiliário e dois arquitetos, sendo um deles forte adepto da metodologia BIM e outro mais adepto dos métodos tradicionais de projeto.

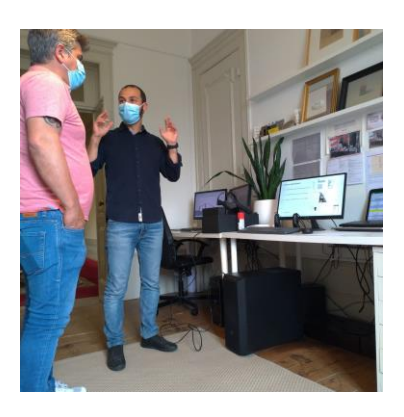

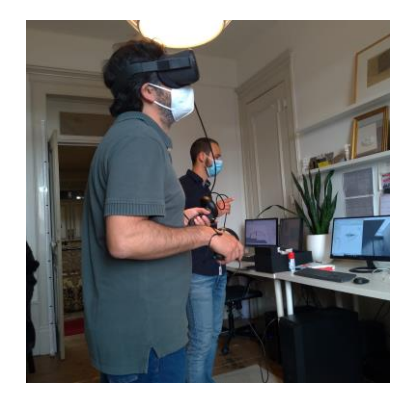

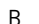

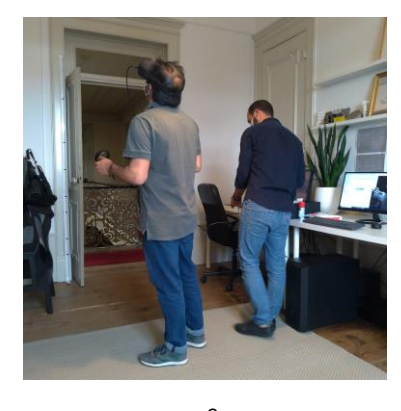

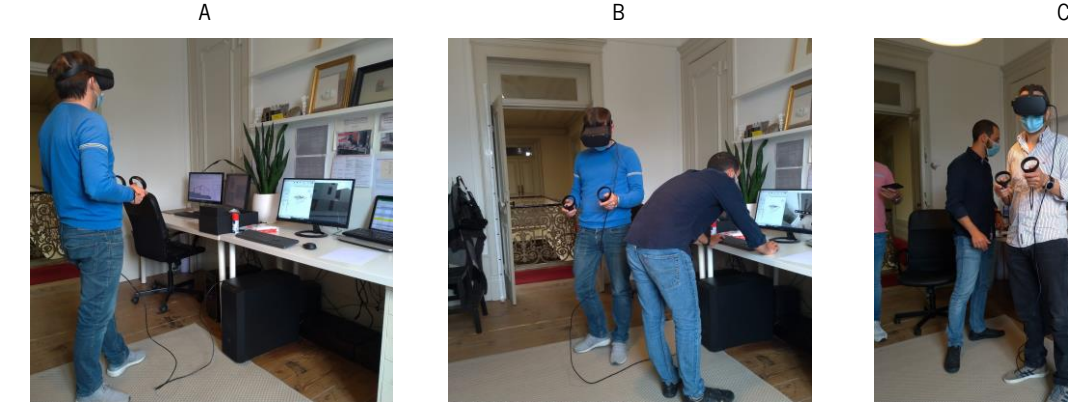

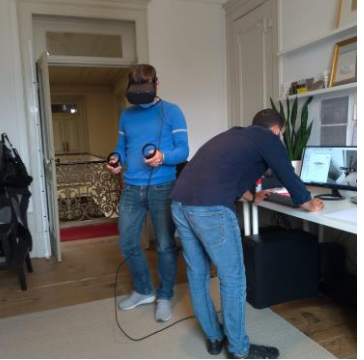

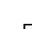

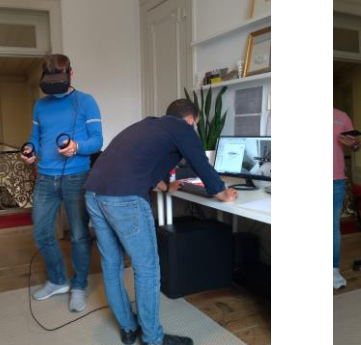

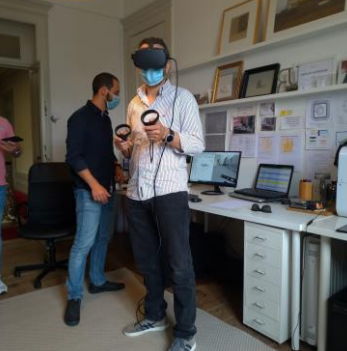

D B E F

Figura 72 (A, B, C, D, E, e F) – Sessão 02.

Assim como planejado, houve a apresentação do projeto pelo decorrer das etapas para então realizar a imersão em RV. Em todos os participantes foi observada facilidade no ajuste do HMD à cabeça, conferindo algum conforto do equipamento e boa visualização do espaço virtual. Após a interpretação da sessão 01 a respeito da mitigação do *motionsickness* através da rotação do próprio corpo ao invés da

rotação virtual, os usuários foram aconselhados a seguir essa instrução em caso de sintomas relacionados. Porém, as rotações realizadas com o corpo na sessão 02 foram suficientes para notar a presença do cabo usb de conexão do HMD ao computador, como um ponto de rutura da imersão e incómodo na movimentação, chamando a atenção e atendo, por muitas vezes, o participante ao mundo real, apesar da pouca queixa dos sintomas relacionados ao *motionsickness.* 

Aqui, foi possível observar também, alguma dificuldade de controlar a movimentação no ambiente virtual por parte de alguns usuários que relataram pouco ou nenhum contacto com sistemas de navegação digital como jogos e softwares de modelação.

Vale ressaltar a boa impressão deixada pelo consultor imobiliário que ao fim da experiência fez o convite de apresentação da mesma na agência imobiliária em que trabalha, levando assim à terceira sessão da aplicação prática da experiência.

Sessão 03 – Agência Imobiliária KSPA - Vila Nova de Gaia

A sessão 03 teve lugar na agência imobiliária KSPA (King Solutions Property Agents) de Vila Nova de Gaia. A apresentação inicial foi feita para sete funcionários presentes, incluindo o consultor imobiliário que já havia realizado a experiência na sessão 02. Porém, apenas 3 funcionários realizaram a imersão em RV por opção própria. Os demais funcionários alegaram receio aos efeitos do *motionsickness* e timidez no uso do HMD e imersão.

Assim como na sessão 02, houve o aconselhamento de rotação com o próprio corpo ao invés dos controladores, com isso foi possível observar mais uma vez o cabo usb como um elemento de rutura na imersão e ainda mais, nesse caso a perda de conexão do computador com o HMD, sendo necessário o reinício da visualização através do Enscape e autorização da conexão do computador no Oculus Quest, acarretando na retirada do HMD do participante.

Através de testes realizados posteriores à sessão 03, constatou-se alguma sensibilidade à movimentação do cabo no contacto da porta usb do computador utilizada para a conexão do HMD. Dessa forma, o uso de outras portas nas sessões posteriores solucionou o imprevisto ocorrido na sessão 03.

Um dos usuários, alegando grande dificuldade de locomoção por conta da falta de contacto com tecnologias, realizou a experiência sendo guiado através do modelo com o deslocamento para frente e para trás através do teclado do computador, fazendo uso apenas da movimentação oferecida pelos sensores de movimento do HMD para a visualização 360º do ambiente no qual era conduzido.

82

#### Sessão 04 – Gabinete de Arquitetura e Engenharia

A sessão 04 ocorreu num gabinete de arquitetura e engenharia, localizado em Aveiro - PT, onde os dois arquitetos e os dois engenheiros da empresa que estavam presentes, participaram da experiência de RV. Após o cumprimento das etapas iniciais de apresentação do projeto, na etapa de imersão nenhum usuário demonstrou dificuldade em ajustar o HMD à cabeça, ou problemas na compreensão do uso e manejo dos controladores necessários para a movimentação no modelo durante a imersão.

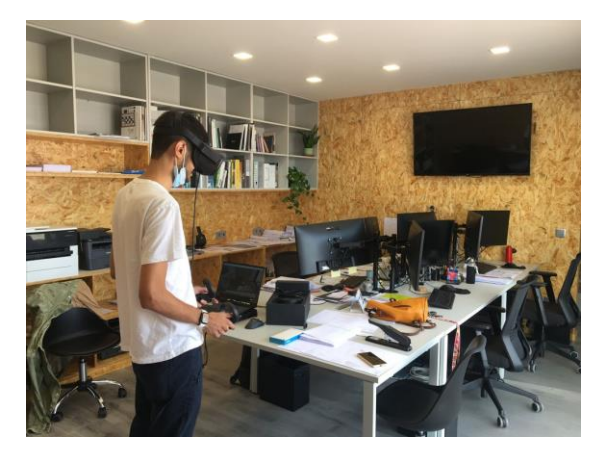

A B

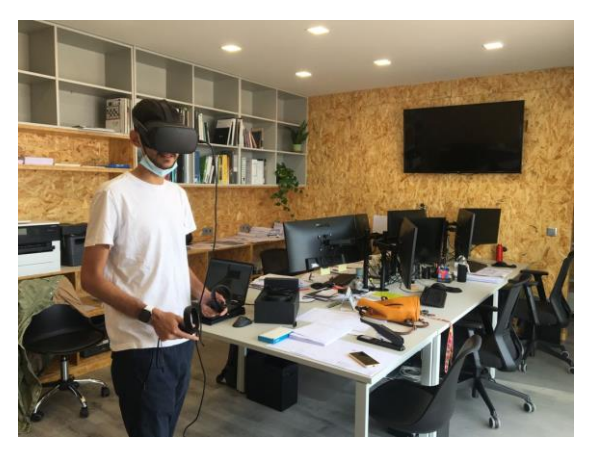

Figura 73 (A e B) – Sessão 04.

Vale ressaltar a grande empolgação gerada pela experiência em todos os usuários, que levou à instalação do software *Enscape Trial* em um computador portátil particular de um dos funcionários da empresa para que fossem visualizados alguns projetos em atual desenvolvimento pelo gabinete. O portátil conta com uma placa gráfica NVIDIA GTX 1660 Ti, processador AMD Ryzen 9 4900H e 16G de memória RAM, o que resultou numa experiência de RV fluída e considerada com bom desempenho.

Uma vez que o gabinete realiza a sua modelagem 3D através do software *SketchUp*, a visualização de RV seguiu uma metodologia diferente das aplicadas anteriormente. Foi feito o download do plug-in do Enscape para o SketchUp, assim como a ativação da licença de testes oferecida pelo software. Observouse que mesmo sem ter feito nenhum ajuste no modelo, que foi preparado com a finalidade de produção de imagens renderizadas para exposição ao cliente, o desempenho em RV foi satisfatório, apresentando boas texturas e representações dos materiais.

Foi realizada a imersão em RV por parte de todos os 4 funcionários presentes, em 6 modelos residenciais em desenvolvimento no gabinete. Apesar de relatos de *motionsickness*, foi possível observar mais uma vez a superação dos incómodos aparentes, dando lugar a plena utilização da RV como ferramenta útil na discussão de projeto, havendo casos de elucidação de propostas e ratificação de ideias entre os funcionários.

#### Sessão 05 – Casos independentes

A quinta sessão é a reunião de todas as experiências realizadas de forma independente com convidados, somando 12 participantes com perfis variados que concluíram a imersão e preenchimento do inquérito. Houve a apresentação do projeto no decorrer de todas as etapas planejadas e na quianta etapa (imersão em RV) nenhum participante demonstrou dificuldade em ajustar o HMD à cabeça, ou problemas na compreensão do uso e manejo dos controladores necessários para a movimentação no modelo durante a imersão.

#### 4.3.2 Inquérito

Através da análise dos dados recolhidos no inquérito, em conjunto com as impressões obtidas durante a experiência, é possível observar o perfil dos usuários de forma a traçar relações entre as informações pessoais e as informações a respeito da experiência de RV, além dos condicionantes para o resultado obtido.

A seguir estão relatadas algumas análises com relação à faixa etária, habilitação académica, formação profissional, experiência com sistemas de jogos e RV, a fim de identificar o perfil dos participantes e relacioná-los com os resultados a respeito da experiência de RV realizada.

Com relação a faixa etária dos participantes, há uma grande variedade, tendo 26 usuários divididos em 8 grupos etários consecutivos com agrupamento de 5 anos, onde há pelo menos 1 participante incluso desde o grupo de 21 a 25 anos, até o grupo de 66 a 70 anos, com exceção apenas do grupo de 56 a 60 anos que não houve participante. Observou-se que o grupo com maior número de participantes é o de 26 a 30 anos, reunindo 23% dos usuários.

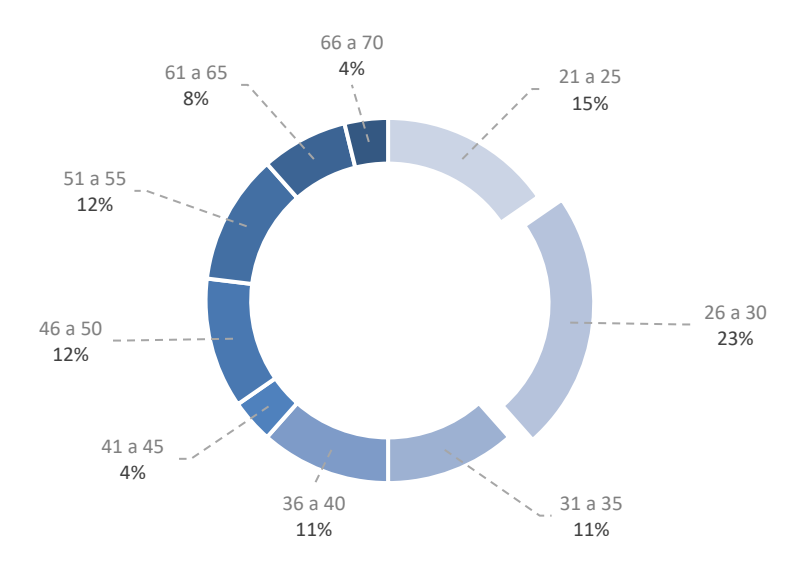

Figura 74 – Gráfico de idade dos participantes. O gráfico representa a percentagem de participantes em cada grupo etário.

Metade dos participantes possui habilitação acadêmica ao nível de mestrado ou licenciatura Pré-Bolonha (figura 75). Apenas 15% dos participantes relataram não possuir formação profissional a nível superior (figura 76). Os 85% restantes dividem-se em 15 profissões que foram agrupadas de acordo com o fato de relacionarem-se ou não com a indústria AEC. Com isso, no grupo de profissões relacionadas com a indústria AEC, destaca-se o grande número de arquitetos participantes, totalizando 7 de 12. Enquanto os 10 participantes que compõem o grupo de profissionais que não se relacionam com a indústria AEC, dividem-se em 10 profissões distintas, passando por diversas áreas do conhecimento como tradutor, médico, engenheiro e advogado (figura 77).

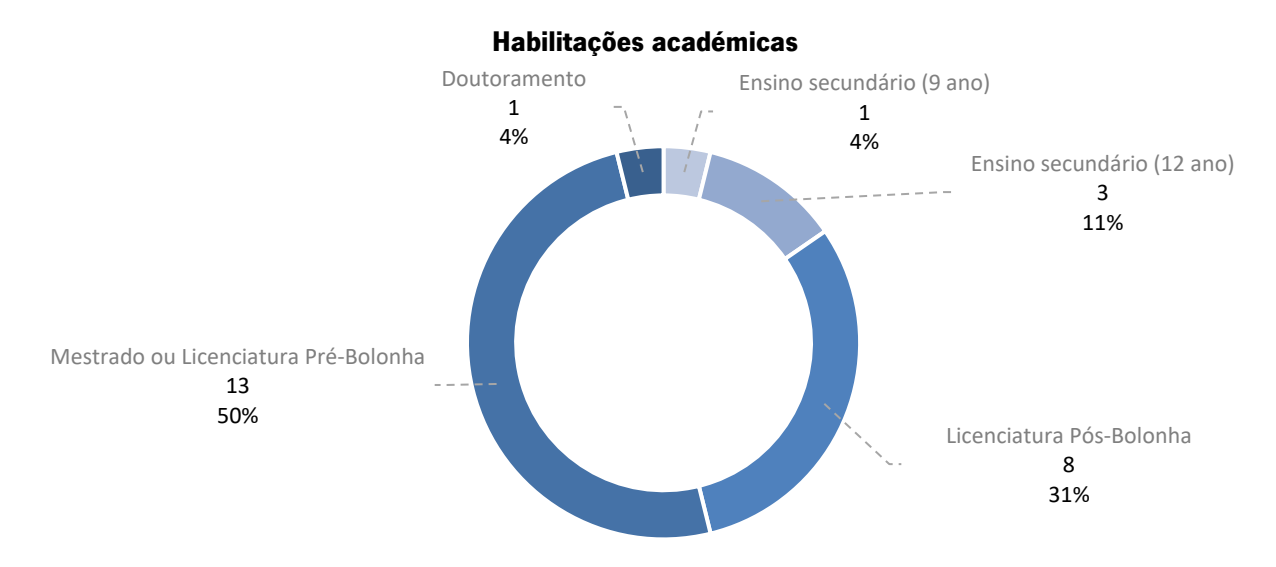

Figura 75 – Gráfico de habilitações acadêmicas. O gráfico representa as habilitações acadêmicas em quantidade e percentagem de participantes.

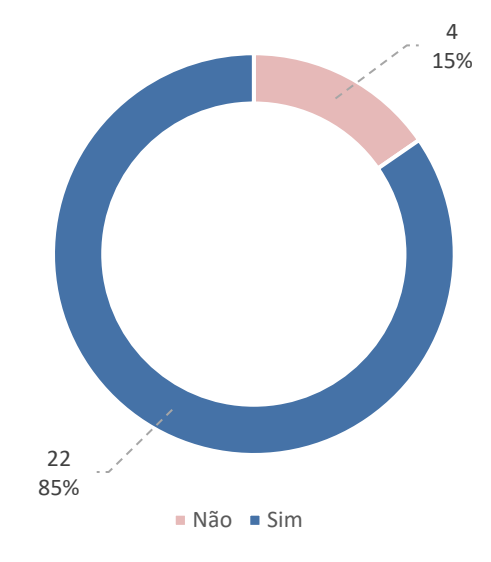

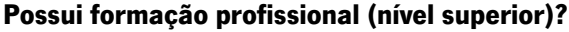

O gráfico representa o número e percentagem de participantes de acordo com a sua formação profissional.

Figura 76 – Gráfico de formação profissional.

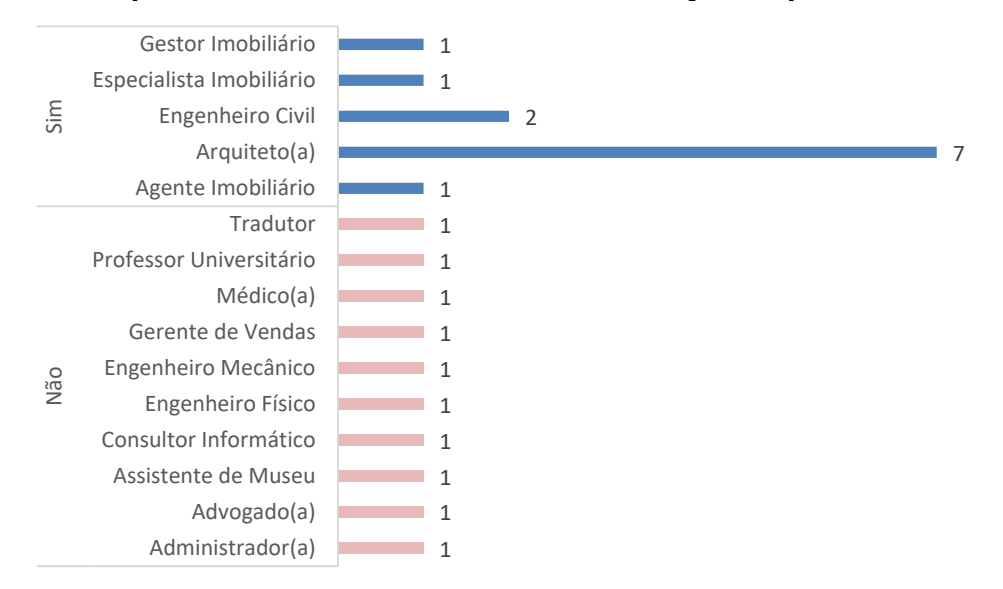

### A profissão relaciona-se com a indústria AEC? Qual é a profissão?

Figura 77 – Gráfico de formação profissional relacionada com a indústria AEC. O gráfico representa, separado em grupos de acordo com a relação com a indústria AEC, a profissão dos participantes.

Considerando que a navegação no software de RV escolhido aproxima-se do método utilizado em jogos, como o uso das teclas W, A, S, D, joysticks e rato para controle dos movimentos, observou-se que as avaliações de dificuldade na locomoção em RV consideradas negativas (intervalo de 1 a 5 na escala proposta) relatadas durante a experiência, vieram de participantes que:

- Não possuem experiência prévia em sistemas de movimentação de jogos (38%);

- Faixa etária maior de 45 anos, tendo a pior classificação vinda do grupo de maior faixa etária (65 a 70 anos);

- Sem experiência prévia em RV.

Os dois participantes com avaliação considerada negativa, descreveram as dificuldades encontradas como "adaptação" e "algum enjoo", atribuindo notas 3 e 5, respetivamente (figura 80). A adaptação ao sistema de movimentação apresentado justifica-se pela falta de experiência prévia em sistemas similares e o relato de enjoo relaciona-se com o fenômeno de *motion sickness* mencionado no item 2.2.1 da presente dissertação.

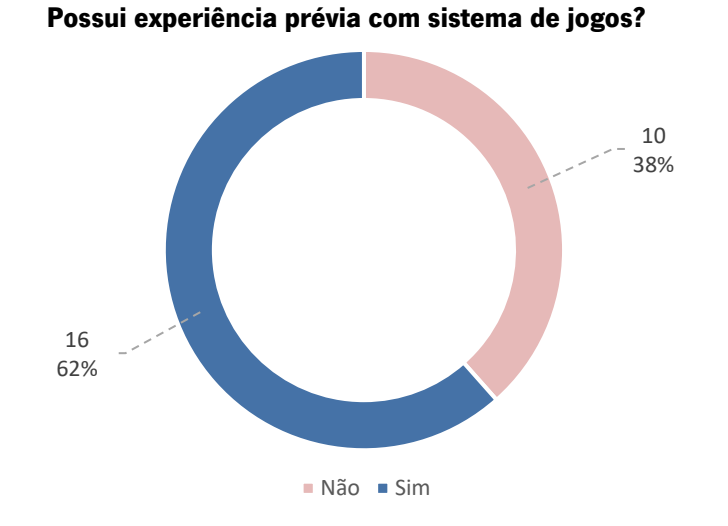

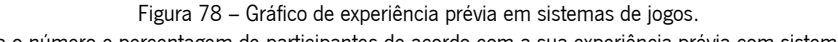

O gráfico representa o número e percentagem de participantes de acordo com a sua experiência prévia com sistemas de jogos como a navegação através de teclas (W, A, S e D), joystick e rato.

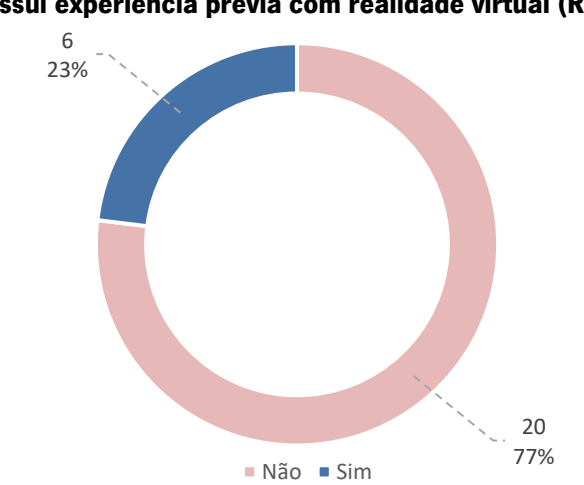

Possui experiência prévia com realidade virtual (RV)?

Figura 79 – Gráfico de experiência prévia com realidade virtual.

O gráfico representa o número e percentagem de participantes de acordo com a sua experiência prévia com realidade virtual.

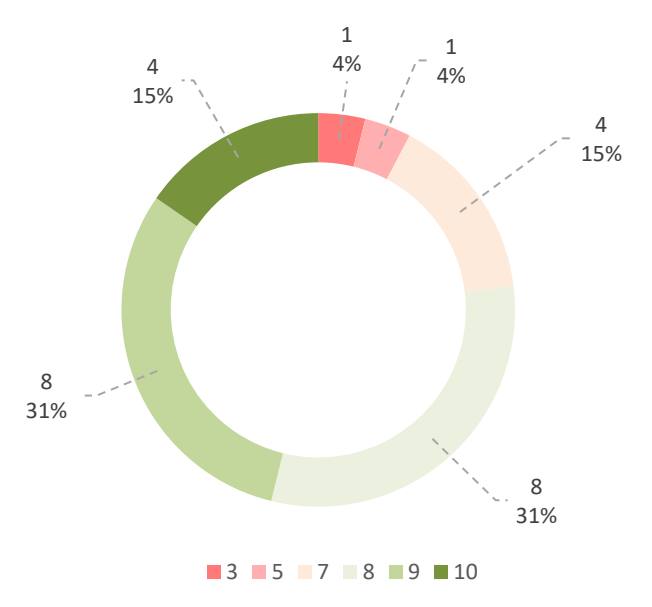

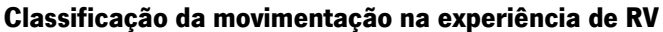

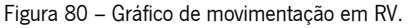

O gráfico representa o número e percentagem de participantes de acordo com a sua classificação para a movimentação na experiência de RV. Escala crescente proposta: De 1 – muito difícil a 10 – muito fácil e intuitivo.

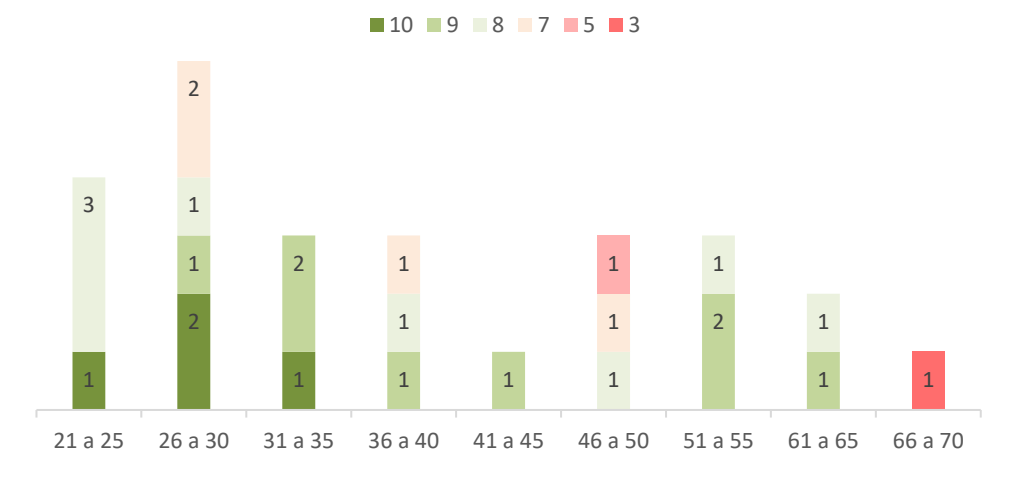

## Classificação da movimentação na experiência de RV por idade

Figura 81 – Gráfico de movimentação em RV por idade.

O gráfico representa o número de participantes de cada faixa etária de acordo com a sua classificação para a movimentação na experiência de RV. Escala crescente proposta: De 1 – muito difícil a 10 – muito fácil e intuitivo.

Apesar das avaliações da movimentação em espaço virtual consideradas negativas, mencionadas anteriormente, 77% das avaliações apresentam classificação considerada positiva (de 8 a 10 na escala proposta) e junto à classificação considerada neutra (6 e 7 na escala proposta), seguem um comportamento proporcional ao número de participantes, quando separados por grupos de experiência prévia em sistemas de navegação de jogos, como observado na figura 82.

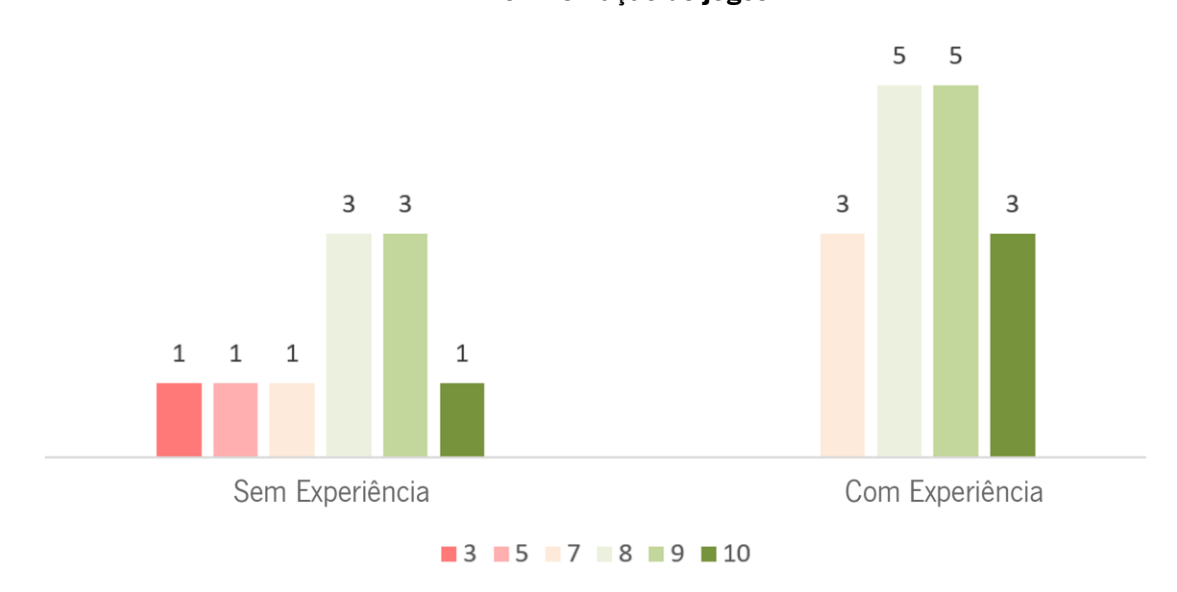

Classificação da movimentação na experiência de RV por experiência prévia com sistemas de movimentação de jogos

Figura 82 – Gráfico de movimentação em RV por experiência prévia com sistemas de movimentação em jogos. O gráfico representa a classificação da movimentação em RV agrupada de acordo com a experiência prévia em sistemas de jogos, como teclas W, A, S, D, *joystick* e rato. Escala crescente proposta: De 1 – muito difícil a 10 – muito fácil e intuitivo.

Mesmo com a ocorrência do *motion sickness* afetando negativamente a movimentação de um usuário, como relatado acima, observa-se que apesar da grande ocorrência do fenômeno em 88% dos participantes (figura 83), a avaliação da interferência que o *motion sickness* exerceu na experiência de RV é considerada com pouco impacto (com baixa ou nula interferência, classificação de 8 a 10 na escala proposta, onde 10 é "não interferiu na experiência"), somando 57% dos participantes (figura 84).

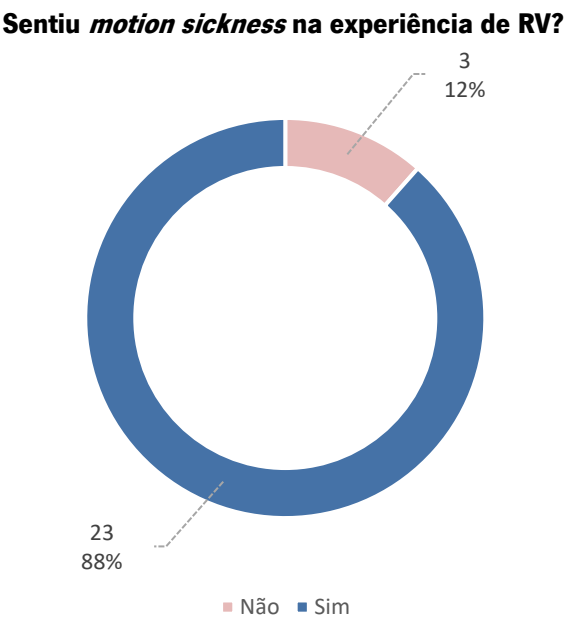

Figura 83 – Gráfico de motion sickness. O gráfico representa o número e percentagem de participantes de acordo com a ocorrência de motion sickness na experiência de RV experimentada.

Se adicionarmos as avaliações consideradas com influência média para a experiência (classificação 6 e 7 na escala proposta) às avaliações positivas, há um somatório de 87% dos participantes que sentiram motion sickness e atribuíram uma classificação aceitável para a realização da experiência, deixando apenas 13%, equivalente a 3 participantes com uma avaliação negativa (classificação de 1 a 5 na escala proposta, onde 1 é "impossibilitou a experiência").

Dessa forma, é possível dizer que a ocorrência do fenômeno de *motion sickness* é notório e marcante na experiência realizada, porém, de maneira geral, não exerce influência negativa que impossibilite a imersão em RV na maior parte dos participantes. Foi observado também, durante a experiência, que com o aumento do tempo de imersão com o HMD em navegação no modelo desenvolvido, diminui a tolerância aos efeitos do motion sickness, levando os participantes a terminar o uso do equipamento de RV. Mesmo com as interferências neutras e negativas¸ não houve nenhuma classificação negativa quanto à experiência de RV proposta (figura 85), tendo a pior classificação da experiência como "normal" de um participante que relatou interferência por *motion sickness* a nível 5 na escala proposta.

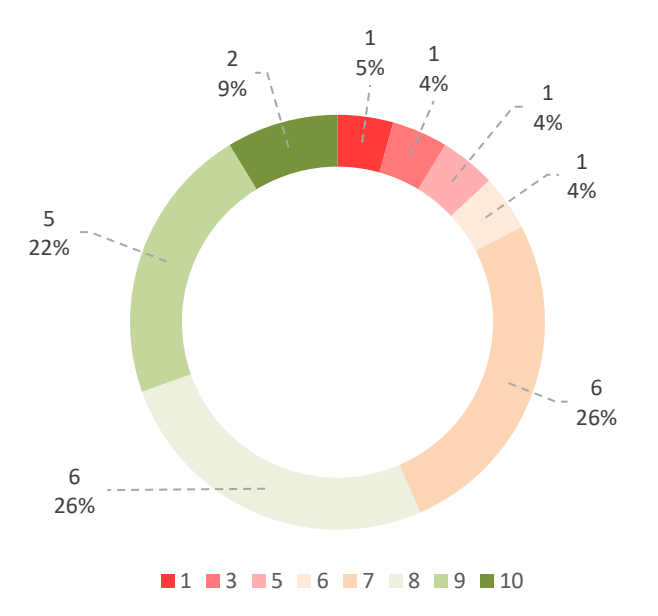

#### Interferência do motion sickness na experiência de RV?

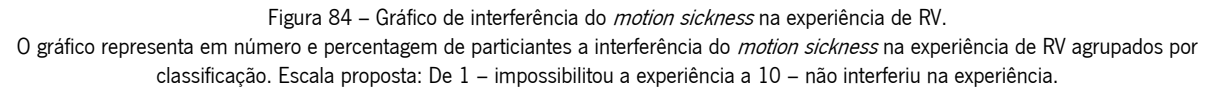

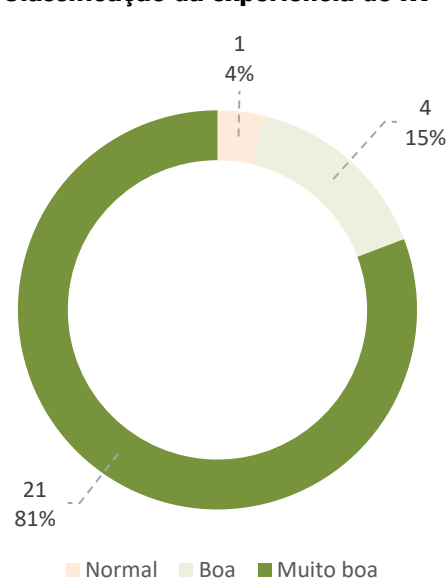

Classificação da experiência de RV

Figura 85 – Gráfico de classificação da experiência de RV.

O gráfico representa em número e percentagem de participantes a classificação da experiência na escala proposta. Escala proposta: Muito má; Má; Normal; Boa; Muito boa.

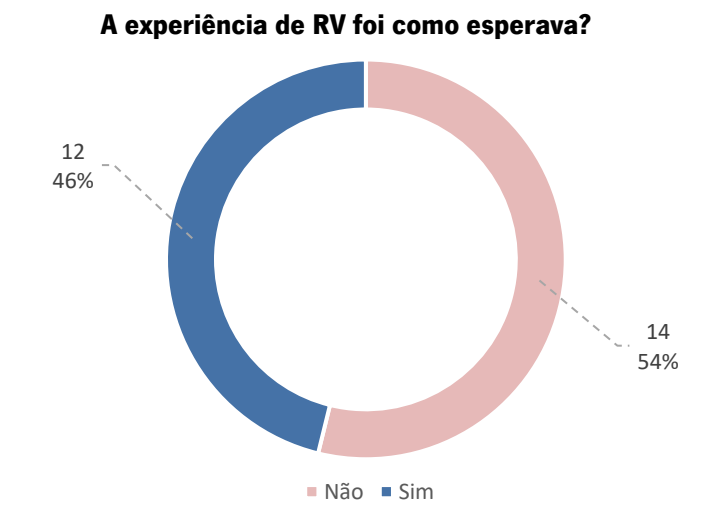

Figura 86 – Gráfico de expectativa da experiência de RV. O gráfico representa em número e percentagem de participantes se a experiência de RV foi como a espectativa.

Dos 14 usuários que classificaram a experiência de RV como diferente do esperado, apenas 1 não descreveu o que diferenciou das expectativas. Todos os usuários demostraram surpreender-se positivamente, de forma que a experiência foi melhor do que o esperado. Há menção, por parte de todos os que se manifestaram a respeito da diferença, à melhor sensação espacial experienciada. O único comentário negativo menciona expectativa maior com relação à qualidade gráfica da experiência de RV. Abaixo estão transcritas as respostas dos participantes:

- "A noção da escala do edifício foi melhor do que esperava. A qualidade gráfica é inferior ao esperado";

- "Imersão impactante. Ótima perceção espacial";
- "Melhor sensação imersiva";
- "Melhor senso de presença";
- "Não esperava que a sensação de estar dentro do espaço fosse tão real";
- "Qualidade gráfica e sensação espacial melhor do que a esperada";
- "Sensação espacial melhor que a esperada";
- "Sensação espacial muito superior ao esperado";
- "Sensação espacial surpreendente";
- "Sensação espacial, imersão e qualidade gráfica surpreendentes";
- "Senso de presença muito real";
- "Superou as minhas expectativas quanto ao realismo e sensação espacial";

- "Surpreendente. Não esperava que a sensação geométrica e perceção do espaço fosse tão factível."

92

Após identificar algumas dificuldades de utilização da tecnologia por parte dos participantes, assim como o seu impacto na impressão geral da experiência, como visto nos parágrafos anteriores dessa secção, foi possível analisar algumas impressões dos usuários quanto ao uso da tecnologia de RV aplicada no contexto específico a que se insere a atual tese através de afirmações a serem assinaladas de acordo com a escala proposta (Discordo totalmente; Discordo; Neutro; Concordo e Concordo totalmente).

A resposta dos participantes quanto à utilidade da RV, da forma como foi apresentada, como ferramenta auxiliadora que ajuda na tomada de decisão por parte do cliente é 100% positiva, recolhendo através do inquérito o total de 62% dos participantes a concordar totalmente e 38% dos participantes a concordar com a afirmação: "A RV pode ajudar na tomada de decisão por parte do cliente." (figura 87). Como visto anteriormente, um fator potencial para a grande aceitação da tecnologia com esse fim é a boa sensação espacial proporcionada, levando os participantes a experienciarem o espaço projetado de forma imersiva e sensorial à escala real.

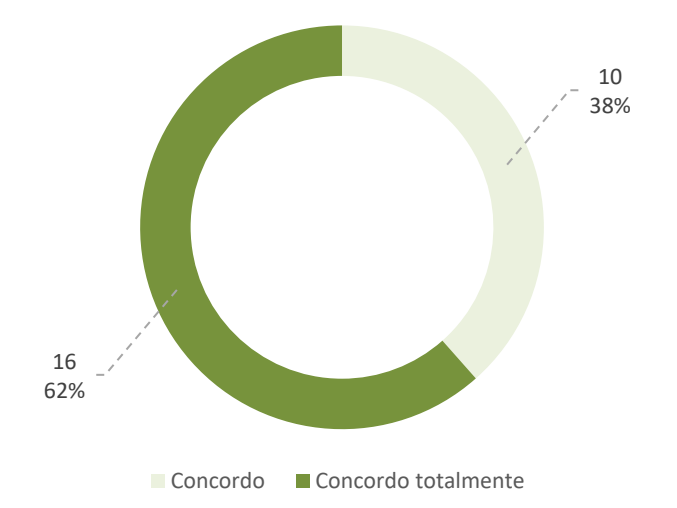

A RV pode ajudar na tomada de decisão por parte do cliente.

O gráfico representa em número e percentagem de participantes o seu posicionamento frente a frase apresentada dentro da escala proposta. Escala proposta: Discordo totalmente; Discordo; Neutro; Concordo e Concordo totalmente.

Outra resposta recolhida foi com relação à utilidade da RV como ferramenta útil no mercado imobiliário, tendo 100% dos participantes a reagir de forma positiva à afirmação, onde 46% concordaram totalmente e 54% concordaram com a afirmação: "A RV é uma ferramenta útil na promoção imobiliária." (figura 88).

Figura 87 – Gráfico de RV ajuda na tomada de decisão por parte do cliente.

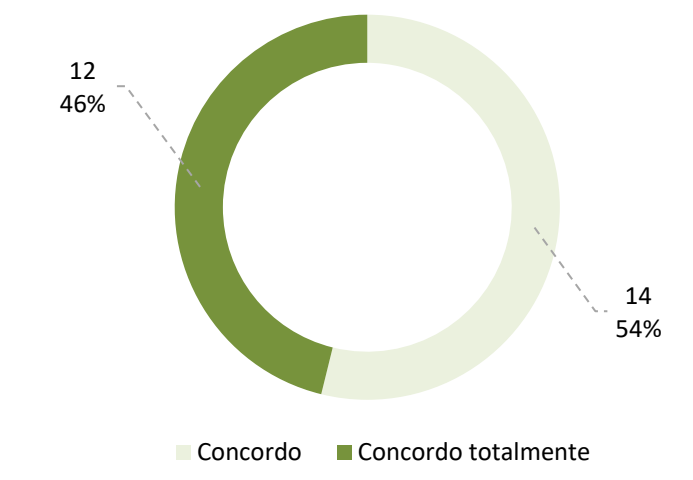

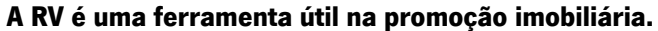

Com relação à utilidade da RV como ferramenta de apresentação de projetos, sob a afirmação: "A RV deve se tornar uma ferramenta comum na apresentação de projeto", apesar da maioria dos participantes demonstrar concordância com a afirmação, 8% se manifestou neutro (2 usuários) (figura 89). Observouse que os participantes neutros à afirmação não possuem relação profissional com a indústria AEC e a maior parte dos participantes que concordam totalmente com a afirmação é composta por arquitetos e engenheiros civis, como observado na figura 90.

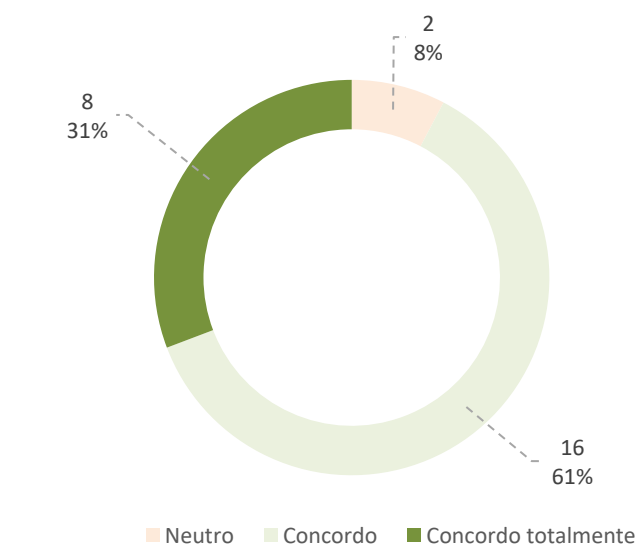

A RV deve se tornar uma ferramenta comum na apresentação de projeto.

Figura 89 – Gráfico de RV como ferramenta comum na apresentação de projeto. O gráfico representa em número e percentagem de participantes o seu posicionamento frente a frase apresentada dentro da escala proposta. Escala proposta: Discordo totalmente; Discordo; Neutro; Concordo e Concordo totalmente.

Figura 88 – Gráfico de RV como ferramenta útil na promoção imobiliária. O gráfico representa em número e percentagem de participantes o seu posicionamento frente a frase apresentada dentro da escala proposta. Escala proposta: Discordo totalmente; Discordo; Neutro; Concordo e Concordo totalmente.

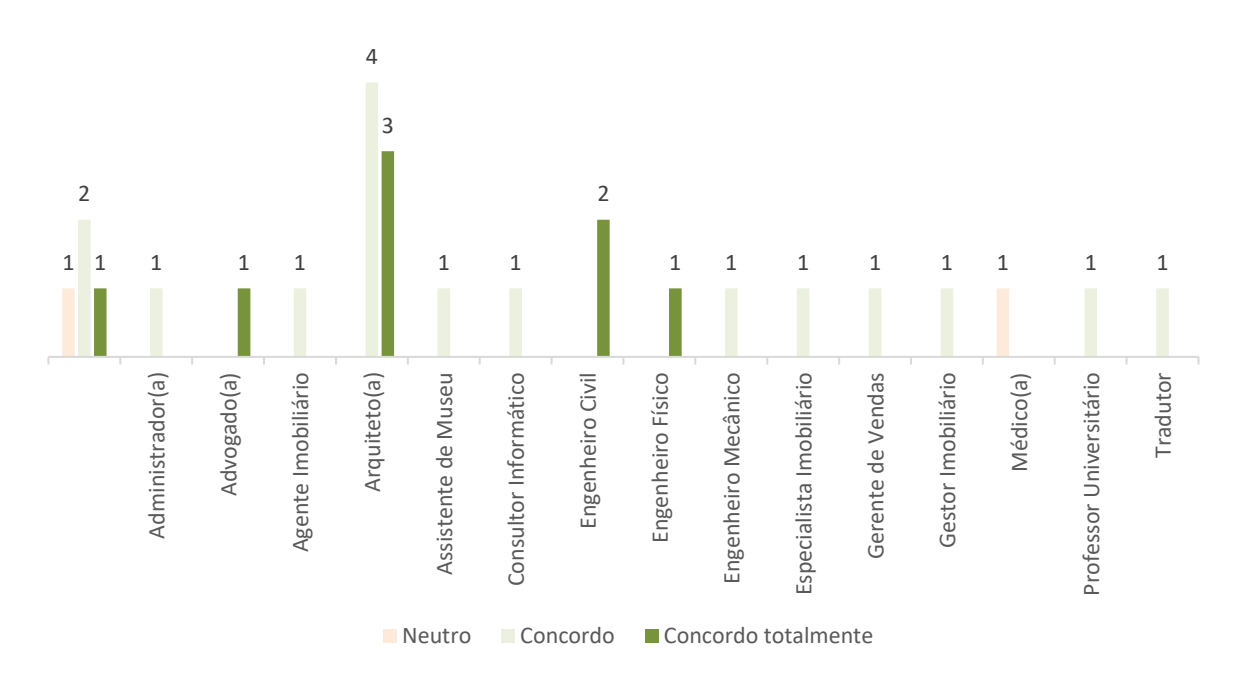

# Classificação de "A RV deve se tornar uma ferramenta comum na apresentação de projeto" de acordo com cada profissão.

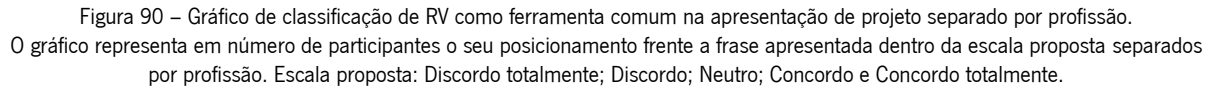

A respeito das funcionalidades que as integrações do BIM com a RV podem oferecer para o mercado imobiliário, algumas características dessa integração foram listadas para que os participantes selecionassem a que mais lhes pareceu relevante na experiência. Abaixo estão transcritas as opções disponíveis no inquérito aplicado na experiência de RV:

- "Compreensão da escala em tamanho real";
- "Visualização dos materiais propostos";
- "Visualização do layout proposto";
- "Perceção do entorno direto";
- "Visualização da insolação";
- "Possibilidade de alteração em tempo real";
- "Outros", onde há a possibilidade de escrever a funcionalidade destacada.

Assim como observado nos comentários relativos à expectativa da experiência de RV, relatados anteriormente nessa sessão, há grande escolha da opção relacionada à perceção da escala real, somando 20 usuários (77%) assinalando a opção "compreensão da escala em tamanho real" como a mais relevante. Outra funcionalidade considerada como relevante por parte dos usuários foi a capacidade de alteração em tempo real (11% dos participantes). Além das opções citadas, também foram selecionadas a capacidade de visualização do layout (4%), visualização dos materiais propostos (4%) e perceção do entorno direto (4%), (figura 91). Com isso, é possível ratificar o grande impacto que a imersão no ambiente virtual causa nos usuários da RV, causando melhor compreensão do espaço projetado, além de promover ferramentas que auxiliam a tomada de decisões.

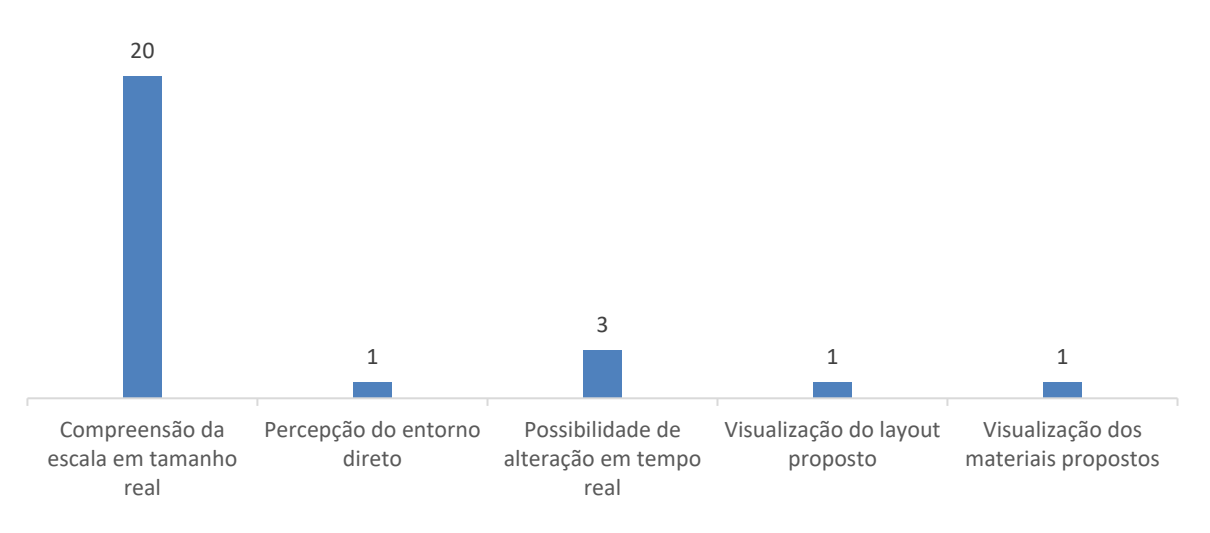

Contagem de participantes por escolha de funcionalidades BIM-RV mais relevantes.

Figura 91 – Gráfico de participantes por escolha de funcionalidades BIM-RV mais relevantes. O gráfico representa a contagem em número de participantes para cada funcionalidade BIM-RV.

Outro fator analisado diz respeito à impressão dos participantes sobre os obstáculos para implementação e generalização da RV na indústria AEC. Para isso, as opções abaixo foram apresentadas para que a de maior importância fosse selecionada de acordo com a opinião dos participantes:

- "Falta de oferta do serviço no mercado atual";
- "Desconforto no uso do equipamento de RV";
- "Alto valor associado ao software de RV";
- "Alto valor associado ao equipamento de RV";
- "Baixa portabilidade do equipamento de RV necessário";
- "Outros", onde há a possibilidade de escrever o obstáculo.

Analisando as respostas ao inquérito observou-se o destaque que a falta de oferta do serviço no mercado atual obteve, somando 10 participantes (38%). Destaca-se também com 8 participantes (31%) o grande desconforto sentido com relação ao uso do equipamento, que apesar dos grandes avanços tecnológicos enfrentados, ainda se apresenta como uma opção desconfortável para a utilização natural sem causar

desconfortos físicos, provenientes do peso do equipamento e sensitivos, fruto do efeito de *motionsickness* e sensação imersiva. 7 participantes (27%) selecionaram opções relativas ao alto valor associado à tecnologia de RV (5 participantes – valor do equipamento; 2 participantes – valor do software), (figura 92).

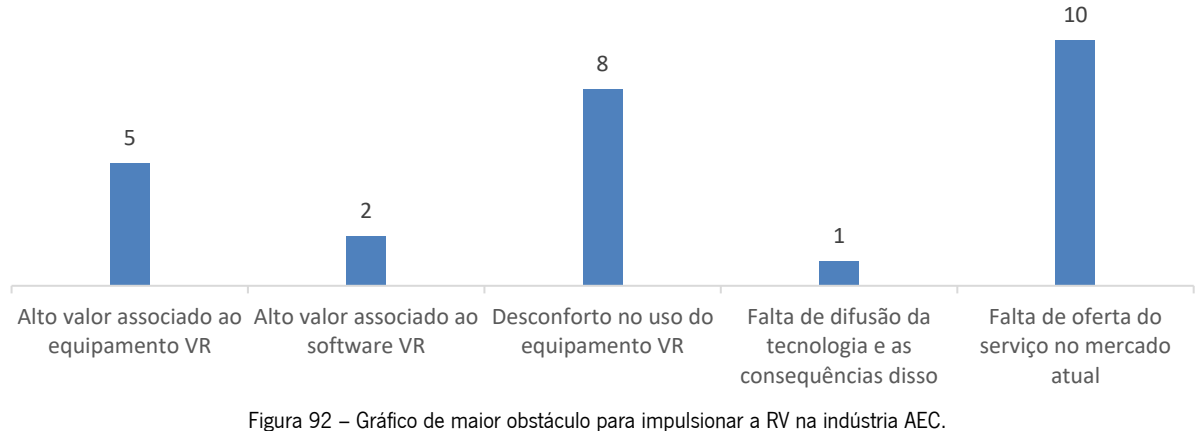

Maior obstáculo para impulsionar a RV na indústria AEC.

Como visão de futuro da tecnologia na indústria AEC, os participantes descreveram a tecnologia em aspetos relacionados à evolução do equipamento, tornando-o mais leve e confortável, assim como de maior portabilidade e uso difundido entre as áreas e profissionais da indústria AEC, entregando gráficos mais realistas. Abaixo estão transcritas as visões apresentadas para o futuro da tecnologia:

- "Equipamento simples, mais portáteis e acessíveis. Uso difundido no cotidiano";

- "Uso vertical da tecnologia desde a fase de desenho e decisão até a fase e inclusive de construção para realizar experiências de forma a suportar alterações de última hora";

- "Uso difundido, alta qualidade gráfica, equipamento com tamanho reduzido";

- "A RV deve se tornar ferramenta de fácil acesso, sendo útil para o cliente e para o profissional. Equipamentos mais acessíveis e com grande evolução tecnológica";

- "Ferramenta útil desde o projecto até a construção. Grande empregabilidade. Gráfico realista. Equipamento leve e com alta performance";

- "Utilizada como ferramenta comum pela indústria da construção. Equipamentos baratos. Grande realismo na representação gráfica";

- "Acessível e comum. Grande qualidade gráfica";

- "Equipamentos acessíveis e de uso comum por parte dos profissionais, principalmente na área de projecto";

97

O gráfico representa a contagem em número de participantes para cada opção apresentada.

- "Espaço virtual realista";

- "Acredito que é uma ótima ferramenta para o cliente, bem como para o projectista, pois auxilia na visualização e perceção mais próxima da realidade do projeto em estudo, possibilitando ao projectista uma melhor tomada de decisões sobre a geometria e materiais da obra";

- "Imagino que esteja muito presente";

- "Tecnologia de apoio desde a concepção de estudo prévios até projectos de execução e compatibilização das especialidades. Facilitador na comunicação entre os atores (construtores, projetistas e cliente)";

- "Uma mais-valia";

- "Acessível e comum em ambientes de estudo";

- "Equipamentos mais leves, gráfico realista";

- "Como ferramenta quase essencial, sobretudo para poder expandir o mercado e o públicoalvo";

- "Mais simples e confortável";

- "Imagino que no futuro a comunicação do projeto aos diversos stakeholders com RV, quer em fase de projeto, comercialização ou construção, seja banal. Julgo que os óculos tem mais potencial de aplicação por serem mais portáteis";

- "Vai ser imprescindível";

- "Considero uma mais-valia no apoio aos profissionais desta actividade."

# 5. CONCLUSÕES

O presente capítulo apresenta a conclusão geral a respeito dos temas abordados no desenvolvimento do presente trabalho, além de discorrer sobre potenciais desenvolvimentos futuros relacionados com o tema da tese de acordo com a experiência adquirida.

A dissertação focou na investigação da tecnologia de RV associada ao BIM voltada para a indústria AEC, de forma a explorar diversos aspetos das tecnologias em estudo, nomeadamente a análise do estado de desenvolvimento em que a RV se encontra e a sua integração com a metodologia de trabalho BIM, os impactos que a integração BIM-RV podem ter no fluxo de trabalho de um gabinete de arquitetura, através do gabinete parceiro Marta Campos Atelier de Arquitectura, assim como as necessidades para a plena utilização da RV em um gabinete com alto nível de maturidade BIM. Outro aspeto analisado, em experiência realizada com o gabinete parceiro, foi o impacto que a RV-BIM pode ter em potenciais clientes e no mercado imobiliário.

## 5.1 Conclusões Gerais

Com o grande avanço que a RV tem enfrentado, já é possível encontrar aplicações para a tecnologia e suas variantes (RV, RA e RM) em diversas áreas da indústria AEC que fazem uso de diferentes dispositivos e softwares para proporcionar a experiência pretendida, como observado nas seções 2.2.2 e 2.3.2 da atual tese, respetivamente a aplicação da RV e RA na indústria AEC.

Observa-se, como apresentado no relatório de 2020 produzido pela NBS, grande destaque para a RV associada à indústria AEC, especificamente ao BIM, tendo-a entre as tecnologias com maior projeção de utilização nos próximos anos, junto à computação em nuvem (NBS, 2020). Com isso, é possível compreender a grande relevância da integração da RV na metodologia BIM, que se faz observar cada vez mais consolidada através dos softwares de visualização 3D renderizada, como o utilizado no capítulo 4 do presente trabalho.

As análises exploratórias realizadas durante o desenvolvimento da tese e relatadas no capítulo 3 possibilitaram a perceção da capacidade de metodologias mais simplificadas e de maior acesso aos profissionais, como a reconstrução fotogramétrica através de imagens aéreas do *Google Earth* e plataformas de imersão em RV baseadas no navegador de internet. Ambas apresentaram resultados satisfatórios para o estudo, porém ainda com limitações para o pleno funcionamento no mercado da indústria AEC da forma como planejada para o estudo de caso que se seguiu, como por exemplo, maior avanço nos HMDs, atribuindo maior portabilidade do equipamento, maior capacidade de processamento gráfico independente de computadores externos de alto desempenho, HMD mais leve e confortável e diminuição do motionsickness.

Observa-se também a grande velocidade de evolução das tecnologias em questão, como exemplo o desenvolvimento contínuo da plataforma *FrameVR*, que desde o período de experimentações até o atual momento de escrita da tese já aprimorou recursos que se mostraram incómodos durante a utilização, como o aumento na capacidade de utilizadores em simultâneo, aprimoramento das ferramentas de interação (quadros brancos para escrita, fixação de objetos nas paredes), aumento na capacidade dos ficheiros próprios a serem carregados nas salas virtuais, dentre outros.

Durante o desenvolvimento do estudo de caso no gabinete de arquitetura parceiro, diversos aspetos da aplicação prática da RV foram registados. Dentre eles, a análise do fluxo de trabalho de um gabinete com alto nível de maturidade BIM e o processo necessário para a implantação da RV nesse contexto. Uma vez que o software adotado *(Enscape)* no fluxo de trabalho atual para a melhor visualização do objeto projetado em BIM já oferece a possibilidade de visualização em RV e através dos testes em modelos externos à experiência programada (subcapítulo 4.3.1 - "Experiências Realizadas"), constatou-se que os modelos, da forma como já são desenvolvidos, possuem boa representação para a visualização durante a imersão, conclui-se que é apenas necessária a aquisição do HMD para implementação da tecnologia no fluxo de trabalho atual do gabinete.

Como descrito no subcapítulo 4.3.1, durante as sessões em gabinetes de arquitetura e engenharia (sessão 01 e 04) a RV associada ao BIM mostrou-se de grande utilidade, sendo experimentada em diversos projetos além da experiência programada, de forma a demonstrar estar-se em ótimo estado de desenvolvimento para atender os profissionais dentro do gabinete durante o seu processo criativo e colaborativo. Observou-se também nesse momento que os modelos experimentados (sessão 01 – modelo comercial; sessão 04 – modelos residenciais), apesar de não terem sido desenvolvidos com a finalidade de imersão em RV, desempenharam plenamente a função pretendida no momento, servindo como ótimo meio de estudo e elucidação de propostas, facilitando a compreensão e visualização do projetado.

Como observado nas restantes sessões de experimentação prática da RV e com base na análise do inquérito aplicado, o equipamento de imersão utilizado (HMD – *Oculus Ques*t), apresenta ainda aspetos negativos a serem pontuados. A necessidade de existência de um cabo de ligação do HMD para o computador de alto desempenho cria momentos de instabilidade e rutura da imersão, mostrando-se

100

inconveniente. Outro fator, levantado diversas vezes pelos usuários é a relativo ao conforto do equipamento, que somado à grande ocorrência de *motionsickeness* torna a experiência de RV menos proveitosa do que o esperado, como observado nos resultados colhidos da experiência (subcapítulo 4.3.2).

De maneira geral, com base na experiência de RV aplicada e o processo de desenvolvimento da mesma junto ao gabinete parceiro, a tecnologia apresenta-se como uma mais-valia para o mercado imobiliário, com grande potencial de comunicação e elucidação de propostas, sendo de fato um complemento eficiente não só durante a apresentação de projetos como na colaboração entre especialidades. Apesar dos pontos negativos ressaltados acima a respeito do HMD utilizado, a qualidade gráfica e senso de presença foram fatores que marcaram de forma muito positiva a imersão em RV, fazendo com que esses pontos negativos não tivessem um peso tão grande na avaliação geral da experimentação realizada. Com isso, é possível afirmar que o trabalho de dissertação atingiu os objetivos pretendidos, realizando um estudo de reconhecimento da tecnologia de RV associada ao BIM e suas aplicações na indústria AEC, tendo ainda como foco em trabalho prático a experimentação voltada para a apresentação de projetos no mercado imobiliário, colhendo impressões e dados a respeito do desempenho da tecnologia.

## 5.2 Desenvolvimentos Futuros

Apesar da dissertação, que engloba o seu trabalho conceitual e prático, ter cumprido os seus objetivos, o estudo relacionado ao tema cabe algumas questões que ainda não foram contempladas devido à limitação de tempo e foram identificadas algumas melhorias que potencializariam o trabalho.

Como desenvolvimento futuro, um estudo experimental pode ser realizado abordando o impacto da utilização da RV junto à metodologia BIM durante todo o processo de conceção de projeto, de forma a compreender melhor como a ferramenta imersiva pode auxiliar o profissional durante a criação e comunicação com as demais especialidades de projeto. Junto a esse estudo, é possível analisar a utilização dos modelos 3D fotogramétricos incorporados ao modelo BIM durante o processo de estudo do projeto, analisando os reais impactos que a volumetria do entorno, como pretendido no capítulo 3, sessão 3.1, têm no desenvolvimento e visualização do projetado.

Outro aspeto, que a rápida evolução da tecnologia desde a experimentação realizada na presente dissertação permite, é a experimentação de apresentação de projetos em ambiente imersivo com base no navegador de internet. Uma vez que a capacidade das plataformas de WebXR tem crescido continuamente, assim como a acessibilidade aos HMDs, uma apresentação de projeto dentro do modelo

101

projetado, guiada virtualmente com os potenciais clientes e responsáveis técnicos pelo projeto se torna uma ferramenta de comunicação muito interessante a ser explorada.

### REFERÊNCIAS BIBLIOGRÁFICAS

- Agisoft. (2021). Metashape User Manual Professional Edition (Version 1.7). https://www.agisoft.com/pdf/metashape-pro\_1\_7\_en.pdf
- Ahmed S. (2019). A Review on Using Opportunities of Augmented Reality and Virtual Reality in Construction project Management. Organization Technology and Management in Construction Na International Journal 11(1): 1839-1852. DOI: 10.24787otmcj-2018-0012
- Alizadehsalehi, S., Hadavi, A., & Huang, J. (2019). Virtual Reality for Design and Construction Education Environment Life Cycle Cost Analysis for Bridges View project BIM to XR Workflows View project. Journal of Construction Engineering and Management, 193–203. https://www.researchgate.net/publication/328759208
- Andaru, R., Cahyono, B. K., Riyadi, G., Istarno, Djurdjani, Ramadhan, G. R., & Tuntas, S. (2019). The combination of terrestrial Lidar and UAV photogrammetry for interactive architectural heritage visualization using unity 3D game engine. International Archives of the Photogrammetry, Remote Sensing and Spatial Information Sciences - ISPRS Archives, 42(2/W17), 39-44. https://doi.org/10.5194/isprs-archives-XLII-2-W17-39-2019
- António Aguiar Da Costa, Bruno de Carvalho Matos, Diogo Drumond, & Inês Rodrigues. (2017). Guia da Contratação BIM. In Instituto Superior Técnico (Ed.), CT-197 BIM.
- Azuma, R. T. (1997). A survey of augmented reality. Presence: Teleoperators and Virtual Environments, <sup>6</sup>(4), 355–385. https://doi.org/10.1162/pres.1997.6.4.355
- Bento, A., & Martinucci, L. (2018). A Realidade Virtual na Representação Arquitetónica. Livro de Atas PTBIM 2018, 403–412.
- Bevilacqua, M. G., Caroti, G., Piemonte, A., & Ulivieri, D. (2019). Reconstruction of Lost Architectural Volumes by Intergration of Photogrammetry from Archive Imagery with 3-D Models of the Status Quo. ISPRS Annals of the Photogrammetry, Remote Sensing and Spatial Information Sciences, <sup>42</sup>(2/W9), 119–125. https://doi.org/10.5194/isprs-archives-XLII-2-W9-119-2019

BIMe Initiave. (2019). Model Uses Table. bimexcellence.org. https://doi.org/10.5281/zenodo.3563403

- Chi, H.-L., Chen, Y.-C., Kang, S.-C., & Hsieh, S.-H. (2012). Development of user interface for tele-operated cranes. Advanced Engineering Informatics, 26(3), 641–652. https://doi.org/10.1016/j.aei.2012.05.001
- Costa, A., & Azenha, M. (Eds.). (2018). Livro de Atas do 2<sup>°</sup> Congresso Português de Building Information Modelling. In *Livro de Atas PTBIM* (pp. 1–698). https://doi.org/https://doi.org/10.5281/zenodo.1226766
- Costa, A., Azenha, M., Martins, J., Pinho, R., Ribeirinho, L., Campos, M., Rodrigues, I., & Reis, R. (2020). BIM nas Autarquias. Instituto Superior Técnico . http://repositorium.sdum.uminho.pt/bitstream/1822/70596/1/%5b26%5d%20BIM%20nas%20A utarquias.pdf
- Cruz, D., Costa, A., & Moura, N. (2020). BIM ao Serviço da Segurança Contra Incêndio em Edifícios Através de uma Plataforma de Realidade Virtual. *Livro de Atas PTBIM 2020*, 341-351.
- Cruz, T. (2018). Virtual Reality in the Architecture, Engineering and Construction Industry Proposal of an Interactive Collaboration Application. http://www.fe.up.pt
- CT197. (2016). Enquadramento Normativo. ONS/IST Comissão Técnica 197. http://www.ct197.pt/index.php/enquadramentonormativo
- Dinis, F. M., Sanhudo, L., Martins, J. P., & Ramos, N. M. M. (2020). Improving project communication in the architecture, engineering and construction industry: Coupling virtual reality and laser scanning. Journal of Building Engineering, 30. https://doi.org/10.1016/j.jobe.2020.101287
- Dinis, F., & Martins, J. (2016). Desenvolvimento de Interfaces de Realidade Virtual a partir de BIM e Avaliação da sua Aplicabilidade. Livro de Atas PTBIM 2016, 45-55.
- Gautier, Q. K., Garrison, T. G., Rushton, F., Bouck, N., Lo, E., Tueller, P., Schurgers, C., & Kastner, R. (2020). Low-cost 3D scanning systems for cultural heritage documentation. Journal of Cultural Heritage Management and Sustainable Development, 10(4), 437–455. https://doi.org/10.1108/JCHMSD-03-2020-0032
- Gomes, J., & Eloy, S. (2020). Do Laser Scan à Experiência em Realidade Virtual Imersiva em Modelos BIM: Experiências e Testemunhos. Livro de Atas PTBIM 2020, 717-727.
- Google Earth Studio. (2021). Google Earth Studio Introdução. https://earth.google.com/studio/docs/. Acessado em: Out 2021.
- Hamil, S. (2021, September 9). What is Building Information Modelling (BIM)? NBS. https://www.thenbs.com/knowledge/what-is-building-information-modelling-bim
- Hodges, L., Rothbaum, B., Alarcon, R., Ready, D., Shahar, F., Graap, K., Pair, J., Hebert, P., Gotz, D., Wills, B., & Baltzell, D. (1998). Virtual Vietnam: A Virtual Environment for the Treatment of Vietnam War Veterans with Post-traumatic Stress Disorder. The Virtual Reality Society of Japan.
- Hudak, M., Korecko, S., & Sobota, B. (2020). Advanced user interaction for web-based collaborative virtual reality. 11th IEEE International Conference on Cognitive Infocommunications, CogInfoCom 2020 - Proceedings, 343–348. https://doi.org/10.1109/CogInfoCom50765.2020.9237899
- Iribe, B., & Mitchell, N. (2014). Oculus Connect Keynote. Oculus. https://www.youtube.com/watch?v=1xeK8zUXAvQ
- ISO 16739-1. (2018). Industry Foundation Classes (IFC) for data sharing in the construction and facility management industries - Part 1: Data schema. ISO/TC 59/SC 13 Organization and digitization of information about buildings and civil engineering works, including building information modelling (BIM).
- ISO 19650-1. (2018). Organization and digitization of information about buildings and civil engineering works, including building information modelling (BIM) — Information management using building information modelling  $-$  Part 1: Concepts and principles. ISO/TC 59/SC 13 Organization and digitization of information about buildings and civil engineering works, including building information modelling (BIM).
- ISO 29481-1. (2016). Building information models Information delivery manual Part 1: Methodology and format. ISO/TC 59/SC 13 Organization and digitization of information about buildings and civil engineering works, including building information modelling (BIM).
- Jensen, L., & Konradsen, F. (2018). A review of the use of virtual reality head-mounted displays in education and training. *Education and Information Technologies*, 23(4), 1515–1529. https://doi.org/10.1007/s10639-017-9676-0
- Kasprak, A., Bransky, N. D., Sankey, J. B., Caster, J., & Sankey, T. T. (2019). The effects of topographic surveying technique and data resolution on the detection and interpretation of geomorphic change. Geomorphology, 333, 1–15. https://doi.org/10.1016/j.geomorph.2019.02.020
- Khan, A., Sepasgozar, S., Liu, T., & Yu, R. (2021). Integration of bim and immersive technologies for aec: A scientometric-swot analysis and critical content review. Buildings, 11(3). https://doi.org/10.3390/buildings11030126
- Khudhair, A., Li, H., Ren, G., & Liu, S. (2021). Towards future BIM technology innovations: A bibliometric analysis of the literature. Applied Sciences (Switzerland), 11(3), 1-21. https://doi.org/10.3390/app11031232
- Kirner, C., & Siscoutto, R. (2007). Realidade Virtual e Aumentada: conceitos, Projeto e Aplicações. Livro do Pré-Simpósio. IX Symposium on Virtual and Augmented Reality.
- Klepárník, R., & Sedláček, J. (2021). Uav photogrammetry, lidar or webgl? A comparison of spatial data sources for landscape architecture. Journal of Digital Landscape Architecture, 2021(6), 220-229. https://doi.org/10.14627/537705019
- Li, H., Wu, W., & Li, Y. (2021). An integration system of AI cars detection with enclosed photogrammetry for indoor parking lot. ACM International Conference Proceeding Series, PartF16898. https://doi.org/10.1145/3448734.3450893
- Liu, C.-W., Wu, T.-H., Tsai, M.-H., & Kang, S.-C. (2018). Image-based semantic construction reconstruction. Automation in Construction. 90, 67–78. https://doi.org/10.1016/j.autcon.2018.02.016
- Matthews, B., See, Z. S., & Day, J. (2021). Crisis and extended realities: remote presence in the time of COVID-19. Media International Australia, 178(1), 198–209. https://doi.org/10.1177/1329878X20967165
- McGlone, J. C., & Lee, G. (2013). Manual of Photogrammetry (6th ed.). American Society for Photogrammetry and Remote Sensing.

McPartland, R. (2017, May 23). *What is IFC?* NBS. https://www.thenbs.com/knowledge/what-is-ifc

- Mihindu, S., & Arayici, Y. (2008). Digital construction through BIM systems will drive the Re-engineering of construction business practices. Proceedings - International Conference Visualisation, VIS 2008, Visualisation in Built and Rural Environments, 29–34. https://doi.org/10.1109/VIS.2008.22
- Nalluri, S. P., Reshma, L., & Munavalli, J. R. (2021). Evaluation of Virtual Reality opportunities during Pandemic. 2021 6th International Conference for Convergence in Technology, I2CT 2021. https://doi.org/10.1109/I2CT51068.2021.9418003
- Napolitano, R., Liu, Z., Sun, C., & Glisic, B. (2019). Combination of image-based documentation and augmented reality for structural health monitoring and building pathology. Frontiers in Built Environment, 5. https://doi.org/10.3389/fbuil.2019.00050
- NBS. (2020). National BIM Report 2020. https://www.thenbs.com/knowledge/national-bim-report-2020
- Nebel, S., Beege, M., Schneider, S., & Rey, G. D. (2020). A Review of Photogrammetry and Photorealistic 3D Models in Education From a Psychological Perspective. Frontiers in Education, 5. https://doi.org/10.3389/feduc.2020.00144
- Oculus. (2014). Oculus Connect Keynote: Brendan Iribe and Nate Mitchell. https://www.youtube.com/watch?v=1xeK8zUXAvQ. Acessado em: Jan 2021.
- Osorto Carrasco, M. D., & Chen, P.-H. (2021). Application of mixed reality for improving architectural design comprehension effectiveness. Automation in Construction, 126. https://doi.org/10.1016/j.autcon.2021.103677
- Portman, M. E., Natapov, A., & Fisher-Gewirtzman, D. (2015). To go where no man has gone before: Virtual reality in architecture, landscape architecture and environmental planning. Computers,

Environment and Urban Systems, 54, 376–384. https://doi.org/10.1016/j.compenvurbsys.2015.05.001

- Qi, T., Hu, T., Ge, Q.-Q., Zhou, X.-N., Li, J.-M., Jiang, C.-L., & Wang, W. (2021). COVID-19 pandemic related long-term chronic stress on the prevalence of depression and anxiety in the general population. BMC Psychiatry, 21(1). https://doi.org/10.1186/s12888-021-03385-x
- Raaen, K., & Kjellmo, I. (2015). *Measuring latency in virtual reality systems. 9353*, 457–462. https://doi.org/10.1007/978-3-319-24589-8\_40
- Sampaio, A. Z. (2015). The introduction of the BIM concept in civil engineering curriculum. *International* Journal of Engineering Education, 31(1), 302-315.
- Sanchez, B., Ballinas-Gonzalez, R., & Rodriguez-Paz, M. X. (2021). Development of a BIM-VR application for e-learning engineering education. IEEE Global Engineering Education Conference, EDUCON, 2021-April, 329–333. https://doi.org/10.1109/EDUCON46332.2021.9453874
- Shilton, M. (2018). Digital futures Bim in landscape design: A UK perspective. *Journal of Digital* Landscape Architecture, 2018(3), 236–240. https://doi.org/10.14627/537642025
- Silva, F., Giesta, J., & Câmara, R. (2020). Avaliação das Potencialidades da Inserção da Realidade Aumentada em Canteiro de Obras. Livro de Atas PTBIM 2020, 111–120.
- Singh, R. P., Javaid, M., Kataria, R., Tyagi, M., Haleem, A., & Suman, R. (2020). Significant applications of virtual reality for COVID-19 pandemic. Diabetes and Metabolic Syndrome: Clinical Research and Reviews, 14(4), 661–664. https://doi.org/10.1016/j.dsx.2020.05.011
- Soman, R. K., Birch, D., & Whyte, J. K. (2017). Framework for shared visualization and real-Time information flow to the construction site. Digital Proceedings of the 24th EG-ICE International Workshop on Intelligent Computing in Engineering 2017, 286–293.
- Sousa, L., Cabral, R., Gavina, R., Ribeiro, D., & Carvalho, V. (2020). Aplicações de Realidade Virtual em Coordenação de Projeto de Engenharia Civil. Livro de Atas PTBIM 2020, 773-783.
- Speicher, M., Hall, B. D., & Nebeling, M. (2019, May 2). What is mixed reality? Conference on Human Factors in Computing Systems - Proceedings. https://doi.org/10.1145/3290605.3300767
- Teo, T., Lee, G. A., Billinghurst, M., & Adcock, M. (2019). Investigating the use of different visual cues to improve social presence within a 360 mixed reality remote collaboration. Proceedings - VRCAI 2019: 17th ACM SIGGRAPH International Conference on Virtual-Reality Continuum and Its Applications in Industry. https://doi.org/10.1145/3359997.3365687
- Tori, R., & Kirner, C. (2006). Fundamentos e Tecnologia de Realidade Virtual e Aumentada. https://www.researchgate.net/publication/216813069
- Varela, M. R., Patrício, A. R., Anderson, K., Broderick, A. C., DeBell, L., Hawkes, L. A., Tilley, D., Snape, R. T. E., Westoby, M. J., & Godley, B. J. (2019). Assessing climate change associated sea-level rise impacts on sea turtle nesting beaches using drones, photogrammetry and a novel GPS system. Global Change Biology, 25(2), 753–762. https://doi.org/10.1111/gcb.14526
- Wang, B., Li, H., Rezgui, Y., Bradley, A., & Ong, H. N. (2014). BIM based virtual environment for fire emergency evacuation. *Scientific World Journal, 2014*. https://doi.org/10.1155/2014/589016
- World Economic Forum. (2018). Shaping the Future of Construction An Action Plan to Accelerate Building Information **Modeling** Modeling (BIM) Adoption. http://www3.weforum.org/docs/WEF Accelerating BIM Adoption Action Plan.pdf.
- Xu, J., & Moreu, F. (2021). A Review of Augmented Reality Applications in Civil Infrastructure During the 4th Industrial Revolution. *Frontiers in Built Environment*, 7. https://doi.org/10.3389/fbuil.2021.640732
- Yin, K., He, Z., Xiong, J., Zou, J., Li, K., & Wu, S.-T. (2021). Virtual reality and augmented reality displays: Advances and future perspectives. JPhys Photonics, 3(2). https://doi.org/10.1088/2515-7647/abf02e
- Zaker, R., & Coloma, E. (2018). Virtual reality-integrated workflow in BIM-enabled projects collaboration and design review: a case study. *Visualization in Engineering*, 6(1). https://doi.org/10.1186/s40327-018-0065-6
- Zhang, C. (2020). Investigation on Motion Sickness in Virtual Reality Environment from the Perspective of User Experience. Proceedings of 2020 IEEE 3rd International Conference on Information Systems and Computer Aided Education, ICISCAE 2020, 393–396. https://doi.org/10.1109/ICISCAE51034.2020.9236907